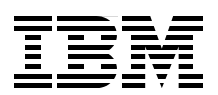

# **Using z/VM v 6.2 Single System Image (SSI) and Live Guest Relocation (LGR)**

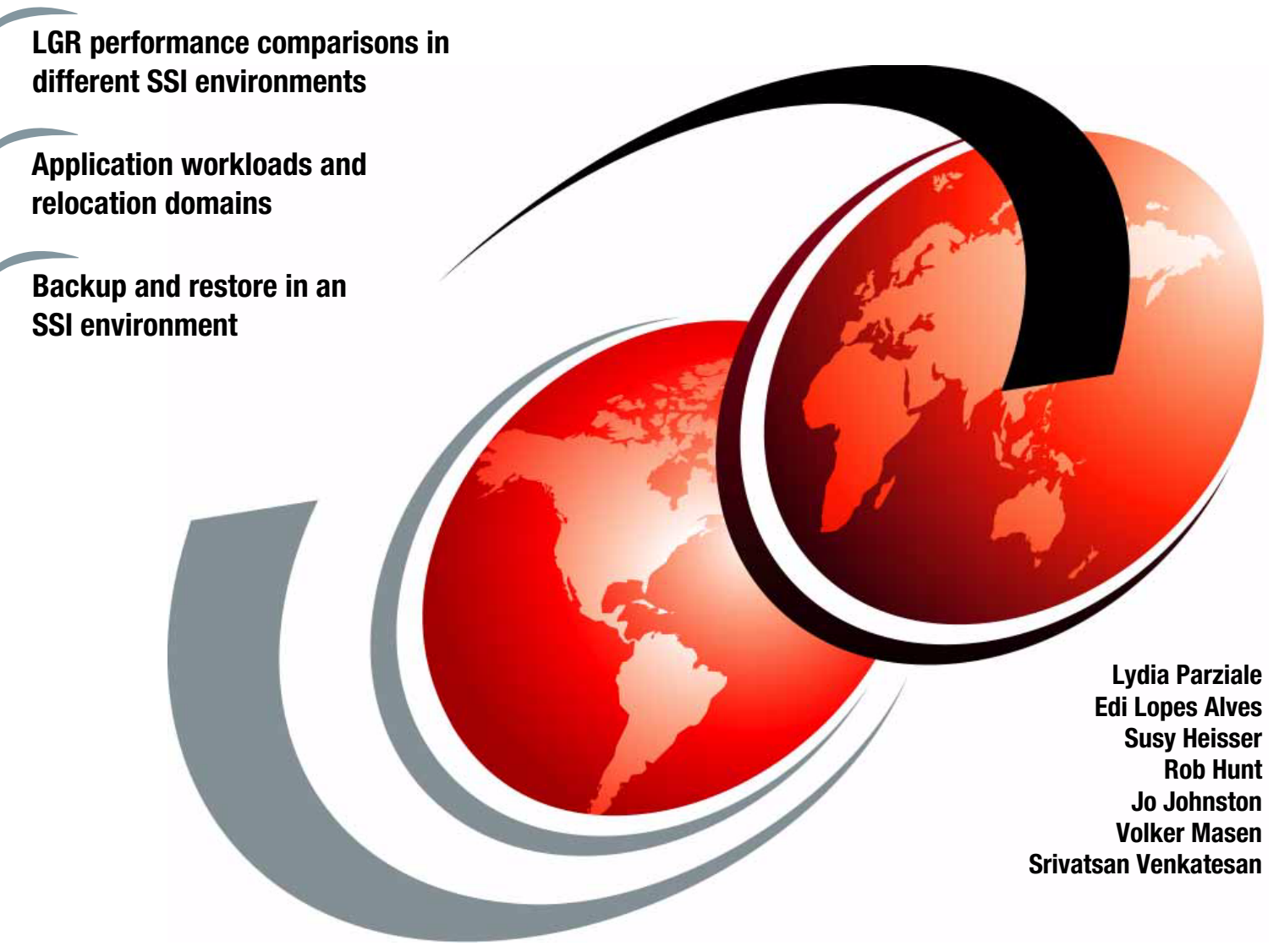

# Redbooks

**[ibm.com](http://www.redbooks.ibm.com/ )**[/redbooks](http://www.redbooks.ibm.com/)

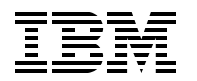

International Technical Support Organization

## **Using z/VM v 6.2 Single System Image (SSI) and Live Guest Relocation (LGR)**

August 2012

**Note:** Before using this information and the product it supports, read the information in ["Notices" on](#page-8-0)  [page vii.](#page-8-0)

#### **First Edition (August 2012)**

This edition applies to Version 6, Release 2, of z/VM and IBM Backup and Restore Manager for z/VM Version 1, Release 2.

**© Copyright International Business Machines Corporation 2012. All rights reserved.** Note to U.S. Government Users Restricted Rights -- Use, duplication or disclosure restricted by GSA ADP Schedule Contract with IBM Corp.

# **Contents**

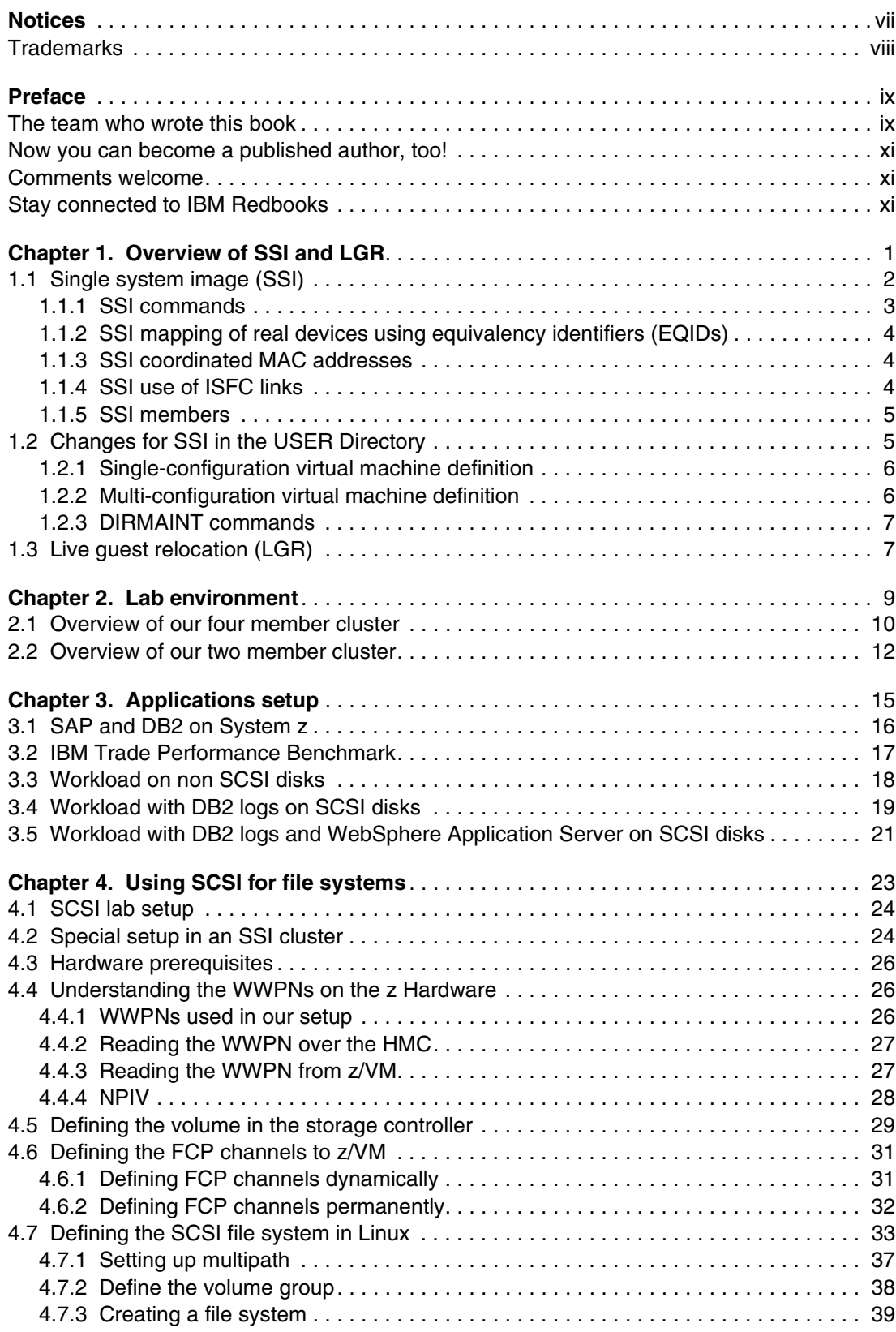

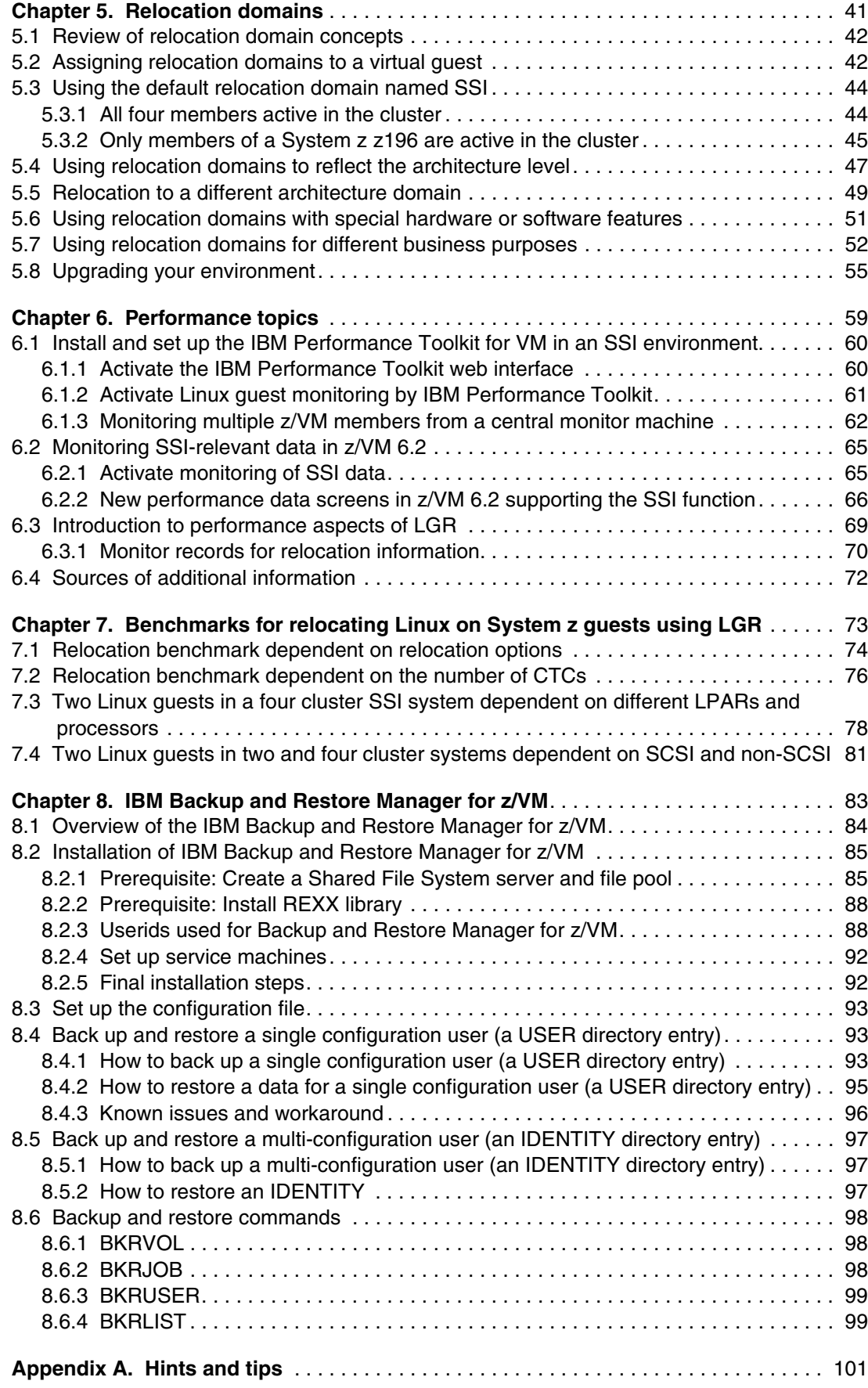

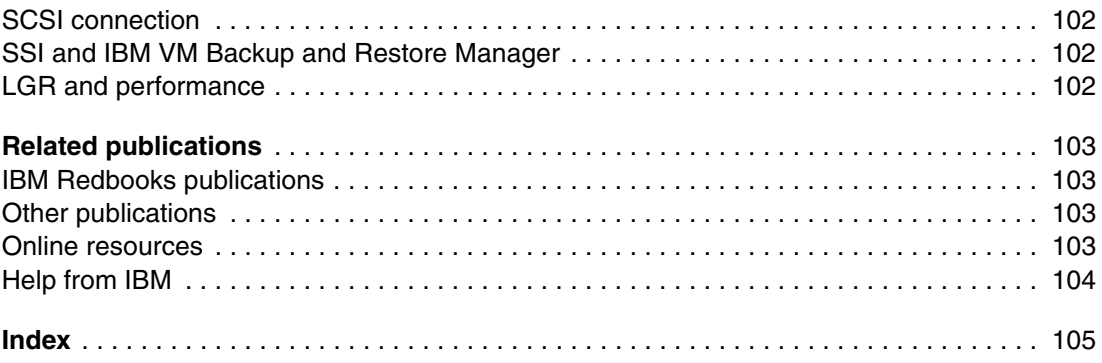

# <span id="page-8-1"></span><span id="page-8-0"></span>**Notices**

This information was developed for products and services offered in the U.S.A.

IBM may not offer the products, services, or features discussed in this document in other countries. Consult your local IBM representative for information on the products and services currently available in your area. Any reference to an IBM product, program, or service is not intended to state or imply that only that IBM product, program, or service may be used. Any functionally equivalent product, program, or service that does not infringe any IBM intellectual property right may be used instead. However, it is the user's responsibility to evaluate and verify the operation of any non-IBM product, program, or service.

IBM may have patents or pending patent applications covering subject matter described in this document. The furnishing of this document does not give you any license to these patents. You can send license inquiries, in writing, to:

*IBM Director of Licensing, IBM Corporation, North Castle Drive, Armonk, NY 10504-1785 U.S.A.*

**The following paragraph does not apply to the United Kingdom or any other country where such provisions are inconsistent with local law:** INTERNATIONAL BUSINESS MACHINES CORPORATION PROVIDES THIS PUBLICATION "AS IS" WITHOUT WARRANTY OF ANY KIND, EITHER EXPRESS OR IMPLIED, INCLUDING, BUT NOT LIMITED TO, THE IMPLIED WARRANTIES OF NON-INFRINGEMENT, MERCHANTABILITY OR FITNESS FOR A PARTICULAR PURPOSE. Some states do not allow disclaimer of express or implied warranties in certain transactions, therefore, this statement may not apply to you.

This information could include technical inaccuracies or typographical errors. Changes are periodically made to the information herein; these changes will be incorporated in new editions of the publication. IBM may make improvements and/or changes in the product(s) and/or the program(s) described in this publication at any time without notice.

Any references in this information to non-IBM websites are provided for convenience only and do not in any manner serve as an endorsement of those websites. The materials at those websites are not part of the materials for this IBM product and use of those websites is at your own risk.

IBM may use or distribute any of the information you supply in any way it believes appropriate without incurring any obligation to you.

Information concerning non-IBM products was obtained from the suppliers of those products, their published announcements or other publicly available sources. IBM has not tested those products and cannot confirm the accuracy of performance, compatibility or any other claims related to non-IBM products. Questions on the capabilities of non-IBM products should be addressed to the suppliers of those products.

This information contains examples of data and reports used in daily business operations. To illustrate them as completely as possible, the examples include the names of individuals, companies, brands, and products. All of these names are fictitious and any similarity to the names and addresses used by an actual business enterprise is entirely coincidental.

#### COPYRIGHT LICENSE:

This information contains sample application programs in source language, which illustrate programming techniques on various operating platforms. You may copy, modify, and distribute these sample programs in any form without payment to IBM, for the purposes of developing, using, marketing or distributing application programs conforming to the application programming interface for the operating platform for which the sample programs are written. These examples have not been thoroughly tested under all conditions. IBM, therefore, cannot guarantee or imply reliability, serviceability, or function of these programs.

# <span id="page-9-0"></span>**Trademarks**

IBM, the IBM logo, and ibm.com are trademarks or registered trademarks of International Business Machines Corporation in the United States, other countries, or both. These and other IBM trademarked terms are marked on their first occurrence in this information with the appropriate symbol (® or ™), indicating US registered or common law trademarks owned by IBM at the time this information was published. Such trademarks may also be registered or common law trademarks in other countries. A current list of IBM trademarks is available on the Web at <http://www.ibm.com/legal/copytrade.shtml>

The following terms are trademarks of the International Business Machines Corporation in the United States, other countries, or both:

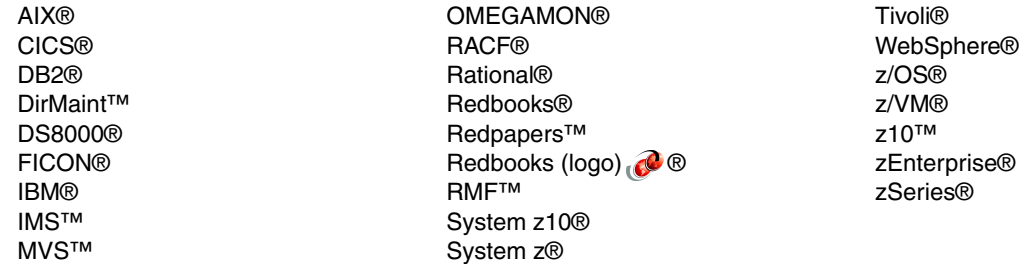

The following terms are trademarks of other companies:

Linux is a trademark of Linus Torvalds in the United States, other countries, or both.

Other company, product, or service names may be trademarks or service marks of others.

# <span id="page-10-0"></span>**Preface**

In this IBM® Redbooks® publication, we expand upon the concepts and experiences described in *An introduction to z/VM Single System Image (SSI) and Live Guest Relocation (LGR)*, SG24-8006. An overview of that book is provided in [Chapter 1, "Overview of SSI and](#page-14-1)  [LGR" on page 1.](#page-14-1)

In writing this book, we re-used the same lab environment used in the first book, but expanded it to include IBM DB2® v10 on Linux on System z®, two IBM WebSphere® Application Server environments, and added a WebSphere application, used for performance benchmarking, which provided a workload that allowed us to observe the performance of the WebSphere Application Server during relocation of the z/VM® 6.2 member that was hosting the application server.

Additionally, this book examines the use of small computer system interface (SCSI) disks in the z/VM v6.2 environment and the results of using single system images (SSI) and live guest relocation (LGR) in this type of environment.

In the previous book, a detailed explanation of relocation domains was provided. In this book, we expand that discussion and provide use cases of relocation domains in different situations.

Finally, because the ability to back up and restore your data is of paramount importance, we have provided a discussion about how to use one tool, the IBM Backup and Restore Manager for z/VM, which can be used in the new z/VM6.2 environment. We provide a brief overview of the tool and describe the changes in the installation process as a result of using single system image clusters. We also demonstrate how to set up the configuration file, and how to back up and restore both a user and an identity.

This publication is intended for IT architects who will be responsible for designing the system and IT specialists who will have to build the system.

## <span id="page-10-1"></span>**The team who wrote this book**

This book was produced by a team of specialists from around the world working at the International Technical Support Organization, Poughkeepsie Center.

**Lydia Parziale** is a Project Leader for the ITSO team in Poughkeepsie, New York, with domestic and international experience in technology management including software development, project leadership, and strategic planning. Her areas of expertise include business development and database management technologies. Lydia is a certified PMP and an IBM Certified IT Specialist with an MBA in Technology Management. She has been employed by IBM for over 25 years in various technology areas.

**Edi Lopes Alves** is an IT Specialist with the IBM System z Strategic Outsourcing Delivery team in São Paulo, Brazil. She has over 20 years of experience as a VM system programmer and IBM Content Manager for solutions in the finance area. Edi is a certified z/Series Specialist with a Masters degree in e-business at ESPM in Sao Paulo. She currently supports IBM z/VM and Linux in IBM Global Accounts (IGA) and her area of expertise is System z, z/VM and Linux on System z. Edi has co-authored two Redbooks about Linux system performance and tunning and z/VM basics.

**Susy Heisser** is an IT Specialist in the IBM Development Lab in Böblingen, Germany. She is a member of the infrastructure team of the Firmware Design Support Department. Her areas of expertise include z Hardware, z/VM and z/Linux. Susy joined IBM over 25 years ago working for VSE Software Development in Böblingen. After her assignment to Networking Test in Raleigh, NC, she joined the Hardware Competence Center. For the past nine years she has been responsible for the hardware and software enviroment for simulation and firmware tools on System z.

**Rob Hunt** is an Accredited IT Specialist with the IBM System z Strategic Outsourcing Team in the United Kingdom. Rob has over 24 years of experience with IBM in storage and systems management, supporting MVS™, z/VM, and z/OS® environments. He has provided IBM mainframe storage and VM support in the government, financial, and insurance sectors. Rob now works in the IBM Systems z server team as a z Series systems programmer and mainframe network team leader, supporting z Series and z/VM based hardware and software for external commercial and IBM internal mainframe accounts.

**Jo Johnston** is a Certified IT Specialist and Chartered Engineer who works in the IBM System z Strategic Outsourcing Team in the United Kingdom. She has worked on IBM mainframe systems as a systems programmer supporting z/VM, z/OS, MVS, CICS®, DB2, and IMS™ for more than 30 years. She joined IBM in 2001 working in Strategic Outsourcing Commercial Platform Support, where she provided day-to-day z/OS, CICS, DB2, and IMS support for customer systems that had been outsourced to IBM. Jo then moved to the IBM System z Technical Sales Team, specializing in WebSphere Business Integration products on System z, with specific responsibility for WebSphere Application Server, WebSphere Process Server, and WebSphere Service Registry and Repository. She now works in the System z Database team, supporting not only DB2 and Adabas on z/OS, but also WebSphere Application Server on z/OS and Tivoli® Storage Productivity Center for Replication on z/OS and z/VM. Jo has co-authored two IBM Redpapers™ documents about WebSphere Process Server on System z and a Redbooks publication about z/VM 6.2 SSI and LGR.

**Volker Masen** is an IT specialist in the IBM Development Lab in Böeblingen, Germany. He started his career 20 years ago in the System z environment, supporting the library and build management environment around ISPF/SCLM. After spending several years supporting development environments for the IBM Rational® brand, he moved back into the System z environment several years ago as a system programmer for z/VM in Böeblingen and a specialist for other virtualization environments (VMware, KVM). Volker co-authored the Redbooks publication about z/VM 6.2 SSI and LGR.

**Srivatsan Venkatesan** is an IT Specialist in the Systems and Technology Group in IBM USA. He has enthusiastically gained one year of experience in the z/VM and Linux on System z field. He holds a degree in Computer Science from the University of South Carolina. His areas of expertise include Linux and middleware on System z.

Thanks to the following people for their contributions to this project:

Roy P. Costa, Robert Haimowitz, David Bennin International Technical Support Organization, Poughkeepsie Center

Bill Bitner, Mark Lorenc, John Franciscovich, Emily Kate Hugenbruch, and Xenia Tkatschow IBM USA

Tracy Dean IBM USA

Oliver Petrik IBM Germany Thanks to the authors of the first book, *An introduction to z/VM Single System Image (SSI) and Live Guest Relocation (LGR)*, SG24-8006:

Anthony Bongiorno, Howard Charter, Jo Johnston, Volker Masen, Clovis Pereira, Sreehari Somasundaran, Srivatsan Venkatesan

### <span id="page-12-0"></span>**Now you can become a published author, too!**

Here's an opportunity to spotlight your skills, grow your career, and become a published author—all at the same time! Join an ITSO residency project and help write a book in your area of expertise, while honing your experience using leading-edge technologies. Your efforts will help to increase product acceptance and customer satisfaction, as you expand your network of technical contacts and relationships. Residencies run from two to six weeks in length, and you can participate either in person or as a remote resident working from your home base.

Find out more about the residency program, browse the residency index, and apply online at:

**[ibm.com](http://www.redbooks.ibm.com/residencies.html)**[/redbooks/residencies.html](http://www.redbooks.ibm.com/residencies.html)

### <span id="page-12-1"></span>**Comments welcome**

Your comments are important to us!

We want our books to be as helpful as possible. Send us your comments about this book or other IBM Redbooks publications in one of the following ways:

► Use the online **Contact us** review Redbooks form found at:

**[ibm.com](http://www.redbooks.ibm.com/)**[/redbooks](http://www.redbooks.ibm.com/)

- Send your comments in an email to:

[redbooks@us.ibm.com](http://www.redbooks.ibm.com/contacts.html)

- Mail your comments to:

IBM Corporation, International Technical Support Organization Dept. HYTD Mail Station P099 2455 South Road Poughkeepsie, NY 12601-5400

### <span id="page-12-2"></span>**Stay connected to IBM Redbooks**

- Find us on Facebook:

<http://www.facebook.com/IBMRedbooks>

- ► Follow us on Twitter: [http://twitter.com/ibmredbooks](http://twitter.com/ibmredbooks
)
- ► Look for us on LinkedIn: <http://www.linkedin.com/groups?home=&gid=2130806>

► Explore new Redbooks publications, residencies, and workshops with the IBM Redbooks weekly newsletter:

[https://www.redbooks.ibm.com/Redbooks.nsf/subscribe?OpenForm](https://www.redbooks.ibm.com/Redbooks.nsf/subscribe?OpenForm
)

► Stay current on recent Redbooks publications with RSS Feeds: <http://www.redbooks.ibm.com/rss.html>

# <span id="page-14-1"></span>**1**

# <span id="page-14-0"></span>**Overview of SSI and LGR**

This chapter contains an overview of the IBM Redbooks publication, *An introduction to z/VM Single System Image (SSI) and Live Guest Relocation (LGR)*, SG24-8006, where a description was provided on how to set up the z/VM clusters that were used in this book.

In that book, single system image (SSI) architecture and live guest relocation (LGR) are introduced and explained. An overview of multi-system virtualization with z/VM single system image (VMSSI) features and operations was provided, as well as a description of the difference between a z/VM SSI cluster and a stand-alone non-SSI z/VM system.

We described how to install, define, and set up an SSI cluster with four z/VM members. Also we demonstrated how to convert a non-SSI z/VM system to be a member of an SSI cluster. In our two member cluster, we included setting up IBM RACF®. We explained how the new VMSSI feature interacted with TCP/IP, Dirmaint, Programmable Operator, the IBM Performance Toolkit, RACF, and RSCS.

We provided an introduction to live guest relocation (LGR) and described some of the major attributes of LGR, as well as some of the factors that affected relocation. We identified the supported configurations for relocation and discussed requirements for memory and paging during LGR. We tested the relocation of various Linux guests between members of the SSI cluster and described which factors stopped a guest from being eligible for relocation.

We described the business benefits of SSI and LGR and the fact that it is not a high availability solution, but that it can be used for scheduled maintenance, software upgrades, and load balancing.

In this chapter, we provide an overview of single system image and live guest relocation.

# <span id="page-15-0"></span>**1.1 Single system image (SSI)**

The z/VM single system image feature (VMSSI) is an optional priced feature that is new with z/VM version 6.2.

A z/VM single system image (SSI) cluster is a multi-system environment on which the z/VM systems can be managed as a single resource pool and guests can be moved from one system to another while they are running. Each SSI member is a z/VM logical partition (LPAR) connected via channel-to-channel (CTC) connections.

A z/VM SSI cluster consists of up to four z/VM systems in an Inter-System Facility for Communications (ISFC) collection. Each z/VM system is a member of the SSI cluster. The cluster is self-managed by the z/VM control program (CP) using ISFC messages that flow across channel-to-channel devices between the members. All members can access shared DASD volumes, the same Ethernet LAN segments, and the same storage area networks (SANs). [Figure 1-1](#page-15-1) shows a four-member SSI cluster.

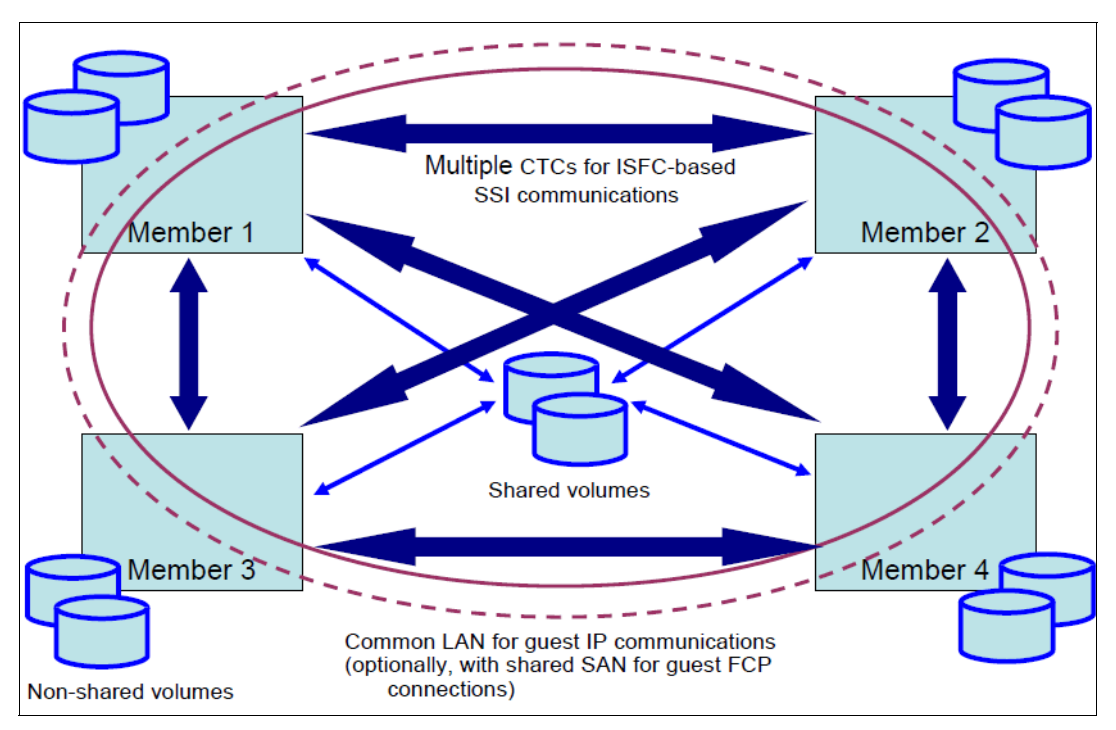

<span id="page-15-1"></span>*Figure 1-1 An SSI cluster with four members.* 

The z/VM single system image feature (VMSSI) enhances z/VM systems management, communications, disk management, device mapping, virtual machine definition management, installation, and service functions to enable up to four z/VM systems to share and coordinate resources within an SSI cluster.

In the SSI cluster, the members can be in various states. The overall mode of the cluster is dependent on the states of the individual members. The state of each member and the cluster mode determine the degree of communication, resource sharing, and data sharing among the members.

The different states a cluster can have are shown in [Table 1-1 on page 3.](#page-16-1)

<span id="page-16-1"></span>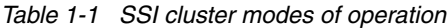

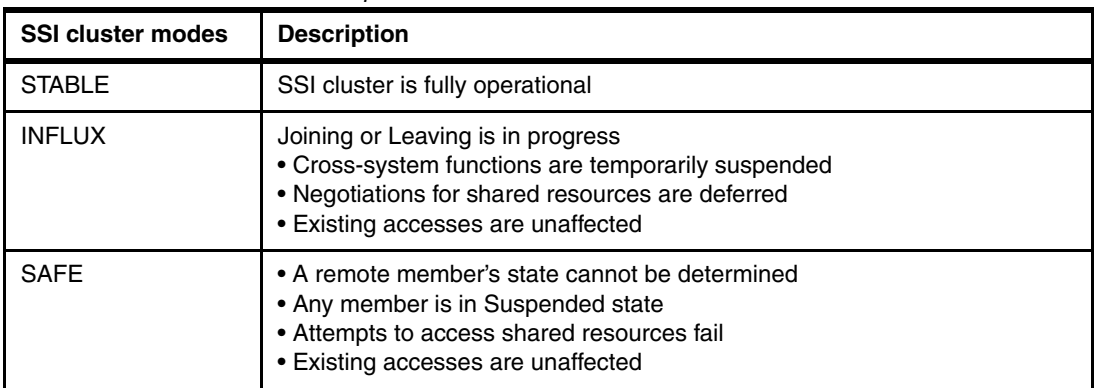

For further details, refer to the manual z/VM *CP Planning and Administration* SC24-6178 and also to the IBM Redbooks publication, *An introduction to z/VM Single System Image (SSI) and Live Guest Relocation (LGR)*, SG24-8006, chapters 2, 4 and 5.

#### <span id="page-16-0"></span>**1.1.1 SSI commands**

A number of new commands introduced with z/VM v6.2 allow you to query the state of your cluster. [Table 1-2](#page-16-2) provides a summary of these commands. For more information refer to the manual *z/VM V6R2.0 CP Commands and Utilities Reference*, SC24-6175.

<span id="page-16-2"></span>*Table 1-2 CP commands for SSI*

| Command                                                      | <b>Function</b>                                                                                                    |  |  |
|--------------------------------------------------------------|----------------------------------------------------------------------------------------------------|--|--|
| <b>SET SSI</b>                                               | Add or change existing entries in the SSI member list.                                                                                                    |  |  |
| <b>QUERY SSI</b>                                             | Displays the single system image (SSI) name, member status, and<br>connectivity status.                                                                                                    |  |  |
| AT-sysname-CMD                                               | Use the AT command to remotely issue commands on active member<br>systems in an SSI cluster.                                                                                                    |  |  |
| QUERY -rdev-ID                                               | Displays the device and control unit information from the sense ID data<br>for a specified device address if they are known. It also displays the<br>device equivalency ID (EQID) if one exists for the device.                                                                                                    |  |  |
| SET-rdev- <noeqid i<br="">EQID eqid&gt; TYPE -type-</noeqid> | EQid eqid assigns the device equivalency ID (EQID) to the RDEV. The<br>eqid is a string of 1-8 alphanumeric characters. Note that for CTCA,<br>FCP, HiperSocket, and OSA devices, this EQID must be unique or be<br>shared only by other devices of the same type.<br>NOEQid removes a previously assigned EQID from this RDEV and<br>reverts back to a system-generated EQID. If no EQID was previously<br>assigned by a user, no action takes place. |  |  |
| <b>QUERY user AT ALL</b>                                     | Command has been updated to display users logged on other cluster<br>members.                                                                                                    |  |  |
| <b>VMRELOCATE</b>                                            | Moves an eligible, running z/VM virtual machine transparently from one<br>z/VM system to another within an SSI cluster, and monitors and cancels<br>virtual machine relocations that are already in progress.                                                                                                    |  |  |
| <b>DEFINE RELODOMAIN</b>                                     | Define or update an SSI relocation domain.                                                                                                    |  |  |
| <b>QUERY RELODOMAIN</b>                                      | List the members of one or more relocation domains.                                                                                                    |  |  |
| <b>SET VMRELOCATE</b>                                        | Dynamically control the relocation domain for a user.                                                                                                    |  |  |

#### <span id="page-17-0"></span>**1.1.2 SSI mapping of real devices using equivalency identifiers (EQIDs)**

Real device (RDEV) mapping provides a means of identifying a device either by a CP-generated EQID or by a customer-generated EQID. This mapping is used to ensure virtual machines relocated by live guest relocation continue to use the same or equivalent devices following a relocation.

An administrator-assigned EQID must be unique or be shared only by other devices of the same type and with the same access rights.

Use the command **query eqid** to display the device EQIDs for a specific RDEV and to display the RDEVs associated with a specific EQID.

#### <span id="page-17-1"></span>**1.1.3 SSI coordinated MAC addresses**

The assignment of MAC addresses to network interface cards (NICs) is coordinated across the SSI cluster so that even if a Linux on System z guest relocates across the cluster, they are accessible without any disruption of operations. SSI does not allow any member of the SSI cluster to have a MAC address that is already in use by another Linux guest within the cluster.

The assignment of MAC addresses extends the z/VM Ethernet virtual switch (VSWITCH) logic to coordinate its automatic MAC address assignment with all active members of an SSI cluster. Each system within the SSI cluster must have connectivity to the same physical and virtual LAN segment.

This requires the user to physically configure a global VSWITCH across the single system image. Spanning a VSWITCH across all members of an SSI cluster allows live guest relocation to migrate a virtual machine's network to any system within the cluster.

A global VSWITCH provides identical network connectivity across all active members within a single system image cluster. This is achieved by defining a VSWITCH with the same name across each z/VM image within the cluster. Each defined VSWITCH must also have one or more physical Open Systems Adapter (OSA) ports connected to the same physical LAN segment. Real OSA ports provide the connectivity necessary to access the virtual guest ports on each z/VM image.

#### **Summary**

- ► Assignment of MAC addresses by the control program (CP) is coordinated across an SSI cluster.
	- This ensures that new MAC addresses are not being used by any other member.
	- Guest relocation moves a MAC address to another member.
- Each member of a cluster should have identical network connectivity.
	- Virtual switches with same name defined on each member.
	- Same (named) virtual switches on different members should have physical OSA ports connected to the same physical LAN segment, assured by EQID assignments.

#### <span id="page-17-2"></span>**1.1.4 SSI use of ISFC links**

Each member in the SSI cluster must have a direct ISFC connection to every other member in the SSI cluster. In other words, SSI traffic from one member to another never flows through an intermediate member. Each ISFC connection from one member to another is called an *ISFC logical link*, or simply a *logical link*. A logical link is composed of 1 - 16 channel-to-channel

(CTC) devices. Faster CTC speeds increase throughput and result in shorter relocations. There is always exactly one ISFC logical link between two members.

The ISFC SSI infrastructure provides tools that can be used for cross-system communication. This enhances the ISFC subsystem to improve the transport mechanism and provide convenient interfaces for exploitation by other subsystems with the CP nucleus.

ISCF links can be added and removed dynamically, depending on the throughput you need in your cluster, using the **activate** or **deactivate islink** commands (see [Example 1-1\)](#page-18-2). The **activate islink** command identifies a communication link to ISFC.

<span id="page-18-2"></span>*Example 1-1 ISLINK commands*

```
activate islink 4050 node ITSOSSI5
deactivate islink 4050 node ITSOSSI5
```
For maximum throughput, when you are setting up your network, follow the guidelines for planning your network in an SSI cluster. The guidelines are in chapter 2 of the IBM Redbooks publication, *An introduction to z/VM Single System Image (SSI) and Live Guest Relocation (LGR)*, SG24-8006*.*

#### <span id="page-18-0"></span>**1.1.5 SSI members**

Each instance of z/VM could be a member of a single system image cluster. System management of z/VM is simplified when z/VM instances are members of an SSI cluster because they can be serviced and administered as one system. You can also coordinate the joining and leaving of the cluster members and sharing of the cluster resources.

The SSI modes and member states are described fully in the manual *z/VM CP Planning and Administration version 6 release 2,* SC24-6178.

The information about the state of each member of the SSI cluster is held in the persistent data record (PDR), which is located on the shared common disk. This record contains a heartbeat mechanism, which ensures that a stalled or stopped member can be detected.

The following are events that can cause changes in the SSI member state, mode, or both:

- IPL
	- PDR initialization
	- Initial state and mode set to Down and Safe (local member only)
- Start and completion of join processing
- Changes in connectivity between any members
- Failure of a member to update its heartbeat
- State change notification from another member
- Shutdown or abend
- -Set SSI down command

## <span id="page-18-1"></span>**1.2 Changes for SSI in the USER Directory**

In this section we describe new definitions in the z/VM directory for guests with single configuration and multiple configurations.

#### <span id="page-19-0"></span>**1.2.1 Single-configuration virtual machine definition**

A single-configuration virtual machine definition consists of a user entry and any included profile entry. Only one virtual machine instance can be created from a single-configuration virtual machine definition. For example, you can specify a USER1 single-configuration virtual machine and log on to a z/VM system as USER1. In an SSI cluster, the virtual machine can be logged on to only one SSI member at a time. Your Linux guests are always defined as single users.

#### <span id="page-19-1"></span>**1.2.2 Multi-configuration virtual machine definition**

A multi-configuration virtual machine definition consists of an identity entry, any included profile entry, and all associated subconfiguration entries. In an SSI-enabled source directory, this virtual machine definition allows multiple virtual machine instances to be defined, which enables the userid to be logged on concurrently to multiple members of the SSI cluster. Each of these virtual machine instances can have a different configuration from the others.

For example, you can define a MAINT multi-configuration virtual machine and concurrently log on to all the members of an SSI cluster as MAINT.

[Figure 1-2](#page-19-2) shows the definitions for a traditional USER called single-configuration virtual machine and shows the new type of user called IDENTITY or multi-configuration virtual machine.

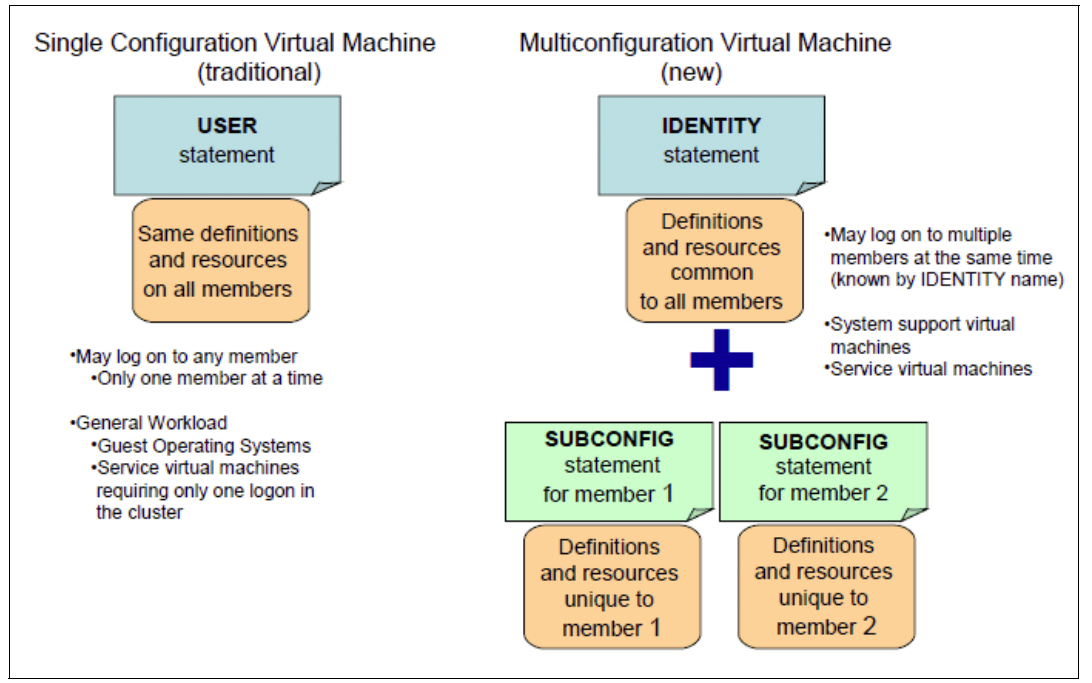

<span id="page-19-2"></span>*Figure 1-2 Single- versus multi-configuration definition*

**Further explanation: IDENTITY** is used for system support RACF, RSCS, TCP/IP, PerfKit, PVM, MAINT, and so on. **USER** is for workload in general (for example, Linux guests and general CMS users).

#### <span id="page-20-0"></span>**1.2.3 DIRMAINT commands**

IBM Directory Maintenance (DirMaint™) for z/VM is a CMS application that helps manage an installation's z/VM directory.

[Table 1-3](#page-20-2) contains a list of commands to the DIRMAINT machine that are new for SSI and IDENTITY.

| Command                                           | <b>Function</b>                                                                                                    |
|---------------------------------------------------|----------------------------------------------------------------------------------------------------|
| <b>DIRM SSI</b>                                   | SSI operand prepares a source directory to be used on a nod in<br>an SSI cluster.                                                                                                    |
| DIMR UNDOSSI                                      | The UNDOSSI operand rolls back the BUILD statement changes<br>done by the SSI operand and removes the SSI operand from the<br>DIRECTORY statement.                                                                                                |
| DIRM VMRELOCATE                                   | The VMRELOCATE operand queries, updates, or deletes the<br>relocation capability associated with a user or profile entry.                                                                                                    |
| DIRM ADD subconfig BUILD ON<br>member IN identity | The ADD operand has been updated for cloning the<br>SUBCONFIG entries. This is described in more detail in An<br>introduction to z/VM Single System Image (SSI) and Live Guest<br>Relocation (LGR), SG24-8006, section B.2.1 "Adding Identities." |

<span id="page-20-2"></span>*Table 1-3 DIRMAINT commands for SSI*

## <span id="page-20-1"></span>**1.3 Live guest relocation (LGR)**

With the IBM z/VM single system image, a running Linux on System z virtual machine can be relocated from one member system to any other, a process known as live guest relocation (LGR). LGR occurs without disruption to the business. It provides application continuity across planned z/VM and hardware outages and flexible workload balancing that allows work to be moved to available system resources.

**Operating systems supported:** Linux on System z is currently the only guest environment supported for relocation.

There are several reasons why you might need to relocate a running virtual server, such as:

- Maintenance of hardware or software
- Fixing performance problems
- Workload rebalancing

Relocating virtual servers can be useful for load balancing and for moving workload off of a physical server or member system that requires maintenance. After maintenance is applied to a member, guests can be relocated back to that member, thereby allowing you to maintain z/VM as well as keeping your Linux on System z virtual servers available.

Other approaches, such as Tivoli System Automation (TSA) in conjunction with application clustering techniques, offer availability, addressing unplanned outages as well. However, these require the customer to invest in substantial setup and customization, for example, preparing scripts to orchestrate TSA recovery actions. Moreover, due to the availability characteristics of System z and z/VM, LGR allows applications to remain available over planned outages with less impact to the application and less customer setup required.

In general, a guest can be relocatable when:

- ► It is a Linux on System z guest.
- It has enough resources available on the target system, such as memory, cpu, and so on.
- -It has the same networking definition, for example VLAN, VSWITCH.
- It is disconnected and accessible when the guest is being relocated.
- It has the same EQIDs defined for the devices shared by the SSI members for relocation.

#### **Before you relocate a guest**

There are some requirements for the SSI members regarding resources such as disks, memory, and networkings.

LGR is more fully described in chapter 3, "Live guest relocation (LGR) overview" in the IBM Redbooks publication, *An introduction to z/VM Single System Image (SSI) and Live Guest Relocation (LGR)*, SG24-8006.

# **2**

# <span id="page-22-0"></span>**Lab environment**

We set up two z/VM SSI clusters. One of them was a four member SSI cluster, the other was a two member SSI cluster. In this chapter, we provide a brief overview of both clusters. For a more detailed description of the clusters, see the IBM Redbooks publication, *An introduction to z/VM Single System Image (SSI) and Live Guest Relocation (LGR)*, SG24-8006.

# <span id="page-23-0"></span>**2.1 Overview of our four member cluster**

The four member SSI cluster is named ITSOSSIA. It consists of members ITSOSSI1, ITSOSSI2, ITSOSSI3, and ITSOSSI4, as shown in [Figure 2-1.](#page-23-1)

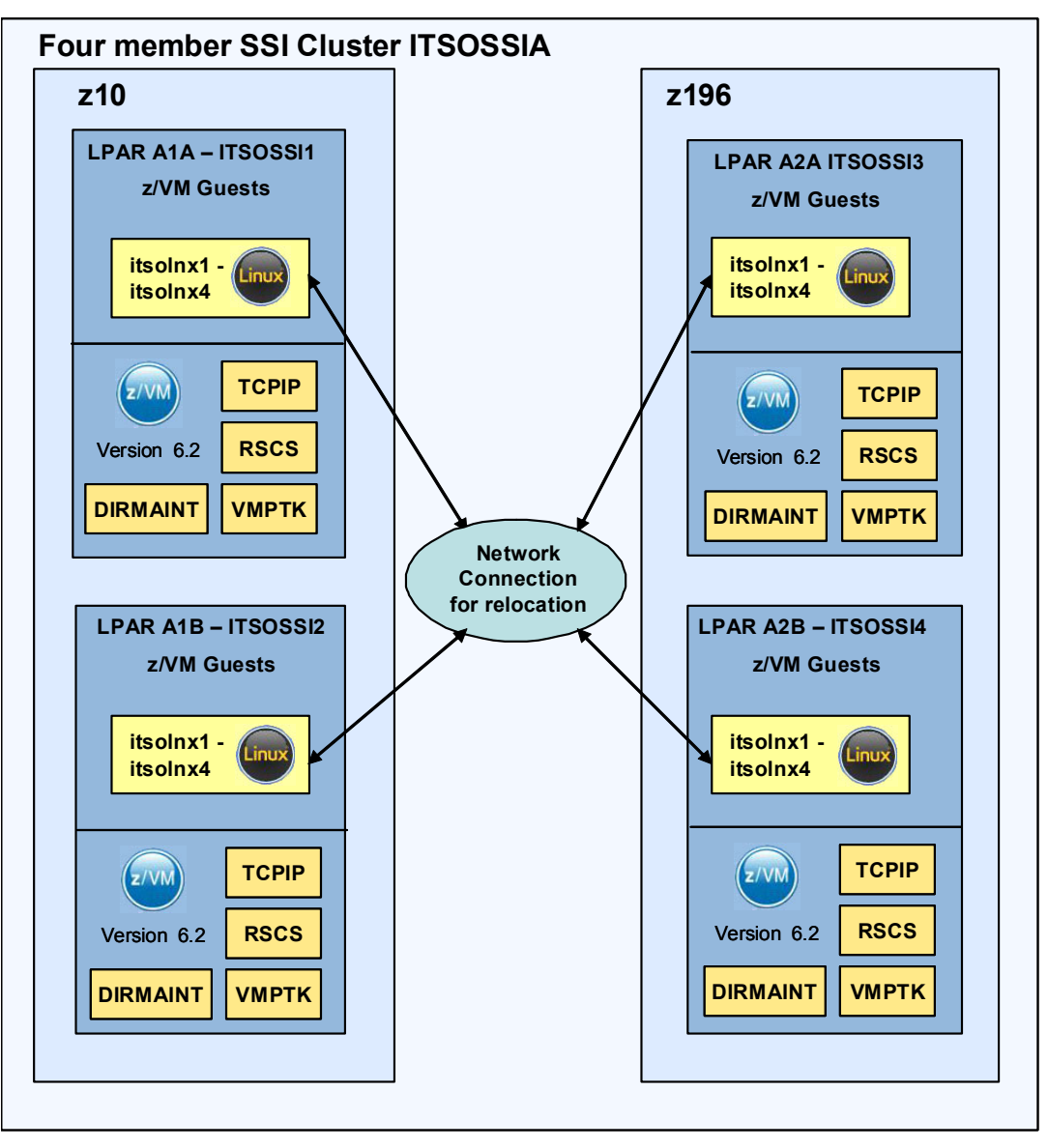

<span id="page-23-1"></span>*Figure 2-1 Our four member cluster*

#### **Hardware definition**

We used an IBM System z z10™ Enterprise Class machine with two LPARs, A1A and A1B, which hosted the two z/VM members ITSOSSI1 and ITSOSSI2. An IBM zEnterprise® 196 machine provided two more LPARs, A2A and A2B, which hosted the two z/VM members ITSOSSI3 and ITSOSSI4.

#### **Software**

The following software products were customized for use:

- ► TCP/IP
- **F** Remote Spooling Communication Subsystem (RSCS)
- Directory Manager (DIRMAINT)
- IBM Performance Toolkit for z/VM (VMPTK)

#### **Network configuration**

The network configuration of our lab environment was as follows:

- ► Two CTCs between each LPAR using inter-system facility for communications (ISFC).
- ► One CTC for an RSCS connection between the four LPARs.
- ► One CTC from each LPAR to an external ITSO RSCS system.
- ► Each LPAR has a set of OSA cards connected to the same network.

#### **TCP/IP configuration**

We provide the most important TCP/IP information for each of the z/VM members in [Table 2-1.](#page-24-0)

<span id="page-24-0"></span>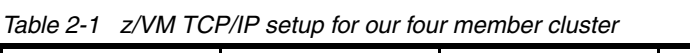

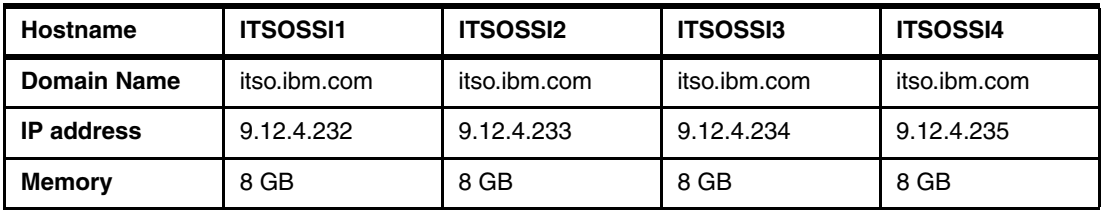

#### **Linux on System z guests**

[Table 2-2](#page-24-1) lists information about the z/VM guests that are candidates for relocation.

<span id="page-24-1"></span>*Table 2-2 Linux guest information about our four member cluster*

| <b>Hostname</b> | <b>ITSOLNX1</b>   | <b>ITSOLNX2</b>    | <b>ITSOLNX3</b>    | <b>ITSOLNX4</b>   |
|-----------------|-------------------|--------------------|--------------------|-------------------|
| Domain Name     | itso.ibm.com      | itso.ibm.com       | itso.ibm.com       | itso.ibm.com      |
| IP address      | 9.12.4.141        | 9.12.4.140         | 9.12.4.228         | 9.12.4.229        |
| Memory          | 4 GB              | 4 GB               | 6 GB               | 6 GB              |
| ОS              | RHEL <sub>5</sub> | SLES <sub>11</sub> | SLES <sub>11</sub> | RHEL <sub>5</sub> |

# <span id="page-25-0"></span>**2.2 Overview of our two member cluster**

We named the two member SSI cluster ITSOSSIB. It consists of members ITSOSSI5 and ITSOSSI6 as shown in [Figure 2-2.](#page-25-1)

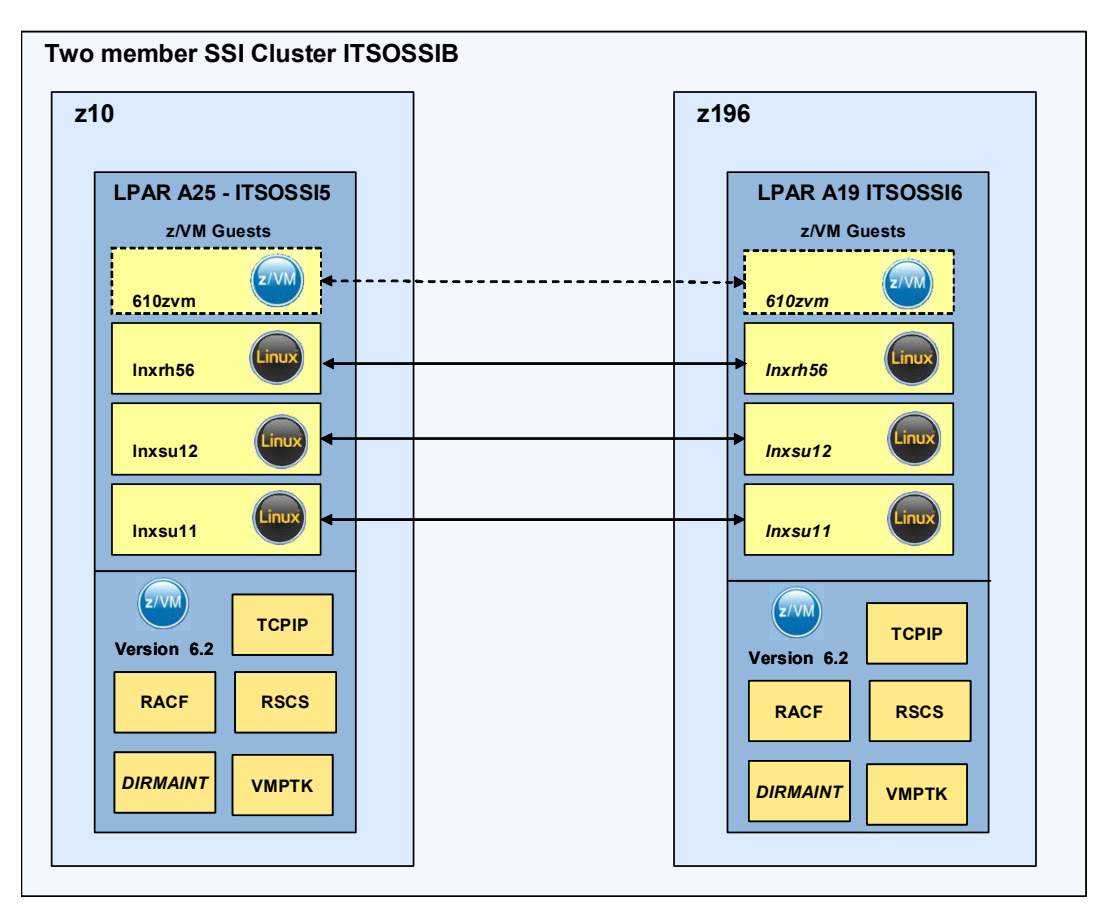

<span id="page-25-1"></span>*Figure 2-2 Our two member cluster*

#### **Hardware definition**

We used an IBM System z z10 Enterprise Class machine with an LPAR that we named A25, which hosted the z/VM member ITSOSSI5. An IBM zEnterprise 196 had an LPAR named A19, which hosted the z/VM member ITSOSSI6.

#### **Software**

The following software was customized for use:

- ► TCP/IP
- **F** Remote Spooling Communication Subsystem (RSCS)
- Directory Manager (DIRMAINT)
- ► Performance Toolkit for z/VM (VMPTK)
- ► IBM RACF Security Manager (RACF) The RACF database is shared between both members.

#### **Network configuration**

The network configuration of our lab environment was as follows:

- ► Two CTCs between each LPAR using inter-system facility for communications (ISFC).
- One CTC for an RSCS connection between the two LPARs.
- One CTC from each LPAR to an external ITSO RSCS system.
- Each LPAR has a set of OSA cards connected to the same network.

#### **TCP/IP configuration**

The most important TCP/IP information for each z/VM member is shown in [Table 2-3.](#page-26-0)

| Hostname           | <b>ITSOSSI5</b> | <b>ITSOSSI6</b> |  |  |
|--------------------|-----------------|-----------------|--|--|
| <b>Domain Name</b> | itso.ibm.com    | itso.ibm.com    |  |  |
| <b>IP</b> address  | 9.12.4.236      | 9.12.4.237      |  |  |
| <b>Memory</b>      | 8 GB            | 8 GB            |  |  |

<span id="page-26-0"></span>*Table 2-3 z/VM TCP/IP setup for our two member cluster*

#### **Linux guests**

[Table 2-4](#page-26-1) lists information about the z/VM guests that are candidates for relocation.

| Hostname                          | Inxsu11                                           | Inxsu12            | Inxrh <sub>56</sub> |
|-----------------------------------|---------------------------------------------------|--------------------|---------------------|
| <b>Domain Name</b>                | itso.ibm.com                                      | itso.ibm.com       | itso.ibm.com        |
| <b>IP address</b>                 | 9.12.5.100                                        | 9.12.4.225         | 9.12.4.226          |
| <b>Memory</b>                     | 6 GB                                              | 6 GB               | 6 GB                |
| OS                                | SLES <sub>11</sub>                                | SLES <sub>11</sub> | RHEL 56             |
| <b>Additional</b><br>applications | <b>SAP Application Server</b><br>Central Instance |                    |                     |

<span id="page-26-1"></span>*Table 2-4 Linux guest information about our two member cluster*

**Note:** The guests 610zvm and lnxsu12, shown in [Figure 2-2 on page 12](#page-25-1), were prepared for *An introduction to z/VM Single System Image (SSI) and Live Guest Relocation (LGR)*, SG24-8006 and are described in this chapter; however, we did not use them in the relocation tests for this book.

# **3**

# <span id="page-28-0"></span>**Chapter 3. Applications setup**

This chapter describes the applications that we ran on the Linux on System z guests in our SSI clusters to produce a load on the system when we were relocating the Linux guests using LGR.

We installed a stocks and shares benchmarking application that runs on WebSphere Application Server and uses DB2 to store its data. We also describe the SAP and DB2 system that was used in the IBM Redbooks publication, *An introduction to z/VM Single System Image (SSI) and Live Guest Relocation (LGR)*, SG24-8006.

# <span id="page-29-0"></span>**3.1 SAP and DB2 on System z**

We have an SAP Application Server in a typical user environment on System z. This means, the IBM DB2 database server runs in a z/OS environment and the SAP Application Server Central Instance (CI) is located on a Linux on System z server. The SAP Application Server CI is running on z/VM system ITSOSSI5 and the SAP Application Server Dialog Instance (DI) is running on an IBM AIX® system, as shown in [Figure 3-1.](#page-29-1)

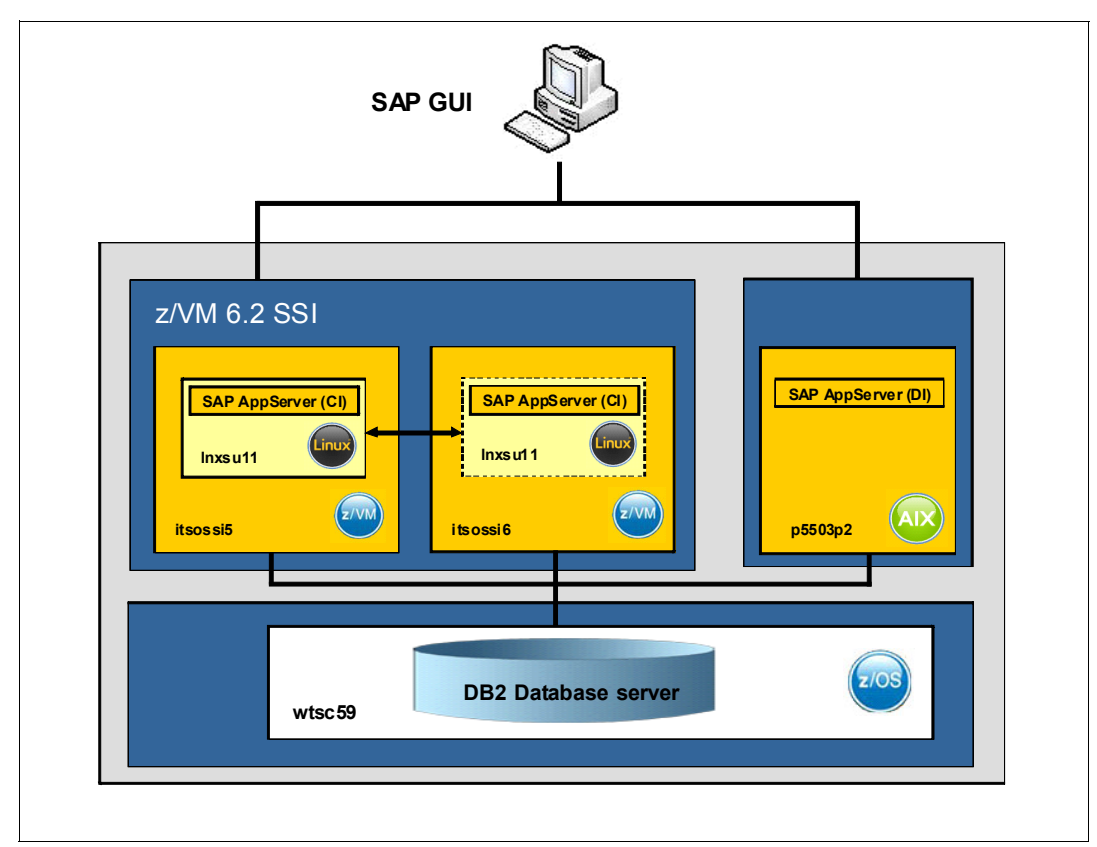

<span id="page-29-1"></span>*Figure 3-1 SAP solution on a System z with the relocation feature of z/VM 6.2*

This system was described in detail in the IBM Redbooks publication, *An introduction to z/VM Single System Image (SSI) and Live Guest Relocation (LGR)*, SG24-8006. The Linux on System z guest running in our SSI cluster with two members is LNXSU11. [Example 3-1](#page-29-2) shows the z/VM directory entry for LNXSU11.

<span id="page-29-2"></span>*Example 3-1 Directory Entry from LNXSU11*

```
USER LNXSU11 W76WD23E 6G 16G G 
    CPU 01 
    CPU 00 
    CPU 02 
    CPU 03 
    IPL 202 
    MACHINE ESA 4 
    OPTION CHPIDV ONE 
    CONSOLE 0009 3215 T 
    NICDEF C200 TYPE QDIO LAN SYSTEM VSWITCH1 
    NICDEF 6300 TYPE QDIO LAN SYSTEM VSW999 DEVICES 3 
    NICDEF 6303 TYPE QDIO LAN SYSTEM VSW199 DEVICES 3
```
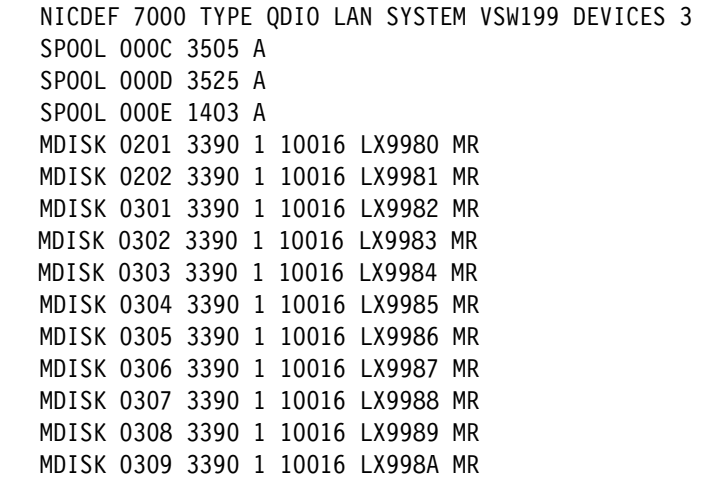

We used LGR to relocate this guest between SSI cluster members ITSOSSI5 and ITSOSSI6.

### <span id="page-30-0"></span>**3.2 IBM Trade Performance Benchmark**

The IBM Trade Performance Benchmark sample, also known as the "Trade6" application, is a sample WebSphere end-to-end benchmark and performance sample application. This benchmark, designed and developed to cover the WebSphere programming model, provides a real world workload, driving WebSphere's implementation of J2EE 1.4 and web services, including key WebSphere performance components and features. Trade 6 simulates a stock trading application that allows you to buy and sell stock, check your portfolio, register as a new user, and so on. We used Trade 6 to generate workloads that we can analyze in terms of their impact on system performance. You can download the IBM Trade Performance Benchmark sample for WebSphere Application Server at no charge, after logging in, from the following website:

#### <https://www14.software.ibm.com/webapp/iwm/web/preLogin.do?source=trade6>

To run Trade6, you need the following:

- SUSE Linux Enterprise Server 8 SP 3, 2.4.21
- IBM DB2 UDB V8.2
- IBM WebSphere Application Server V6.0
- Rational Performance Tester V6.1

However, we installed it on the following software and it ran successfully:

- Red Hat Enterprise Linux Server release 5.6
- IBM DB2 UDB V10.1
- IBM WebSphere Application Server V7.0

We installed DB2 v10 following the standard installation instructions for Linux on System z. Before we started the installation, we disabled SELinux using the command:

echo 0 > /selinux/enforce

We enabled it again when the installation was completed using the command:

echo 1 > /selinux/enforce

We created the sample DB2 database to verify that DB2 had been successfully installed.

We installed the WebSphere Application Server following the standard installation instructions for Linux on System z. We selected a standalone application server and chose not to enable security or install the sample applications.

Trade6 can be used as a benchmark application to put a load on a Linux guest so that performance measurements can be taken. The Trade6 database was repopulated with base data before each test so that comparisons could be made between the tests that we ran.

## <span id="page-31-0"></span>**3.3 Workload on non SCSI disks**

The Linux on System z guest, LNXRH56, is running on Red Hat Enterprise Linux Server release 5.6. The setup of this guest is described in the IBM Redbooks publication *An introduction to z/VM Single System Image (SSI) and Live Guest Relocation (LGR)*, SG24-8006. We installed DB2 version 10.1 and WebSphere Application Server (WAS) version 7.0.0 with the Trade6 application running on the WebSphere Application Server, as shown in [Figure 3-2](#page-31-1).

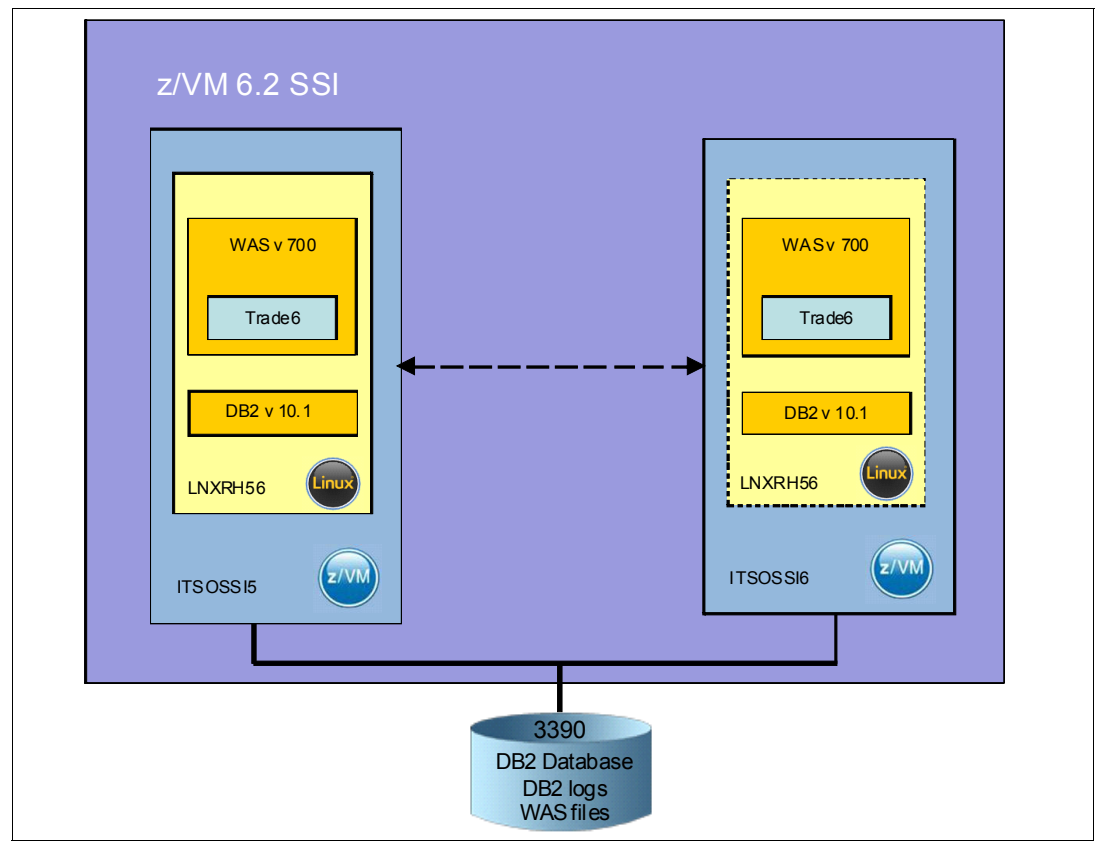

<span id="page-31-1"></span>*Figure 3-2 LNXRH56 z/VM guest with WebSphere Application Server, DB2, and Trade6*

DB2 version 10.1 and WebSphere Application Server version 7.0.0 software were installed on minidisk 203 defined on a 3390 model 27 and attached to the z/VM guest LNXRH56. [Example 3-2 on page 19](#page-32-1) shows the directory entry for LNXRH56.

<span id="page-32-1"></span>*Example 3-2 Directory entry for LNXRH56*

USER LNXRH56 HCHT57UI 6G 40G G INCLUDE LINDFLT IUCV ALLOW IUCV ANY MACH ESA 4 OPTION CHPIDV ONE POSIXINFO UID 59 NICDEF C200 TYPE QDIO LAN SYSTEM VSWITCH1 MDISK 0201 3390 1 1000 LX9A29 MR MDISK 0202 3390 1001 9016 LX9A29 MR MDISK 0203 3390 1 15000 LX6030 MR

We used a workload generator to automatically run transactions on Trade6 and to put a load on the Linux guest when it was relocated using LGR. We relocated LNXRH56 between the z/VM systems ITSOSSI5 and ITSOSSI6, which are members of the SSI cluster ITSOSSIB.

## <span id="page-32-0"></span>**3.4 Workload with DB2 logs on SCSI disks**

We used the Linux on System z guests, ITSOLNX3 and ITSOLNX4, that were set up for the IBM Redbooks publication, *An introduction to z/VM Single System Image (SSI) and Live Guest Relocation (LGR)*, SG24-8006. We installed DB2 version 10.1 on ITSOLNX4 and then installed WebSphere Application Server version 7.0.0 (WAS1) with the Trade6 application on ITSOLNX3, as shown in [Figure 3-3.](#page-33-0) The dotted lines between the z/VM systems indicate the ability to relocate the Linux guests to any of the z/VM members in the SSI cluster. The DASD are accessible from any of the z/VM members.

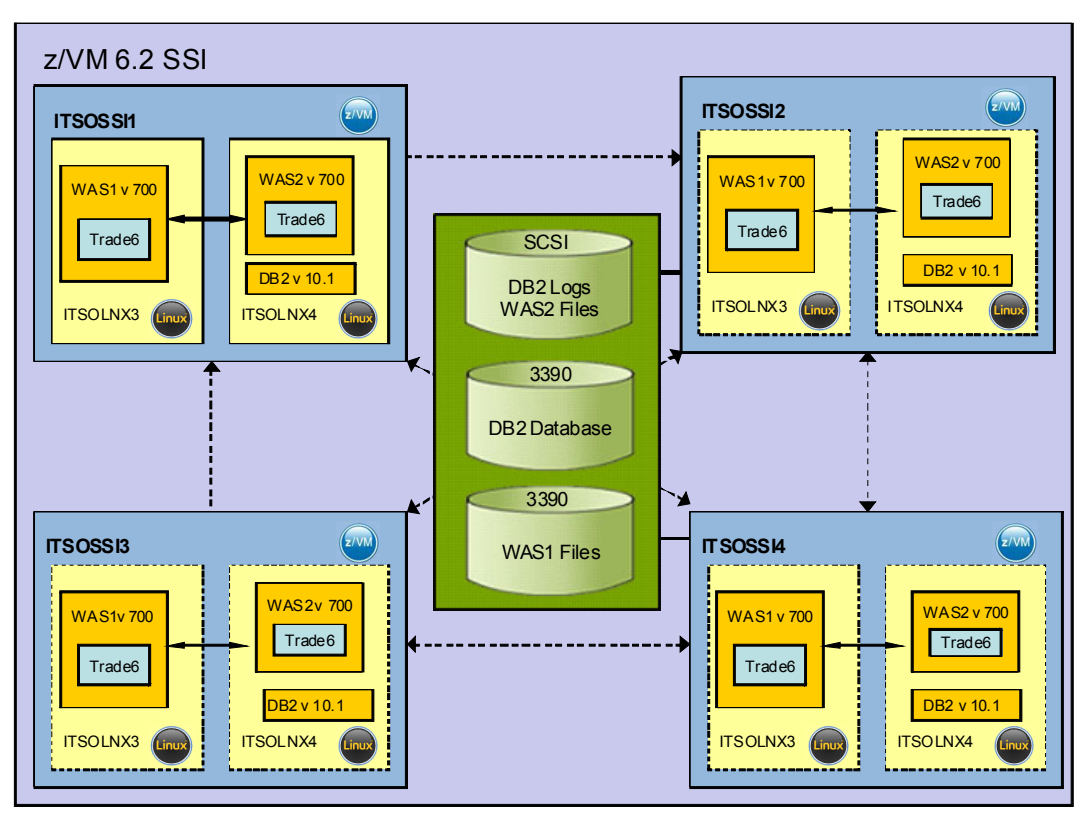

<span id="page-33-0"></span>*Figure 3-3 ITSOLNX3 and ITSOLNX4 Linux guests with WAS, DB2, and Trade6*

We installed the DB2 Version 10.1 software on a minidisk defined on a 3390 model 27 attached to the Linux guest ITSOLNX4. We moved the DB2 logs on to the SCSI disks attached to ITSOLNX4 by using the command:

db2 update db config for trade6db using newlogpath DB2LOGS

DB2LOGS was the directory where the SCSI disks were mounted. In [Chapter 4, "Using SCSI](#page-36-1)  [for file systems" on page 23](#page-36-1) we describe how we set up the SCSI disks.

[Example 3-3](#page-33-1) shows the directory entry for ITSOLNX3.

<span id="page-33-1"></span>*Example 3-3 Directory entry for ITSOLNX3*

USER ITSOLNX3 ITSOSSI 6G 40G G INCLUDE LINDFLT IPL 202 MACH ESA 2 OPTION APPLMON LNKNOPAS MDISK 0201 3390 1 1000 LX9B25 MR MDISK 0202 3390 1001 9016 LX9B25 MR

[Example 3-4](#page-33-2) shows the directory entry for ITSOLNX4.

<span id="page-33-2"></span>*Example 3-4 Directory entry for ITSOLNX4*

USER ITSOLNX4 ITSOSSI 6G 32G G INCLUDE LINDFLT IPL 202 MACH ESA 2

 OPTION APPLMON LNKNOPAS DEDICATE B800 B800 NOQIOASSIST DEDICATE B900 B900 NOQIOASSIST MDISK 0201 3390 0001 1000 LX9B26 MR MDISK 0202 3390 1001 9016 LX9B26 MR MDISK 0203 3390 3867 10000 LX6032

We installed the WebSphere Application Server version 7.0 software on a minidisk defined on a 3390 model 27 attached to the Linux guest ITSOLNX3 and defined a standalone application server. We installed the Trade6 application in this standalone application server on ITSOLNX3 and defined the database in DB2 on ITSOLNX4. We used a workload generator to put a load on the Trade6 application while the Linux guests were relocated to other members of the SSI cluster using LGR. We relocated ITOSLNX3 and ITSOLNX4 between ITSOSSI1, ITSOSSI2, ITSOSSI3, and ITSOSSI4, which are members of the SSI cluster ITSOSSIA.

# <span id="page-34-0"></span>**3.5 Workload with DB2 logs and WebSphere Application Server on SCSI disks**

We installed another instance of the WebSphere Application Server (WAS2) on the ITSOLNX4 Linux guest, putting the software and WebSphere Application Server logs on the SCSI attached disks. See [Figure 3-4 on page 21](#page-34-1).

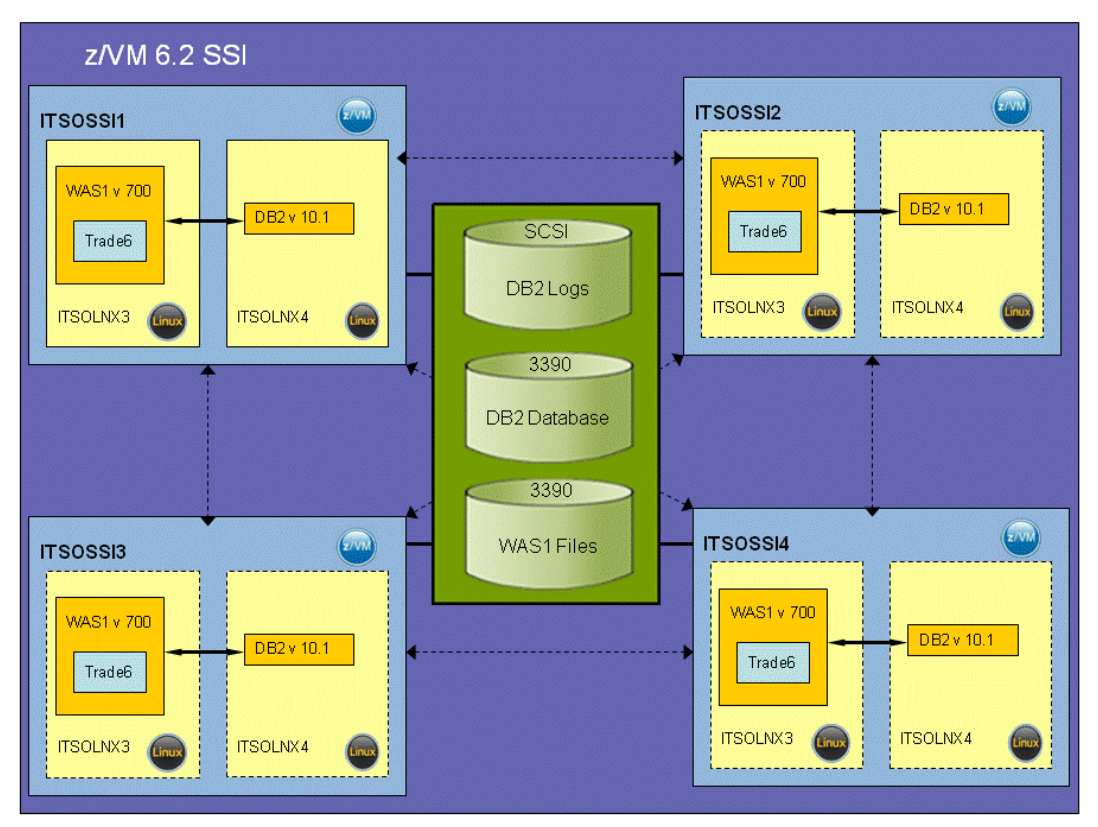

<span id="page-34-1"></span>*Figure 3-4 ITSOLNX3 and ITSOLNX4 Linux guests with DB2, Trade6, and WebSphere Application Server systems on both guests*

The reason for installing WebSphere Application server on both ITSOLNX3 and ITSOLNX4 was to review the performance differences between relocating a Linux guest with WebSphere Application Server on a different guest from DB2 and relocating a Linux guest with WebSphere Application Server installed on SCSI disks.
# **4**

# **Using SCSI for file systems**

In this chapter, we explain how to add a Small Computer System Interface (SCSI) file system to an existing Linux on System z system. We show the dependencies that the SCSI setup has in an SSI cluster and what must be defined to get LGR working. For this example, we assume that Linux is running in a z/VM v6.2 SSI cluster and that it is eligible for relocation.

# **4.1 SCSI lab setup**

In our lab environment, the setup is a four member SSI cluster with two z/VM LPARs that are on a System z z10 machine and two z/VM LPARs that are on a System z z196 machine. We have two Fibre Channel Protocol (FCP) channels from each machine connected to the two switches. These are connected to the same DS8300. See [Figure 4-1.](#page-37-0)

In this chapter, the following topics are discussed:

- ► SCSI example setup
- -Special setup in an SSI cluster
- -Hardware prerequisites
- -Determining the dworldwide port name (WWPN) on System z hardware
- -Defining a estorage area network (SAN) volume in the storage controller
- -Defining the FCP channels to z/VM
- -Defining the SCSI file system to the Linux on System z guest

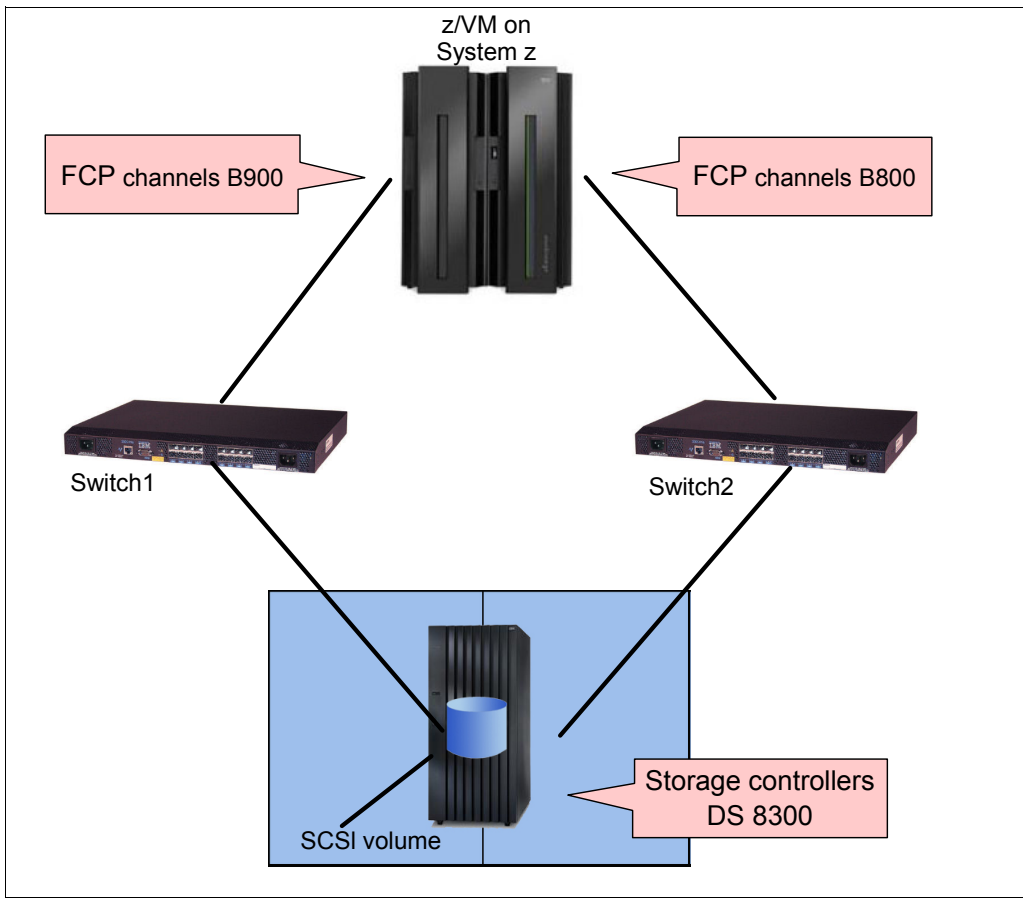

<span id="page-37-0"></span>*Figure 4-1 Basic lab environment* 

# **4.2 Special setup in an SSI cluster**

In an SSI cluster, define your FCP connection from each member of your SSI cluster separately. For example, if each z/VM is installed in different LPARs or even on different hardware, you will need to be able to reach your SAN (estorage area network) volume in the DS8300 from each LPAR or machine. If you perform a live guest relocation of the Linux on System z guest that has mounted the file system and that corresponds to the SAN volume from one z/VM member to another, your application should not be interrupted.

In our example, the FCP channels are shown as B800 and B900, which are reachable in one LPAR via channel paths 7C and 7D, and in the other LPAR though channel paths 78 and 79. During the live guest relocation (using the **vmrelocate** command), the Channel Path Identifiers (CHPIDs) 7C and 7D in LPAR ITSOSSI4 are detached, and on the LPAR ITSOSSI1, CHPIDs 78 and 79 are attached to the Linux guest, without manual intervention. See [Example 4-1](#page-38-0) through [Example 4-4](#page-38-1).

<span id="page-38-0"></span>*Example 4-1 FCP channels attached to ITSOLNX4*

```
q fcp 
FCP B800 ATTACHED TO ITSOLNX4 B800 CHPID 7C 
      WWPN C05076ECEA8014F0 
FCP B900 ATTACHED TO ITSOLNX4 B900 CHPID 7D 
      WWPN C05076ECEA801930 
Ready; T=0.01/0.01 10:31:07 
vmrelocate move itsolnx4 itsossi1 
Relocation of ITSOLNX4 from ITSOSSI4 to ITSOSSI1 started 
User ITSOLNX4 has been relocated from ITSOSSI4 to ITSOSSI1 
Ready; T=0.01/0.01 10:32:49
```
After the Linux guest is relocated, the FCP channels on ITSOSSI4 are detached. [Example 4-2](#page-38-2) shows that they are no longer active.

<span id="page-38-2"></span>*Example 4-2 No FCP channels are active anymore*

**q fcp**  An active FCP was not found. Ready; T=0.01/0.01 10:34:19

Before the relocation, the system ITSOSSI1 has no active FCP channels.

*Example 4-3 No FCP channels to begin with*

**q fcp**  An active FCP was not found. Ready; T=0.01/0.01 11:42:46

During the relocation, the FCP devices B800 and B900 are set online and attached to ITSOLNX4. They are accessed through different paths on system ITSOSSI4. [Example 4-4](#page-38-1) shows that they now have different WWPNs.

<span id="page-38-1"></span>*Example 4-4 FCP channels in ITSOSSI1 after vmrelocate*

```
q fcp 
FCP B800 ATTACHED TO ITSOLNX4 B900 CHPID 78 
      WWPN C05076F77A001430 
FCP B900 ATTACHED TO ITSOLNX4 B800 CHPID 79 
      WWPN C05076F77A001540 
Ready; T=0.01/0.01 11:43:00
```
# **4.3 Hardware prerequisites**

To define a SCSI volume in a Linux system running under z/VM, you must implement certain hardware checks and definitions:

- ► FCP channels have hard-coded WWPNs in the FCP card, which are installed in the z hardware, and the WWPNs are different for each LPAR.
- ► The actual path from your z machine to the storage controller must be defined. This includes definitions in the IOCDS (Input/Output Configuration Data Set) of the machine and the switches.
- ► In your storage controller, you must define a volume, which is represented by a Logical Unit Number (LUN) and a WWPN. You must define a mapping for the volume WWPN to each of your FCP WWPNs, over which you want to reach the volume.

**Hint:** For redundancy reasons, it would be best to have two FCP channels over two different switches to each control unit of the DS8300. Thus if any hardware fails, there is an alternative path to reach your volume.

# **4.4 Understanding the WWPNs on the z Hardware**

Because the WWPNs of the FCP adapters are hard coded, you must use the WWPNs that are supplied with the FCP card in the machine.

#### **4.4.1 WWPNs used in our setup**

In our four member cluster ITSOSSIA we use FCP devices B800 and B900. They are each defined in four LPARS: A1A, A1B, A2A, and A2B. B800 and B900 are connected to different switches, and each switch is connected to the DS8300. The WWPN is a unique number, which is the reason we end up with eight different WWPNs.

[Example 4-5](#page-39-0) shows the WWPNs from our environment.

<span id="page-39-0"></span>*Example 4-5 z/VM cluster 1: P201 LPARs A1A, A1B, and P301 LPARs A2A, A2B (ITSOSSIA)*

```
Switch 1 
P201 LPAR A1A CHPID 78 Device B800 WWPN c05076f77a001430
P201 LPAR A1B CHPID 78 Device B800 WWPN c05076f77a0014b0
P301 LPAR A2A CHPID 7C Device B800 WWPN c05076ecea801470
P301 LPAR A2B CHPID 7C Device B800 WWPN c05076ecea8014f0
DS8300 S/N L3000 LUN ID 1000. WWPN 500507630500C74C
Switch 2 
P201 LPAR A1A CHPID 79 Device B900 WWPN c05076f77a001540
P201 LPAR A1B CHPID 79 Device B900 WWPN c05076f77a0015c0
P301 LPAR A2A CHPID 7D Device B900 WWPN c05076ecea8018b0
P301 LPAR A2B CHPID 7D Device B900 WWPN c05076ecea801930
DS8300 S/N L3000 LUN ID 1000. WWPN 500507630508C74C
```
LUN ID 1000 points to the same volume in the DS8300, but it has two different WWPNs, depending on which switch you connect to it. This means the host to LUN mapping in the DS8300 has to be made for both paths.

In [Example 4-5,](#page-39-0) we show the setup on ITSOSSI4, which is LPAR A2B, and we use CHPID 7C and 7D, shown in bold font in the example.

#### **4.4.2 Reading the WWPN over the HMC**

The identity of the WWPN of your FCP channel is obtained from the Hardware Management Console (HMC) on the Support Element of your System z hardware. Find it by clicking **CPC Configuration FCP Configuration**.

The WWPN assigned to each device in each LPAR will be displayed. [Figure 4-2](#page-40-0) shows the data for FCP device B800. In LPAR A2A (ITSOSSI4), it is assigned to CHPID 7C and has the WWPN c05076ecea8014f0. Here you can also verify that the N\_Port ID Virtualization (NPIV) mode is set.

|                                     |    |            |    |    | ■ Show only entries defined with current configuration. |                     |           |                              |  |
|-------------------------------------|----|------------|----|----|---------------------------------------------------------|---------------------|-----------|------------------------------|--|
| □ Show only entries with 'NPIV On'. |    |            |    |    |                                                         |                     |           |                              |  |
|                                     |    |            |    |    | Partition CSS IID CHPID SSID Device Number WWPN         |                     |           | NPIV Mode Current Configured |  |
| A2B                                 | 02 | 0b         | 7c | 00 | b800                                                    | c05076ecea8014f0    | <b>On</b> | Yes                          |  |
| A2B                                 | 02 | 0b         | 7c | 00 | b801                                                    | c05076ecea8014f4 On |           | Yes                          |  |
| A2B                                 | 02 | 0b         | 7c | 00 | b802                                                    | c05076ecea8014f8 On |           | Yes                          |  |
| A2B                                 | 02 | 0b         | 7c | 00 | b803                                                    | c05076ecea8014fc On |           | Yes                          |  |
| A2B                                 | 02 | 0b         | 7c | 00 | b804                                                    | c05076ecea801500 On |           | Yes                          |  |
| A2B                                 | 02 | 0b         | 7c | 00 | <b>b805</b>                                             | c05076ecea801504 On |           | Yes                          |  |
| A2B                                 | 02 | 0b         | 7c | 00 | b806                                                    | c05076ecea801508 On |           | Yes                          |  |
| A2B                                 | 02 | 0b         | 7c | 00 | b807                                                    | c05076ecea80150c On |           | Yes                          |  |
| A2B                                 | 02 | 0b         | 7c | 00 | <b>b808</b>                                             | c05076ecea801510 On |           | Yes                          |  |
| A2B                                 | 02 | 0b         | 7c | 00 | <b>b809</b>                                             | c05076ecea801514 On |           | Yes                          |  |
| A2B                                 | 02 | 0b         | 7c | 00 | b80a                                                    | c05076ecea801518 On |           | Yes                          |  |
| A2B                                 | 02 | $0b$ 7 $c$ |    | 00 | b80b                                                    | c05076ecea80151c On |           | Yes                          |  |
| ltems found: 68 for LPAR A2B        |    |            |    |    |                                                         |                     |           |                              |  |

<span id="page-40-0"></span>*Figure 4-2 Definition from HMC CHPID display*

#### **4.4.3 Reading the WWPN from z/VM**

If you do not have access to the HMC, you can issue a **query fcp** command in z/VM. The FCP device must be attached to any user. You will see the WWPN on the display only if you have NPIV enabled on this channel. See [Example 4-6](#page-40-1).

<span id="page-40-1"></span>*Example 4-6 Output from the query fcp command*

| q fcp |                                             |  |  |  |
|-------|---------------------------------------------|--|--|--|
|       | FCP B800 ATTACHED TO ITSOLNX4 B800 CHPID 7C |  |  |  |
|       | WWPN CO5076FCFA8014FO                       |  |  |  |
|       | FCP B900 ATTACHED TO ITSOLNX4 B900 CHPID 7D |  |  |  |
|       | WWPN C05076FCFA801930                       |  |  |  |

#### **4.4.4 NPIV**

NPIV(N-Port Id Virtualization) is required for security reasons. You can restrict the access to your SAN volumes, or to select LPARs or FCP channels.

Each virtual adapter has its own WWPN in the SAN, which is hard coded in the adapter card and cannot be changed by the customer.

SAN zoning is done in the switch. Only WWPNs that are in the same zone are able to communicate with each other.

LUN masking is done in the storage controller (for example, DS8300). You must create a mapping list defining which WWPNs are allowed to access your volume.

Without NPIV, only the first operating system that gets access to a disk volume can use it and you cannot control access to the disk volume.

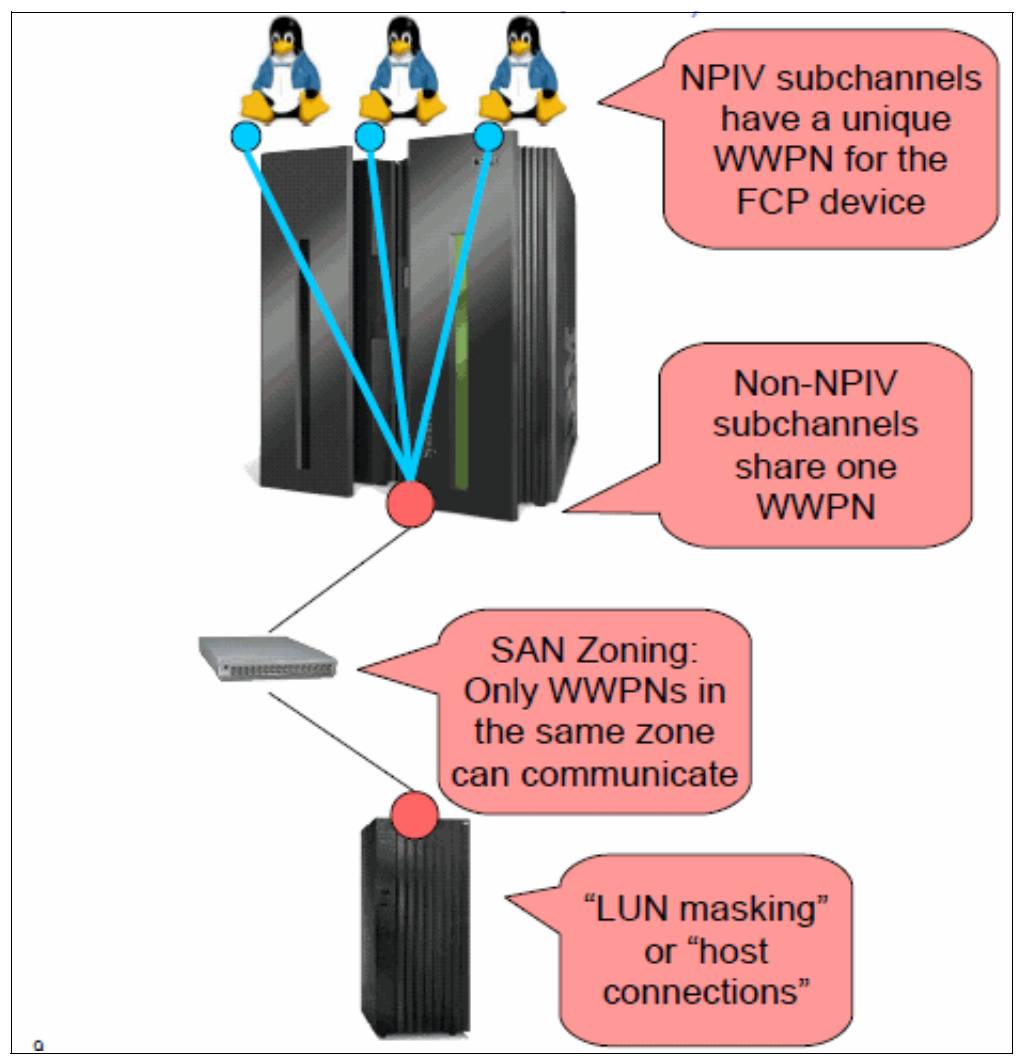

[Figure 4-3](#page-41-0) provides a further explanation of why you should use NPIV.

<span id="page-41-0"></span>*Figure 4-3 NPIV concept*

# **4.5 Defining the volume in the storage controller**

The definitions in the storage controller depend on the type of hardware that you use. In our environment, we used a DS8300. This controller has a GUI interface, where you can define volumes. This is shown in the following steps:

1. Define the host connections as shown in [Figure 4-4](#page-42-0).

|                                                               | <b>Manage Host Connections</b>                                                                                                   |                                          |                       |  |  |  |  |  |  |
|---------------------------------------------------------------|----------------------------------------------------------------------------------------------------|------------------------------------------|-----------------------|--|--|--|--|--|--|
|                                                               | Click on a host connection row in the table to view details about the connection. Select a host connection to perform an action. |                                          |                       |  |  |  |  |  |  |
| Select action $\blacktriangledown$<br><b>亡日</b><br>西疆<br>i Ëh |                                                                                                    |                                          |                       |  |  |  |  |  |  |
| <b>Select</b>                                                 | <b>Nickname</b>                                                                                                    | $\wedge$ Status<br>$\boldsymbol{\wedge}$ | <b>Host Type</b><br>ㅅ |  |  |  |  |  |  |
| ◪                                                             | SSI4CHP7C                                                                                                    | $\boxed{\mathbf{z}}$ Normal              | zLinux                |  |  |  |  |  |  |
| г                                                             | SSI3CHP7C                                                                                                    | Not logged-in                            | zLinux                |  |  |  |  |  |  |
| г                                                             | SSI2CHP78                                                                                                    | Not logged-in                            | zLinux                |  |  |  |  |  |  |
| г                                                             | SSI1CHP78                                                                                                    | Not logged-in                            | zLinux                |  |  |  |  |  |  |
| г                                                             | SSI4CHP7D                                                                                                    | Not logged-in                            | zLinux                |  |  |  |  |  |  |
| г                                                             | SSI3CHP7D                                                                                                    | Not logged-in                            | zLinux                |  |  |  |  |  |  |
|                                                               | Showing 1 - 6 of 16 Selected 1                                                                                                   |                                          |                       |  |  |  |  |  |  |

<span id="page-42-0"></span>*Figure 4-4 Defined host connections*

2. Assign the host to a host port, which is the WWPN of the FCP channel. This is used to reach the Linux system on z/VM [\(Figure 4-5\)](#page-42-1).

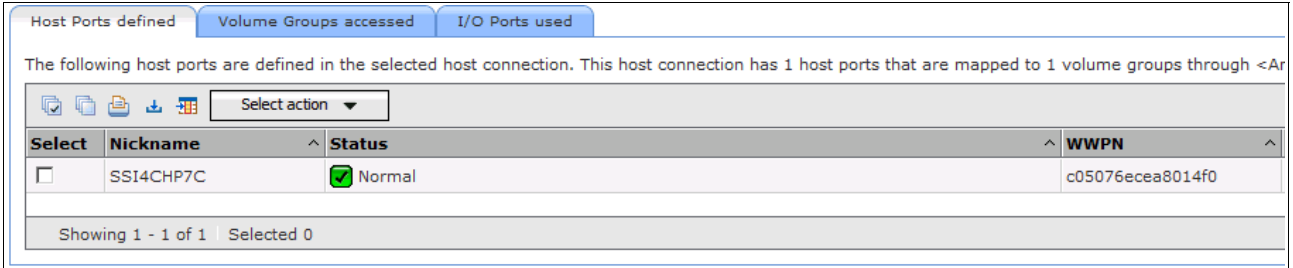

<span id="page-42-1"></span>*Figure 4-5 Connecting host ports*

3. Define a volume group that corresponds to the host [\(Figure 4-6\)](#page-42-2).

| <b>Open Systems Volume Groups</b>                                                                                                    |                               |                                    |  |                       |                 |                             |  |                                |                    |                               |                              |
|----------------------------------------------------------------------------------------------------|-------------------------------|------------------------------------|--|-----------------------|-----------------|-----------------------------|--|--------------------------------|--------------------|-------------------------------|------------------------------|
| Storage image   bmStoragePlex - <75L3001>  <br>Last refresh: Tue Apr 10 13:57:32 EDT 2012 A Refresh for most current data<br><sup>∞</sup> ⊗ Refresh |                               |                                    |  |                       |                 |                             |  |                                |                    |                               |                              |
|                                                                                                    |                               |                                    |  |                       |                 |                             |  |                                |                    |                               |                              |
|                                                                                                    | <b>Volume Groups</b>          |                                    |  |                       |                 |                             |  |                                |                    |                               |                              |
|                                                                                                    |                               |                                    |  |                       |                 |                             |  |                                |                    |                               |                              |
|                                                                                                    | 质量占上来                         | Select action $\blacktriangledown$ |  |                       |                 |                             |  |                                |                    |                               |                              |
| <b>Select</b>                                                                                                    | <b>Nickname</b>               | Create<br>Properties               |  | $\wedge$ ID<br>$\sim$ | <b>Status</b>   | Addressing<br><b>Method</b> |  | $\lambda$ Block<br><b>size</b> | $\wedge$ # Volumes | $\wedge$<br>$\wedge$ Capacity | # Host<br><b>Connections</b> |
| П                                                                                                    | SVCCF8                        | Delete                             |  |                       | Mormal          | Mask                        |  | 512                            | 16                 | 320                           | 8                            |
| $\overline{V}$                                                                                                    | <b>ZS2Z15A</b>                |                                    |  |                       | <b>V</b> Normal | Mask                        |  | 512                            |                    | 10                            | 8                            |
|                                                                                                    |                               |                                    |  |                       |                 |                             |  |                                |                    |                               |                              |
|                                                                                                    | Showing 1 - 2 of 2 Selected 1 |                                    |  |                       |                 |                             |  |                                |                    |                               |                              |

<span id="page-42-2"></span>*Figure 4-6 Define the volume group*

4. Define the size of the host and assign the host to a volume group ([Figure 4-7](#page-43-0)).

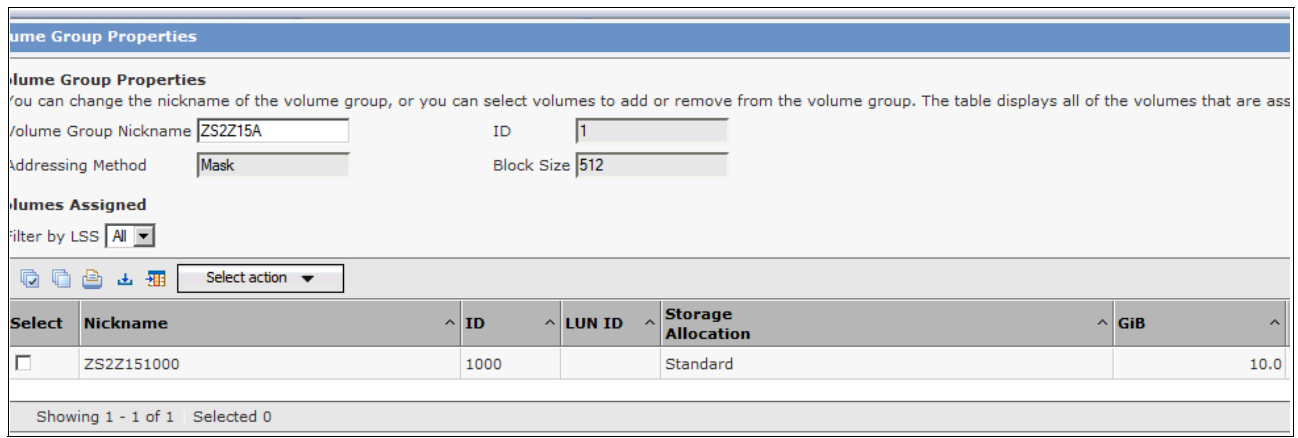

<span id="page-43-0"></span>*Figure 4-7 Volume group properties*

5. Create an Open System Volume [\(Figure 4-8\)](#page-43-1).

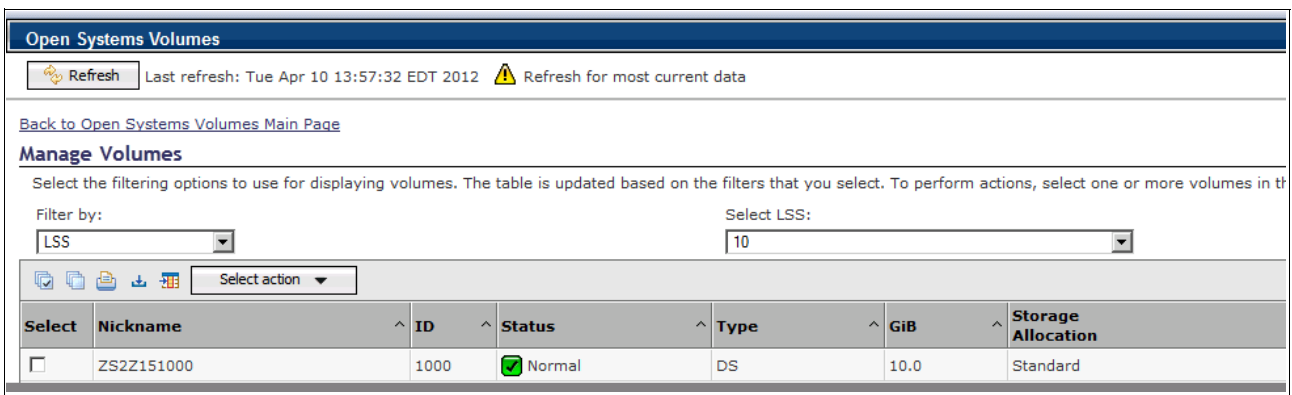

<span id="page-43-1"></span>*Figure 4-8 Definitions of the SAN volume*

- 6. You can identify the LUN of your volume using the command line interface of the DS8300. To get the LUN, issue the commands shown in [Example 4-7](#page-43-2), [Example 4-8,](#page-43-3) and [Example 4-9](#page-44-0) from the Data Storage Control Line Interface (DSCLI):
	- a. List the extent pool. [\(Example 4-7](#page-43-2)).

<span id="page-43-2"></span>*Example 4-7 Output of lsfbvol command from the DSCLI*

| dscli> <b>lsfbvol</b><br>Name ID<br>(blocks)      |  |                  |                  |                                            | Date/Time: April 11, 2012 1:37:24 PM EDT IBM DSCLI Version: 6.5.15.72 DS: IBM.2107-75L3001<br>accstate datastate configstate deviceMTM datatype extpool cap (2^30B) cap (10^9B) cap |                                                      |                      |
|---------------------------------------------------|--|------------------|------------------|--------------------------------------------|----------------------------------------------------------------------------------------------------|------------------------------------------------------|----------------------|
| ZS2Z151000 1000 Online<br>SVCCF8 1001 1001 Online |  | Normal<br>Normal | Normal<br>Normal | 2107-900 FB 512 PO 10.0<br>2107-900 FB 512 | PO 20.0                                                                                                    | $\overline{\phantom{a}}$<br>$\overline{\phantom{a}}$ | 20971520<br>41943040 |

b. List all defined volume groups ([Example 4-8\)](#page-43-3).

<span id="page-43-3"></span>*Example 4-8 Output of the dscli lsvolgrp command*

```
dscli> lsvolgrp
Date/Time: April 11, 2012 1:39:34 PM EDT IBM DSCLI Version: 6.5.15.72 DS: 
IBM.2107-75L3001
```
Name ID Type ======================================= SVCCF8 V0 SCSI Mask **ZS2Z15A** V1 SCSI Mask V10 FICON/ESCON All All Fixed Block-512 V20 SCSI All All Fixed Block-520 V30 OS400 All

c. Use the **showvolgrp - lunmap** command to get the LUN of your volume ([Example 4-9](#page-44-0)).

<span id="page-44-0"></span>*Example 4-9 Output of the dscli showvolgrp command*

```
dscli> showvolgrp -lunmap V01
Date/Time: April 9, 2012 12:41:51 PM EDT IBM DSCLI Version: 6.5.15.72 DS: 
IBM.2107-75L3001
Name ZS2Z15A
ID V1
Type SCSI Mask
Vols 1000
==============LUN Mapping===============
vol lun
=============
1000 40104000
```
You will need the LUN number when you define your volume to the Linux guest, which is described in [4.7, "Defining the SCSI file system in Linux" on page 33.](#page-46-0)

You can find more information about LUNs in an IBM DS8000® at the following link:

<http://www.redbooks.ibm.com/abstracts/tips0598.html?Open>

### **4.6 Defining the FCP channels to z/VM**

There are two ways to define the FCP channels for use in a z/VM environment for Linux servers: dynamic and permanent definitions.

After you set up and define your connections dynamically, you can attach them manually. When you have verified them, you should define them permanently. This applies to:

- ► FCP channels that must have an EQID that is unique for the cluster and Linux system, for relocation purposes
- ► FCP channels that must be dedicated to the Linux system

#### **4.6.1 Defining FCP channels dynamically**

You can issue the definition commands dynamically, as shown in [Example 4-10.](#page-44-1)

```
Example 4-10 EQID definition command
```

```
set RDEV B800 EQID FCPEQID1 Type FCP 
HCPZRP6722I Characteristics of device B800 were set as requested.
1 RDEV(s) specified; 1 RDEV(s) changed; 0 RDEV(s) created
```

```
set RDEV B900 EQID FCPEQID1 Type FCP
```
HCPZRP6722I Characteristics of device B900 were set as requested. 1 RDEV(s) specified; 1 RDEV(s) changed; 0 RDEV(s) created

After the dynamic definition, you must manually attach the FCP channel to the Linux user, as shown in [Example 4-11](#page-45-0). First, check whether the path and the FCP channel are online. Then, attach the FCP channel to the Linux server.

<span id="page-45-0"></span>*Example 4-11 ATTACH command*

**q chpid 78**  Path 78 online to devices B800 B801 B802 B803 B804 B805 B806 B807 Path 78 online to devices B808 B809 B80A B80B B80C B80D B80E B80F Path 78 online to devices B810 B811 B812 B813 B814 B815 B816 B817 Path 78 online to devices B818 B819 B81A B81B B81C B81D B81E B81F Path 78 online to devices B8FC B8FD Ready; T=0.01/0.01 10:58:01

#### **q chpid 79**

Path 79 online to devices B900 B901 B902 B903 B904 B905 B906 B907 Path 79 online to devices B908 B909 B90A B90B B90C B90D B90E B90F Path 79 online to devices B910 B911 B912 B913 B914 B915 B916 B917 Path 79 online to devices B918 B919 B91A B91B B91C B91D B91E B91F Path 79 online to devices B9FC B9FD Ready; T=0.01/0.01 10:58:24

#### **q b800 b900**

FCP B800 FREE , FCP B900 OFFLINE Ready; T=0.01/0.01 10:58:58

#### **att b800 itsolnx4**

FCP B800 ATTACHED TO ITSOLNX4 B800 Ready; T=0.01/0.01 10:55:12

#### **att b900 itsolnx1**

FCP B900 ATTACHED TO ITSOLNX1 B900 Ready; T=0.01/0.01 10:59:12

#### **4.6.2 Defining FCP channels permanently**

In this section, we describe the method to add the FCP definitions permanently to the z/VM environment. Do this using the following steps:

1. Add FCP definition statements to the z/VM PMAINT CF0 SYSTEM CONFIG file.

In our environment this is FCPEQID1, as shown in [Example 4-12 on page 33.](#page-46-1) We used two FCP channels for redundancy reasons. The setup of your FCP channels and the corresponding EQIDs can vary depending on how many FCP channels you use for each machine, member of the cluster, and each Linux system you have defined. The setup of EQIDs is described in detail in chapter 2 of *An introduction to z/VM Single System Image (SSI) and Live Guest Relocation (LGR)*, SG24-8006.

<span id="page-46-1"></span>*Example 4-12 FCP statements in the SYSTEM CONFIG*

```
/**********************************************************************/ 
/* Set EQUID for the FCP channels used for SCSI */ 
/**********************************************************************/ 
   RDEV B800 EQID FCPEQID1 Type FCP 
   RDEV B900 EQID FCPEQID1 Type FCP
```
2. Add the FCP channels to the DIRMAINT directory entry of your Linux guest. We use DEDICATE statements because the relocation will take over this definition. [Example 4-13](#page-46-2)

<span id="page-46-2"></span>*Example 4-13 DIRMAINT directory entry for Linux guest ITSOLNX4*

```
USER ITSOLNX4 ITSOSSI 6G 32G G 
 * 
 * RHEL 5.6 
* 0201 = swap space
* 0202 = / root fs 
 * 
     INCLUDE LINDFLT 
     IPL 202 
     MACH ESA 2 
 * Option APPLMON is required for monitoring data collection 
     OPTION APPLMON LNKNOPAS 
     DEDICATE B800 B800 NOQIOASSIST 
     DEDICATE B900 B900 NOQIOASSIST 
     MDISK 0201 3390 0001 1000 LX9B26 MR 
     MDISK 0202 3390 1001 9016 LX9B26 MR 
     MDISK 0203 3390 3867 10000 LX6032 
  *DVHOPT LNK0 LOG1 RCM1 SMS0 NPW1 LNGAMENG PWC20111103 CRC>-
```
**Tip:** The DEDICATE statement in the Linux server directory is the same that is used to attach the device manually. The only difference between them is that DEDICATE is a permanent definition and ATTACH is valid only while the server is up. After an IPL of the z/VM system or a Linux guest logoff and logon, the ATTACH will be removed.

For more information about FCP channels in z/VM, see the IBM Redbooks publication *Fibre Channel Protocol for Linux and z/VM on IBM System z*, SG24-7266.

# <span id="page-46-0"></span>**4.7 Defining the SCSI file system in Linux**

Use the following steps to define the SCSI file system in Linux on System z:

1. Verify that the s390utils package is installed; this package contains the necessary tools to work with SCSI on Linux. Do this using the command in [Example 4-14](#page-46-3).

<span id="page-46-3"></span>*Example 4-14 Query command to verify that s390utils is installed*

```
[root@itsolnx4 WAS]# rpm -qa | grep s390
s390utils-1.8.1-11.el5
```
<span id="page-46-4"></span>2. Bring the FCP channels online using the **chccwdev** command. After the command is executed, a logical access to your FCP channel will be available in directory /sys/bus/ccw/drivers/zfcp/ with the name of your FCP channel. The directory will contain files that will be used to initialize the SCSI disk. We have two FCP channels so that multipathing can be enabled, as shown in [Example 4-15.](#page-47-0)

<span id="page-47-0"></span>*Example 4-15 Output of the chccwdev command to bring b900 FCP channel online*

```
[root@itsolnx4 ~]# chccwdev -e b800
Setting device 0.0.b800 online
Done
[root@itsolnx4 ~]# chccwdev -e b900
Setting device 0.0.b900 online
Done
```
3. Add the WWPN of the storage device to the FCP channel that was created. Use the **echo** command to write the WWPN to the port\_add file under the logical directory created in step [2](#page-46-4). After adding the WWPN, another directory will be created to represent the WWPN. Each FCP channel will have a different WWPN so that there will be different paths to the same volume. In our example, the b800 FCP channel uses WWPN 0x500507630500c74c; b900 uses WWPN 0x500507630508c74c [\(Example 4-16\)](#page-47-1).

<span id="page-47-1"></span>*Example 4-16 Add the WWPN to the FCP channel*

```
[root@itsolnx4 0.0.b800]# pwd
/sys/bus/ccw/drivers/zfcp/0.0.b800
[root@itsolnx4 0.0.b800]# echo 0x500507630500c74c > port add
[root@itsolnx4 0.0.b900]# pwd
/sys/bus/ccw/drivers/zfcp/0.0.b900
[root@itsolnx4 0.0.b900]# echo 0x500507630508c74c > port_add
```
4. Add the LUN to the WWPN. Use the **echo** command to write the LUN ID to the unit\_add file under the directory created in the previous step. An important point to note is that the LUN ID would stay constant in the setup because we want to reach the same volume, but through different paths ([Example 4-17\)](#page-47-2).

<span id="page-47-2"></span>*Example 4-17 Add the LUN to the WWPN*

```
[root@itsolnx4 0x500507630500c74c]# pwd
/sys/bus/ccw/drivers/zfcp/0.0.b800/0x500507630500c74c
[root@itsolnx4 0x500507630500c74c]# echo 0x40104000000000000 > unit add
[root@itsolnx4 0x500507630508c74c]# pwd
/sys/bus/ccw/drivers/zfcp/0.0.b900/0x500507630508c74c
[root@itsolnx4 0x500507630508c74c]# echo 0x4010400000000000 > unit_add
```
5. In order to have the SCSI disks available at each reboot, modify the /etc/zfcp.conf file and re-create the initial ram disk, as described here.

Each line in /etc/zfcp.conf represents a SCSI device. As shown in [Example 4-18,](#page-47-3) the format is FCPID WWPN LUN.

<span id="page-47-3"></span>*Example 4-18 /etc/zfcp.conf setup to have persistent SCSI devices*

```
[root@itsolnx4 scsivolgrp]# cat /etc/zfcp.conf 
0.0.b800 0x500507630500c74c 0x4010400000000000
0.0.b900 0x500507630508C74C 0x4010400000000000
```
Re-create the initial ram disk by running the command shown in [Example 4-19](#page-48-0) as root and under the /boot directory.

<span id="page-48-0"></span>*Example 4-19 Re-create the initial ram disk with the new configuration*

```
[root@itsolnx4 boot]# mkinitrd -v initrd-`uname -r` `uname -r`
Creating initramfs
Looking for deps of module ext3: jbd 
Looking for deps of module jbd
Found root device dasdb1 for LABEL=/
Looking for driver for device dasdb1
Looking for deps of module ccw:t3990mE9dt3390dm0C: dasd_mod dasd_eckd_mod 
Looking for deps of module dasd_mod
Looking for deps of module dasd eckd mod: dasd mod
Looking for driver for device dasda1
Looking for deps of module ccw:t3990mE9dt3390dm0C: dasd_mod dasd_eckd_mod
Looking for deps of module ide-disk
Looking for deps of module dasd_fba_mod: dasd_mod 
/sbin/scsi_id: option requires an argument -- s
/sbin/scsi_id: option requires an argument -- s
Looking for deps of module dm-mod
Looking for deps of module dm-mirror: dm-mod dm-log 
Looking for deps of module dm-log: dm-mod 
Looking for deps of module dm-zero: dm-mod 
Looking for deps of module dm-snapshot: dm-mod 
Looking for deps of module multipath
Looking for deps of module dm-multipath: scsi_mod scsi_dh dm-mod 
Looking for deps of module scsi_mod
Looking for deps of module sd_mod: scsi_mod 
Looking for deps of module scsi dh: scsi mod
Looking for deps of module dm-round-robin: scsi mod scsi dh dm-mod dm-multipath
Looking for deps of module dm-mem-cache
Looking for deps of module dm-region hash: dm-mod dm-log
Looking for deps of module dm-message
Looking for deps of module dm-raid45: dm-message dm-mod dm-mem-cache dm-log 
dm-region_hash 
Using modules: /lib/modules/2.6.18-238.el5/kernel/fs/jbd/jbd.ko 
/lib/modules/2.6.18-238.el5/kernel/fs/ext3/ext3.ko 
/lib/modules/2.6.18-238.el5/kernel/drivers/s390/block/dasd_mod.ko 
/lib/modules/2.6.18-238.el5/kernel/drivers/s390/block/dasd_eckd_mod.ko 
/lib/modules/2.6.18-238.el5/kernel/drivers/s390/block/dasd_fba_mod.ko 
...
/lib/modules/2.6.18-238.el5/kernel/drivers/md/dm-mem-cache.ko 
/lib/modules/2.6.18-238.el5/kernel/drivers/md/dm-region_hash.ko 
/lib/modules/2.6.18-238.el5/kernel/drivers/md/dm-message.ko 
/lib/modules/2.6.18-238.el5/kernel/drivers/md/dm-raid45.ko
/sbin/nash -> /tmp/initrd.i10142/bin/nash
/sbin/insmod.static -> /tmp/initrd.i10142/bin/insmod
copy from `/lib/modules/2.6.18-238.el5/kernel/fs/jbd/jbd.ko' [elf64-s390] to 
`/tmp/initrd.i10142/lib/jbd.ko' [elf64-s390]
...
copy from `/lib/modules/2.6.18-238.el5/kernel/drivers/md/dm-region_hash.ko' 
[elf64-s390] to \checkmarktmp/initrd.i10142/lib/dm-region hash.ko' [elf64-s390]copy from `/lib/modules/2.6.18-238.el5/kernel/drivers/md/dm-message.ko' 
[elf64-s390] to `/tmp/initrd.i10142/lib/dm-message.ko' [elf64-s390]
copy from `/lib/modules/2.6.18-238.el5/kernel/drivers/md/dm-raid45.ko' 
[elf64-s390] to `/tmp/initrd.i10142/lib/dm-raid45.ko' [elf64-s390]
/sbin/dmraid.static -> /tmp/initrd.i10142/bin/dmraid
/sbin/kpartx.static -> /tmp/initrd.i10142/bin/kpartx
```

```
Adding module jbd
Adding module ext3
Adding module dasd_mod with options dasd=201-203
Adding module dasd_eckd_mod
Adding module dasd_fba_mod
Adding module dm-mod
Adding module dm-log
Adding module dm-mirror
Adding module dm-zero
Adding module dm-snapshot
Adding module multipath
Adding module scsi_mod
Adding module sd_mod
Adding module scsi_dh
Adding module dm-multipath
Adding module dm-round-robin
Adding module dm-mem-cache
Adding module dm-region_hash
Adding module dm-message
Adding module dm-raid45
```
Run the **zipl** command shown in [Example 4-20](#page-49-0) to ensure that the newly created ram disk is going to be used for boot up.

<span id="page-49-0"></span>*Example 4-20 Command to make sure the correct ram disk will be used at boot time*

```
[root@itsolnx4 ~]# zipl -V
Using config file '/etc/zipl.conf'
Target device information
   Device..........................: 5e:04
  Partition.......................... 5e:05
  Device name......................: dasdb
  Device driver name...............: dasd
  DASD device number..............: 0202
   Type............................: disk partition
  Disk layout....................... ECKD/compatible disk layout
  Geometry - heads.................: 15
  Geometry - sectors............... 12
  Geometry - cylinders............: 9016
   Geometry - start................: 24
   File system block size..........: 4096
   Physical block size.............: 4096
   Device size in physical blocks..: 1622856
Building bootmap in '/boot/'
Building menu 'rh-automatic-menu'
Adding #1: IPL section 'Linux' (default)
   kernel image......: /boot/vmlinuz-2.6.18-238.el5
   kernel parmline...: 'root=LABEL=/'
   initial ramdisk...: /boot/initrd-2.6.18-238.el5.img
   component address:
     kernel image....: 0x00010000-0x005b2fff
     parmline........: 0x00001000-0x00001fff
     initial ramdisk.: 0x01800000-0x01ab4fff
     internal loader.: 0x0000a000-0x0000afff
Preparing boot device: dasdb (0202).
Preparing boot menu
```

```
 Interactive prompt......: enabled
  Menu timeout.............. 15 seconds
   Default configuration...: 'Linux'
Syncing disks...
Done.
```
### **4.7.1 Setting up multipath**

When using SCSI disks, multipathing is a standard practice. Multipathing provides redundant access to your storage devices and provides a way of increasing throughput via load balancing. Use the following steps to set up multipathing:

1. The package needed for multipathing is called device-mapper-multipath. To verify that the package is installed, run the command shown in [Example 4-21](#page-50-1).

<span id="page-50-1"></span>*Example 4-21 Verify that the required package is installed*

```
[root@itsolnx4 ~]# rpm -qa | grep device-mapper-multipath
device-mapper-multipath-0.4.7-42.el5
```
2. After installing the required package, load the module to the kernel. The module name is dm-multipath. It can be loaded into the kernel using the **modprobe** command shown in [Example 4-22.](#page-50-2)

```
Example 4-22 Add the dm-multipath module to the kernel using modprobe command
```

```
[root@itsolnx4 ~]# modprobe dm-multipath
```
3. By default, all the devices in the system are blacklisted. You can enable multipathing on certain devices by editing the /etc/multipath.conf file and commenting out the devnod\_blacklist directive. Add a "#" to the lines you want to comment out [\(Example 4-23](#page-50-0)).

<span id="page-50-0"></span>*Example 4-23 /etc/multipath.conf file commented to allow device multipathing*

```
[root@itsolnx4 ~]# cat /etc/multipath.conf
defaults { user_friendly_names yes
}
#blacklist {
       # devnode "^(ram|raw|loop|fd|md|dm-|sr|scd|st|sd)[0-9]*"
      # devnode "^(hd|xvd|vd|sd)[a-z]*"
       # wwid "*"
# devnode '*'
#}
```
4. Enable the multipath daemon to execute at boot time. Do this by issuing a series of **chkconfig** commands, as shown in [Example 4-24](#page-50-3).

<span id="page-50-3"></span>*Example 4-24 Add multipathed to the boot process*

```
[root@itsolnx4 ~]# chkconfig --add multipathd
[root@itsolnx4 ~]# chkconfig multipathd on
[root@itsolnx4 ~]# chkconfig --list | grep multipathd
multipathd 0:off 1:off 2:on 3:on 4:on 5:on 6:off
```
After everything is set up correctly, start the multipath daemon. This must be done only one time because on each subsequent reboot it will occur automatically. See [Example 4-25.](#page-51-0)

<span id="page-51-0"></span>*Example 4-25 Start the multipath daemon manually*

```
[root@itsolnx4 ~]# /etc/init.d/multipathd start
Starting multipathd daemon:
```
To view the multipath devices, issue the multipath command with the **-l** option, as shown in [Example 4-26](#page-51-1).

<span id="page-51-1"></span>*Example 4-26 Multipath command shows the two paths to the SCSI device*

```
[root@itsolnx4 ~]# multipath -l
36005076305ffc74c0000000000001000 dm-0 IBM,2107900
[size=10G][features=1 queue if no path][hwhandler=0][rw]
\_ round-robin 0 [prio=0][active]
  \_ 0:0:0:1 sda 8:0 [active][undef]
 \_ 1:0:0:1 sdb 8:16 [active][undef]
```
To use the multipathed device, the system now has a logical representation under /dev/mapper/ which can be used like any other device on Linux. See [Example 4-27.](#page-51-2)

<span id="page-51-2"></span>*Example 4-27 The logical device that represents the multipathed devices of sda and sdb*

[root@itsolnx4 ~]# **ls /dev/mapper/36005076305ffc74c0000000000001000** /dev/mapper/36005076305ffc74c0000000000001000

#### **4.7.2 Define the volume group**

You must initialize the devices to create the volume group. Do this by issuing the **pvcreate** command with the corresponding device path, as shown in [Example 4-28](#page-51-3).

<span id="page-51-3"></span>*Example 4-28 This will initialize the multipathed device to be part of a volume group.*

[root@itsolnx4 # **pvcreate /dev/mapper/36005076305ffc74c0000000000001000**  Physical volume "/dev/mapper/36005076305ffc74c0000000000001000" successfully created

Create a volume group and specify the devices that are going to be part of the volume group. This can be done using the **vgcreate** command. Enter the name of the volume group and specify the devices that are to be included, as shown in [Example 4-29](#page-51-4). This example creates a volume group with the name scsivolgrp and the multipathed device is used as part of the newly created volume group.

<span id="page-51-4"></span>*Example 4-29 Create a volume group* 

```
[root@itsolnx4 ~]# vgcreate scsivolgrp 
/dev/mapper/36005076305ffc74c0000000000001000 
Volume group "scsivolgrp" successfully created
```
Create logical volumes inside the volume group. Do this using the **lvcreate** command. Enter the size of the logical volume, the name of the logical volume, and the name of the volume group it should belong to.

<span id="page-51-5"></span>*Example 4-30 Creating logical volumes in a volume group*

```
[root@itsolnx4 ~]# lvcreate -L5G -nWAS_INSTALL scsivolgrp
Logical volume "WAS_INSTALL" created
[root@itsolnx4 ~]# lvcreate -l1279 -n DB2_LOGS scsivolgrp
```
In [Example 4-30,](#page-51-5) the first **lvcreate** command specified the amount of space required for the logical volume using the **-L** option, whereas the second **lvcreate** command used the **-l**  option to specify the number of extents for the logical volume.

Now that the volume group and the logical volumes are created, they should be available for use under the /dev directory. The /dev directory will contain a directory with the volume group name. That directory will have references to the logical volumes that were created, as shown in [Example 4-31.](#page-52-0)

<span id="page-52-0"></span>*Example 4-31 The device handle to the logical volumes we created*

[root@itsolnx4 ~]# **ls /dev/scsivolgrp/** DB2 LOGS WAS INSTALL

#### **4.7.3 Creating a file system**

After defining the logical reference to your device, install a file system on it. A common file system used in current Linux systems is ext3. Install a file system using the **mkfs** command, as shown in [Example 4-32.](#page-52-1)

<span id="page-52-1"></span>*Example 4-32 Create ext3 file systems on the respective disks*

```
[root@itsolnx4 ~]# mkfs -t ext3 /dev/scsivolgrp/DB2_LOGS
[root@itsolnx4 ~]# mkfs -t ext3 /dev/scsivolgrp/WAS_INSTALL
```
After creating the file systems on the respective devices, create the directories where the disks will be mounted ([Example 4-33\)](#page-52-2).

<span id="page-52-2"></span>*Example 4-33 Make the directories for mount points*

[root@itsolnx4 ~]# **mkdir /DB2LOGS** [root@itsolnx4 ~]# **mkdir /WASINSTALL**

Create labels to the devices so that the label can be used in /etc/fstab. This would allow the changing of the underlying device seamlessly, without having to edit the /etc/fstab file again. To create labels, use the **e2label** command, as shown in [Example 4-34](#page-52-3).

<span id="page-52-3"></span>*Example 4-34 Create the label for the devices*

```
[root@itsolnx4 /]# e2label /dev/mapper/scsivolgrp-WAS_INSTALL /WASINSTALL
[root@itsolnx4 /]# e2label /dev/mapper/scsivolgrp-DB2_LOGS /DB2LOGS
```
Create the entries in /etc/fstab so that the disks will be automounted on system reboot [\(Example 4-35 on page 39\)](#page-52-4).

<span id="page-52-4"></span>*Example 4-35 Create entries in /etc/fstab for persistent mounting after reboot*

| [root@itsolnx4 ~]# cat /etc/fstab |          |       |                           |                |
|-----------------------------------|----------|-------|---------------------------|----------------|
| $LABEL=$ /                        |          | ext3  | defaults                  | $1\quad1$      |
| tmpfs                             | /dev/shm | tmpfs | defaults                  | 0 <sub>0</sub> |
| devpts                            | /dev/pts |       | devpts $qid=5$ , mode=620 | 0 <sub>0</sub> |
| sysfs                             | /sys     | svsfs | defaults                  | 0 <sub>0</sub> |
| proc                              | /proc    | proc  | defaults                  | 0 <sub>0</sub> |
| LABEL=SWAP-dasda1                 | swap     | swap  | defaults                  | 0 <sub>0</sub> |

LABEL=/DB2LOGS /DB2LOGS ext3 rw,auto,user, sync, exec 0 0 LABEL=/WASINSTALL /WASINSTALL ext3 rw,auto,user,sync,exec 0 0

The final step is to mount the file systems. This can be done using the **mount** command, as shown in [Example 4-36.](#page-53-0)

<span id="page-53-0"></span>*Example 4-36 Mount the file systems*

[root@itsolnx4 /]# **mount -a**

# **5**

# **Relocation domains**

Relocation domains were discussed extensively in *An introduction to z/VM Single System Image (SSI) and Live Guest Relocation (LGR)*, SG24-8006.

This chapter expands that discussion by first describing the assignment of relocation domains to a virtual machine and then examining some relocation domain examples:

- ► Using the default relocation domain (called SSI)
- -Using relocation domains to reflect the architecture level
- -Relocating guests to a different architecture domain
- -Using relocation domains with special hardware or software features
- $\blacktriangleright$  Using relocation domains with special business purposes such as creating a development and production relocation domain
- Using relocation domains during upgrade of hardware

As a reminder, the ITSO lab environment consists of an IBM System z10® and a System z196 with three LPARs on the System z10 and three LPARs on the System z196.

# **5.1 Review of relocation domain concepts**

A *relocation domain* defines a set of members of an SSI cluster among which Linux guests can be relocated. A relocation domain can be used to define all or a subset of members of an SSI cluster to which a particular guest can be relocated. These domains can be defined for business or technical reasons.

For example, a domain can be defined that has all of the architectural facilities necessary for a particular application, or a domain can be defined to allow access only to systems with a particular software tool. Whatever the reason for the definition of a domain, the z/VM control program (CP) allows relocation among the members of the domain without any change to architectural characteristics or CP functionality as seen by the guest. Regardless of differences in the facilities of the individual members, a domain has a common architectural level set to all members. Information about the common architectural level is held in the Persistent Data Record (PDR).

Several default domains are automatically defined by the z/VM control program, specifically:

- A single member domain for each member of the SSI cluster
- - An SSI domain that has the features and facilities common to all members of the SSI cluster

Defining your own domains is useful in an SSI cluster with three or more members. In a one or two member cluster, all possible domains are defined by default.

If no domain is specified for a USER then, by default, it is put into the SSI domain. An IDENTITY by default is put into a single member domain for each member. A USER or IDENTITY can be assigned to only one domain.

# **5.2 Assigning relocation domains to a virtual guest**

There are two ways to assign a relocation domain to a virtual guest:

- Dynamically, using the define relocation command

A running virtual guest can be dynamically reassigned to a domain with the same or greater facilities provided that the SSI member where the virtual guest is running has access to those facilities. For example, a guest might be in the SSI domain, but relocated to a member with access to more facilities, so you might want to reassign this virtual guest to a domain with higher facilities. Assigning a virtual guest to a domain with less facilities can have unpredictable results.

- Permanently, by adding the **vmrelocate** command to the user directory

Upon successful logon, the virtual guest is assigned to a virtual architecture level, according to its dynamically defined domain or the architectural level specified in its directory entry. This virtual guest can use only the features or facilities defined within its domain, even if it is logged on to an SSI member that has more features available. This restriction is known as *fencing* or a *fenced response*. A fenced response means that the virtual guest cannot use facilities or features that are not included in the domain even if the members that are in the domain have access to these features.

Some commands or instructions that have fenced responses are:

- **query cpuid** - Displays the doubleword processor identifier used by your virtual machine. This processor identifier will always reflect the virtual architecture level and the processor number set at logon and is not affected by relocation or relocation domain changes.
- ► Diagnose x'00' Used to examine the z/VM extended-identification code. This will show the virtual control program attributes and is used mainly in programs (such as REXX EXECs).
- ► Store Facility List Extended (STFLE) A hardware instruction to list processor facilities in the System z box.

The easiest way to determine the CPU ID is by using the **query cpuid** command. If you issue the command from a USER, the command result shows the common architecture level of all members of the SSI cluster. As shown in [Example 5-1,](#page-56-0) in our case it is a 2097 (z10).

<span id="page-56-0"></span>*Example 5-1 QUERY CPUID issued by a USER*

id MAINT620 AT ITSOSSI4 VIA RSCS 04/20/12 11:34:12 EDT FRIDAY Ready; T=0.01/0.01 11:34:12 **q cpuid** CPUID = FF2B3BD5**2097**8000

If the Q CPUID command is issued on an SSI member from an IDENTITY, the command result shows the architecture level for that member. As shown in [Example 5-2,](#page-56-2) in our case it is a 2817 (z196).

<span id="page-56-2"></span>*Example 5-2 QUERY CPUID issued by an IDENTITY*

id

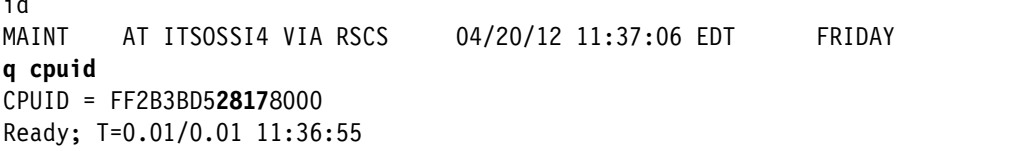

All USERS that are in the default relocation domain named SSI will show the common level of architecture for all the members within this cluster. In our environment this is a System z z10.

The same information is obtained from the Linux on System z guest running in the same SSI member because it is a USER using the default relocation domain SSI [\(Example 5-3](#page-56-1)).

<span id="page-56-1"></span>*Example 5-3 CPU information from Linux guest in the default domain*

|                       | itsolnx1: $^{\sim}$ # cat /proc/cpuinfo                              |
|-----------------------|----------------------------------------------------------------------|
|                       | vendor id : IBM/S390                                                 |
| # processors $\;$ : 1 |                                                                      |
|                       | bogomips per cpu: 14367.00                                           |
|                       | features : esan3 zarch stfle msa ldisp eimm dfp etf3eh highgprs      |
|                       | processor $0:$ version = FF, identification = 2A3BD5, machine = 2097 |

But if you assign any of the Linux guests or USERS to a specific domain, it will show the information about that specific domain. We defined ITSOLNX1 to a domain that only included the System z z196. The output from the display is shown in [Example 5-4](#page-57-0).

<span id="page-57-0"></span>*Example 5-4 CPU information from Linux guest in a single domain*

```
itsolnx1:~ # cat /proc/cpuinfo
vendor_id : IBM/S390
# processors : 1
bogomips per cpu: 14367.00
features : esan3 zarch stfle msa ldisp eimm dfp etf3eh highgprs
processor 0: version = FF, identification = 2A3BD5, machine = 2817
```
# **5.3 Using the default relocation domain named SSI**

As described i[nChapter 2, "Lab environment" on page 9,](#page-22-0) our four member cluster consists of two members located on a System z z10 and two members located on a System z z196. In this section, we describe examples using the default relocation domain named SSI.

#### **5.3.1 All four members active in the cluster**

Figure 5-1 shows our default SSI domain with all of the Linux guests defined in that domain.

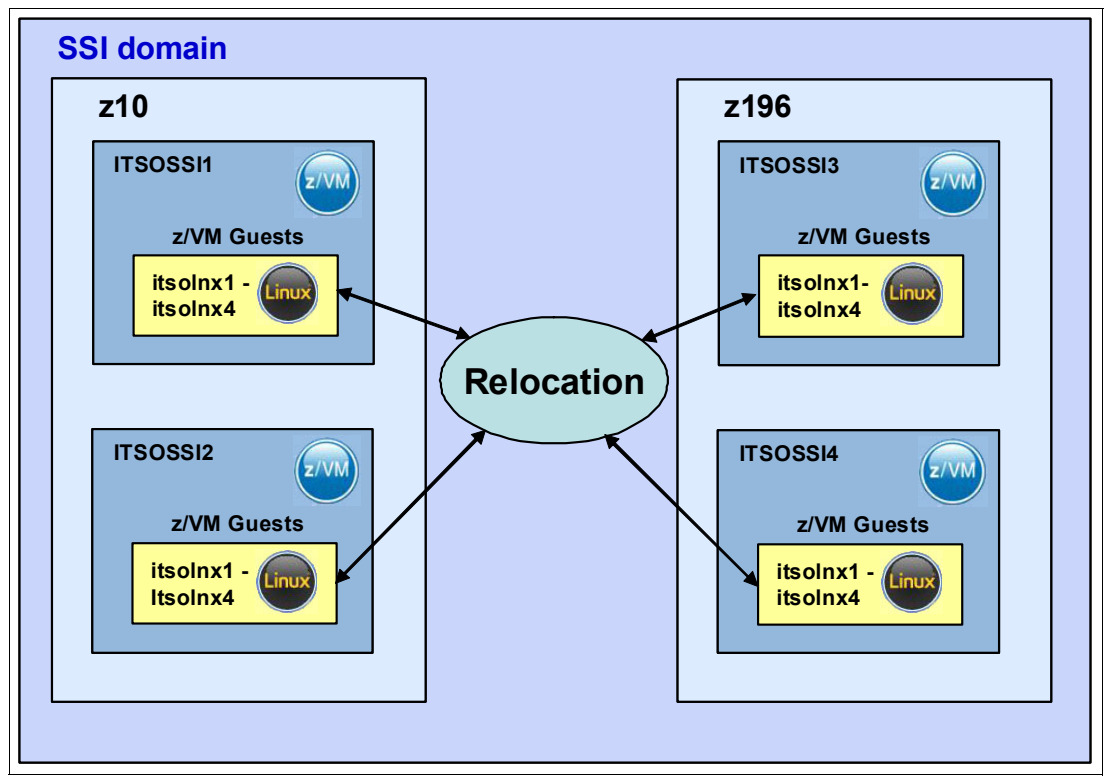

*Figure 5-1 Default relocation domain 'SSI*

The Linux guest named ITSOLNX1 was started in this environment, and the **query vmrelocate** command was issued to show that the Linux guest is running on the default domain named SSI, as shown in [Example 5-5.](#page-58-0)

<span id="page-58-0"></span>*Example 5-5 Linux guest in default relocation domain*

```
q vmrelocate itsolnx1 
Running on member ITSOSSI3 
Relocation enabled in Domain SSI 
Ready; T=0.01/0.01 11:01:06
```
If a z/VM cluster has members with different architecture levels (for example, members on a System z z10 and members on a System z z196), the Linux guest is automatically downgraded to the architecture level of the z10. The /proc/cpuinfo file from Linux system ITSOLNX1 [\(Example 5-6](#page-58-1)),shows the machine parameter to be 2097, which indicates the architecture level of the z10 system.

<span id="page-58-1"></span>*Example 5-6 cpuinfo for the Linux guest in the default domain, 'SSI'*

**itsolnx1:~ # cat /proc/cpuinfo** vendor id : IBM/S390 # processors : 1 bogomips per cpu: 14367.00 features : esan3 zarch stfle msa ldisp eimm dfp etf3eh highgprs processor 0: version = FF, identification = 2A3BD5, **machine = 2097**

The relocation of our Linux guest works without the need to use the force option for relocation domains or architecture features, as shown in the **vmrelocate test** command ([Example 5-7](#page-58-2)).

<span id="page-58-2"></span>*Example 5-7 vmrelocate test in default domain*

```
vmrelocate test itsolnx1 itsossi1 
User ITSOLNX1 is eligible for relocation to ITSOSSI1 
Ready; T=0.01/0.01 11:01:43
```
**Explanation:** If you use the default relocation domain SSI for Linux guests in a cluster with z/VM members of different architecture levels, the following occurs:

- ► The Linux guest is downgraded to the common architecture level of all z/VM members in the SSI cluster. So if you have members on z/10 and members on z196 in your cluster, your Linux guest never will use features of the z196.
- Relocation to other members works without any issues because they are all set to the common architecture level.

#### **5.3.2 Only members of a System z z196 are active in the cluster**

[Figure 5-2 on page 46](#page-59-0) shows our environment when we shut down members ITSOSSI1 and ITSOSSI2 so that the default domain only included the System z z196 processor.

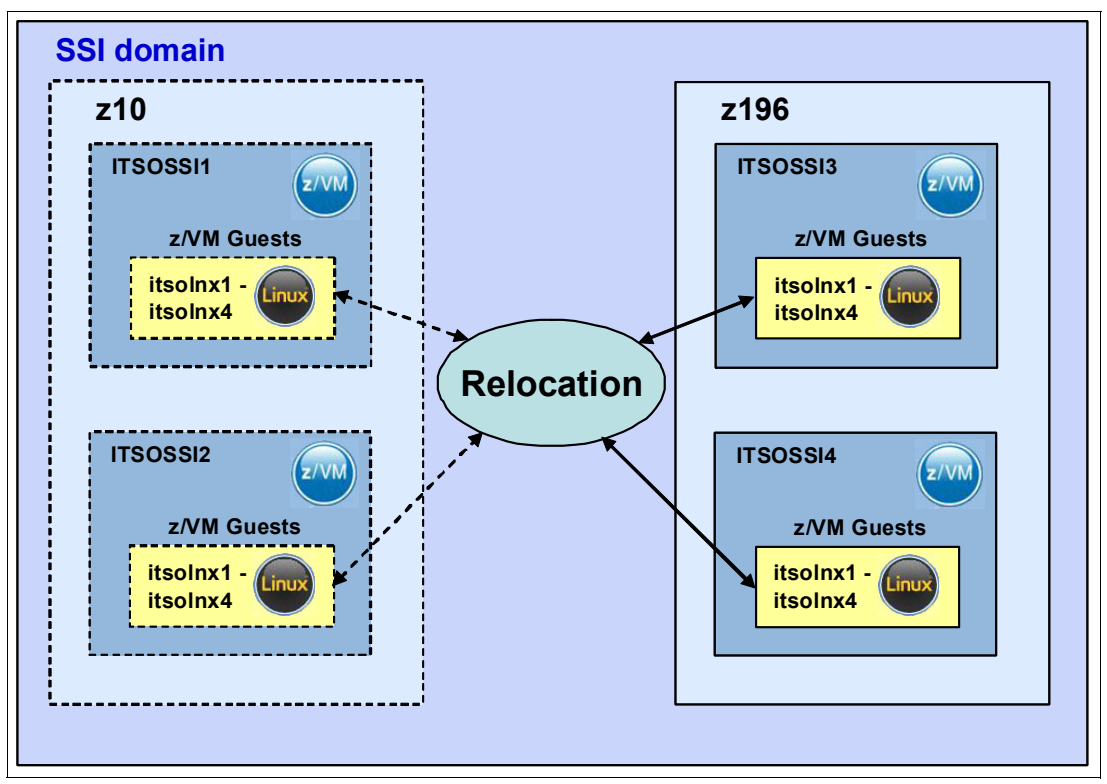

<span id="page-59-0"></span>*Figure 5-2 Default relocation domain SSI if only z196 members are running*

[Example 5-8](#page-59-1) shows that ITSOSSI1 and ITSOSSI2 are not running.

<span id="page-59-1"></span>*Example 5-8 Default relocation domain if only System z z196 members are running*

```
q ssi 
SSI Name: ITSOSSIA 
SSI Mode: Stable 
Cross-System Timeouts: Enabled 
SSI Persistent Data Record (PDR) device: SSIAC2 on 9E20 
SLOT SYSTEMID STATE PDR HEARTBEAT RECEIVED HEARTBEAT 
   1 ITSOSSI1 Down (shut down successfully) 
   2 ITSOSSI2 Down (shut down successfully) 
   3 ITSOSSI3 Joined 04/19/12 11:03:51 04/19/12 11:03:51 
   4 ITSOSSI4 Joined 04/19/12 11:03:45 04/19/12 11:03:45 
Ready; T=0.01/0.01 11:04:07
```
The guest is running in the default relocation domain, as shown in [Example 5-9](#page-59-2).

<span id="page-59-2"></span>*Example 5-9 Guest running in default relocation domain*

```
q vmrelocate itsolnx1 
Running on member ITSOSSI3 
Relocation enabled in Domain SSI 
Ready; T=0.01/0.01 11:05:16
```
You would expect that the Linux guest would use features of the System z z196, but this is not the case. The Linux guest still only uses the features of the System z z10, as shown in [Example 5-10 on page 47](#page-60-0).

<span id="page-60-0"></span>*Example 5-10 Results of cpuinfo command if only z196 members are running*

```
itsolnx1:~ # cat /proc/cpuinfo
vendor_id : IBM/S390
# processors : 1
bogomips per cpu: 14367.00
features : esan3 zarch stfle msa ldisp eimm dfp etf3eh highgprs
processor 0: version = FF, identification = 2A3BD5, machine = 2097
```
**Explanation:** If a cluster has different architectures, such as a System z z10 and a System z z196, and you are working with the default relocation domain SSI, which contains all members, the running Linux guests are downgraded to the common architecture level from z10 even if the z10 members are shut down. The reason for this is that the architecture levels for the relocation domains are stored in the PDR (Persistent Data Record) of the SSI cluster and we do not want the virtual architectures changing just because one of the systems happens to be down.

# <span id="page-60-1"></span>**5.4 Using relocation domains to reflect the architecture level**

If you want to use System z architecture features specific to the z196 for your Linux guests, then you cannot use it in an environment with different hardware levels, such as the default relocation domain named SSI.

The solution is to define relocation domains according to the hardware configuration. We defined the following members:

DOMAIN 1 - DMNZ10, which is the System z z10 processor

DOMAIN 2 - DMNZ196, which is the System z z196 processor

Domain DMNZ10 contains the members ITSOSSI1 and ITSOSSI2, domain DMNZ196 contains the members ITSOSSI3 and ITSOSSI4, as shown in [Figure 5-3 on page 48](#page-61-0).

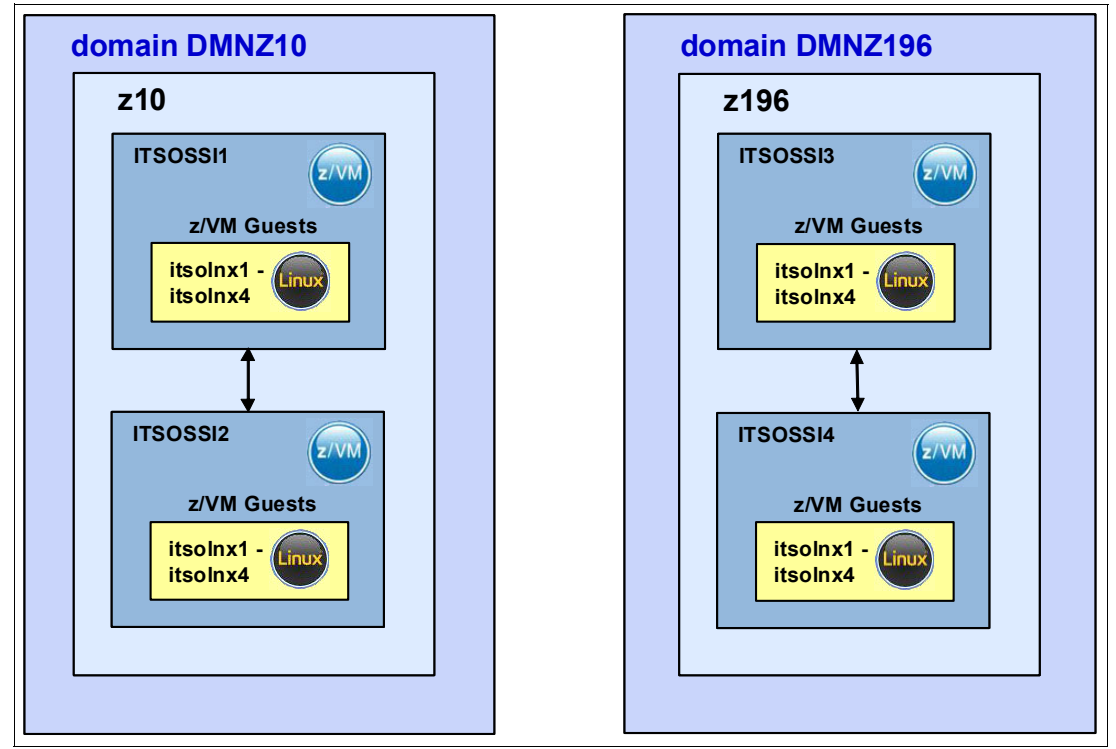

<span id="page-61-0"></span>*Figure 5-3 Relocation domains reflecting architecture level*

We used the **define relodomain** command to define relocation domains dynamically. The command is issued on one member of the SSI cluster. [Example 5-11](#page-61-1) shows our define command for setting up the domain architecture level which reflects this.

<span id="page-61-1"></span>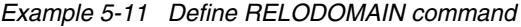

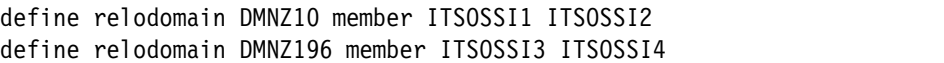

To make the definition permanent, place the RELOCATION\_DOMAIN statement in the SYSTEM CONFIG file [\(Example 5-12\)](#page-61-2).

<span id="page-61-2"></span>*Example 5-12* RELOCATION\_DOMAIN statement

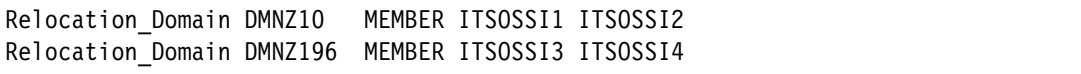

Use the **set vmrelocate** command to dynamically set the relocation domain for the virtual guest [\(Example 5-13](#page-61-3)).

<span id="page-61-3"></span>*Example 5-13 Set relocation domain for a Linux guest*

| set vmrelocate itsolnx1 on domain DMNZ196 |  |  |  |  |
|-------------------------------------------|--|--|--|--|
|-------------------------------------------|--|--|--|--|

Assign the virtual guest permanently to its appropriate relocation domain in its directory entry so that its virtual architecture level is determined at logon time. [Example 5-14 on page 49](#page-62-0) shows the **dirmaint** command to do this.

<span id="page-62-0"></span>*Example 5-14 Permanent setting of a relocation domain for a Linux guest*

dirmaint for itsolnx1 vmrelocate on domain DMNZ196

If the domain is changed dynamically at a later time, the server's virtual architecture level might be changed during the operation of the server, with unpredictable results.

The output from /proc/cpuinfo indicates that the guest is now running with the features of the System z z196.

*Example 5-15 cpuinfo of Linux guests in the DMNZ196 domain*

```
itsolnx1:~ # cat /proc/cpuinfo
vendor id : IBM/S390
# processors : 1
bogomips per cpu: 14367.00
features : esan3 zarch stfle msa ldisp eimm dfp etf3eh highgprs
processor 0: version = FF, identification = 2A3BD5, machine = 2817
```
The relocation of the Linux guest inside of the domain DMNZ196 (for example, from ITSOSSI3 to ITSOSSI4) works without any additional force options, as shown in [Example 5-16](#page-62-1).

<span id="page-62-1"></span>*Example 5-16 VMRELOCATE in DMNZ196 domain*

```
vmrelocate test itsolnx1 itsossi4 
User ITSOLNX1 is eligible for relocation to ITSOSSI4 
Ready; T=0.01/0.01 14:03:12
```
**Note:** If you have a cluster of SSI members with different architecture levels, consider the following issues:

- If the Linux guest must use the architecture features of the newest level of architecture, create a separate relocation domain and set this as the relocation domain for the Linux guest.
- Performing a relocation without losing any architecture features is only possible if you have at least two members in the cluster with the same architecture level in the same relocation domain.

## <span id="page-62-2"></span>**5.5 Relocation to a different architecture domain**

This example uses the same environment described in [5.4, "Using relocation domains to](#page-60-1)  [reflect the architecture level" on page 47.](#page-60-1) The only difference is that the Linux guest is relocated out of its defined architecture domain, as shown in [Figure 5-4 on page 50.](#page-63-0)

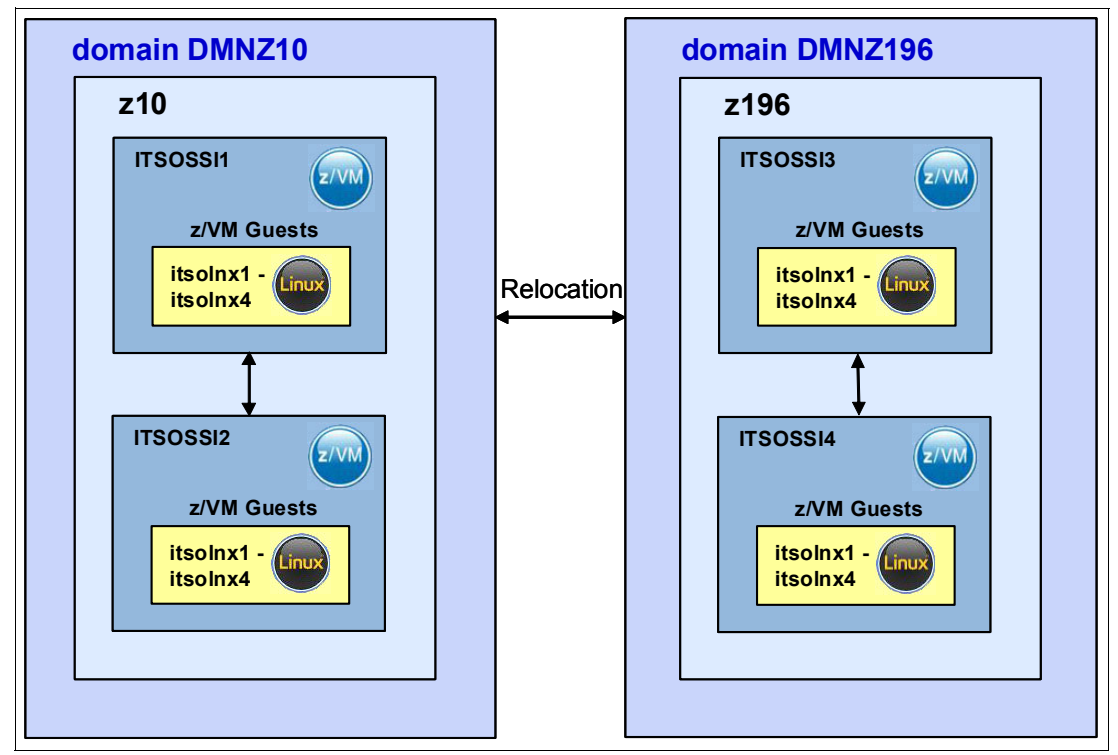

<span id="page-63-0"></span>*Figure 5-4 Relocation out of the architecture domain*

For ITSOLNX1, the relocation domain DMNZ196 is enabled [\(Example 5-17](#page-63-2)).

<span id="page-63-2"></span>*Example 5-17 Relocation domain*

```
q vmrelocate itsolnx1 
Running on member ITSOSSI4 
Relocation enabled in Domain DMNZ196 
Ready; T=0.01/0.01 13:31:13
```
If we try to relocate our Linux guest ITSOLNX1 to the DMNZ10 domain, we get the relocation messages shown in [Example 5-18.](#page-63-3)

<span id="page-63-3"></span>*Example 5-18 Relocation out of the domain failed*

```
vmrelocate move itsolnx1 itsossi1 
Relocation of user ITSOLNX1 from ITSOSSI4 to ITSOSSI1 did not complete. Guest ha
s not been moved 
HCPRLH1940E ITSOLNX1 is not relocatable for the following reason(s): 
HCPRLE1944I ITSOLNX1: Architecture incompatibility 
Ready(01940); T=0.01/0.01 14:50:42
```
If we use the force architecture or force domain option, we get the messages shown in [Example 5-19](#page-63-1).

<span id="page-63-1"></span>*Example 5-19 Relocation with force architecture or force domain option*

```
vmrelocate move itsolnx1 itsossi1 force architecture 
Relocation of user ITSOLNX1 from ITSOSSI4 to ITSOSSI1 did not complete. Guest ha
s not been moved 
HCPRLH1940E ITSOLNX1 is not relocatable for the following reason(s):
```

```
HCPRLE1944I ITSOLNX1: Architecture incompatibility 
Ready(01940); T=0.01/0.01 14:52:38 
vmrelocate move itsolnx1 itsossi1 force domain 
Relocation of user ITSOLNX1 from ITSOSSI4 to ITSOSSI1 did not complete. Guest ha
s not been moved 
HCPRLH1940E ITSOLNX1 is not relocatable for the following reason(s): 
HCPRLE1944I ITSOLNX1: Architecture incompatibility 
Ready(01940); T=0.01/0.01 14:52:50
```
The solution is to use the force domain architecture option, as shown in [Example 5-20](#page-64-0).

<span id="page-64-0"></span>*Example 5-20 Relocation with the force domain architecture option*

```
vmrelocate move itsolnx1 itsossi1 force domain architecture 
Relocation of ITSOLNX1 from ITSOSSI4 to ITSOSSI1 started with FORCE ARCHITECTURE
 DOMAIN in effect 
User ITSOLNX1 has been relocated from ITSOSSI4 to ITSOSSI1 
Ready; T=0.01/0.01 14:57:09
```
#### **Important:**

- An out-of-domain relocation to a target member that is running on another architecture level enforces the relocation option force domain architecture.
- *Use this option with caution.* It can cause unpredictable results in the Linux guest.

# **5.6 Using relocation domains with special hardware or software features**

Using relocation domains with licensed hardware, such as Floating Point Extension Facility (FLOAT-PT), or third-party software that requires a license for a CPUID, can cause a problem in relocation.

Define domains for members with the same characteristics. When trying to relocate the Linux guest, ensure that all the features that are used in one member will be present in the other member, and that the relocation can be done without using the **force** option.

**Note:** It is best to avoid relocation using the force architecture or domain option. The Linux guest would not be able to use these hardware or software features.

Licensing of products and features must be enabled in all SSI members which belong to the same relocation domain.

**Note:** Ensure that each product is licensed for all members of the relocation domain.

# **5.7 Using relocation domains for different business purposes**

In this example, we are defining our relocation domains according to the business purpose served by the Linux guest. We separated the environment into a development domain and a production domain:

- -DOMAIN 1 - DMNDEV - Development environment
- -DOMAIN 2 - DMNPROD - Production environment

We defined the following members to domain DMNDEV:

- ► ITSOSSI1 running on a System z z10
- -ITSOSSI3 running on a System z z196

We defined the following members to domain DMNPROD:

- ► ITSOSSI2 running on a System z z10
- -ITSOSSI4 running on a System z z196

This environment is depicted in [Figure 5.5](#page-62-2).

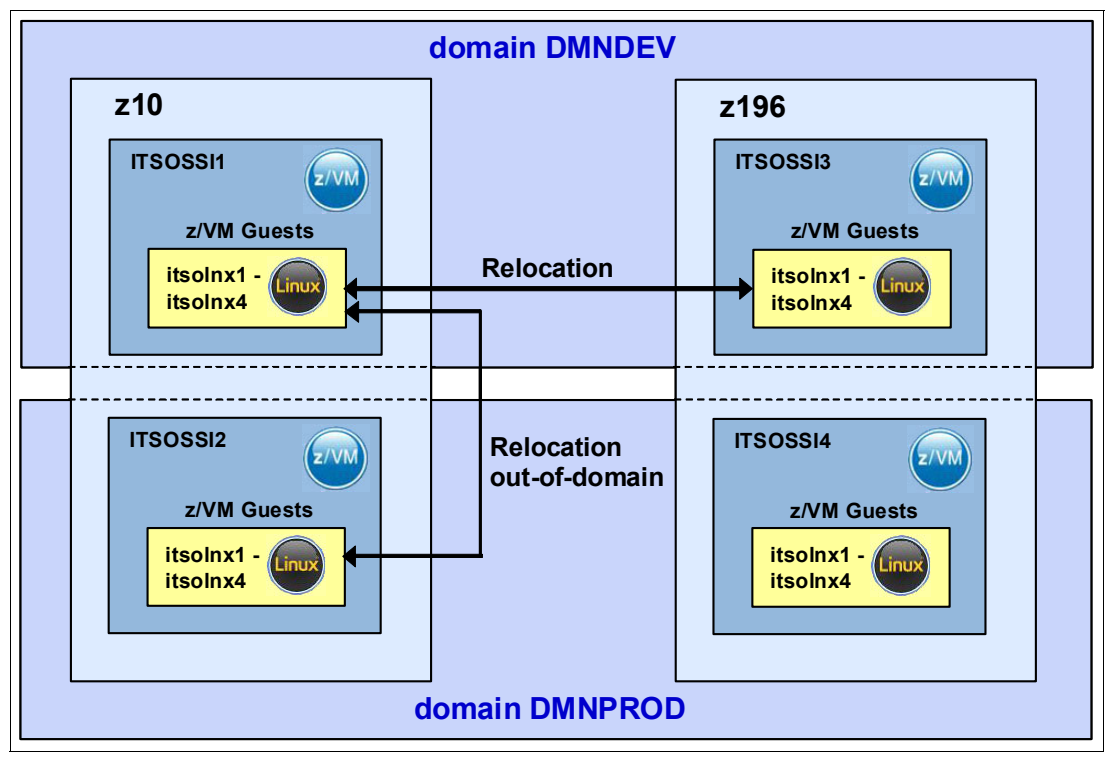

*Figure 5-5 Relocation domains for different business purposes*

1. We dynamically defined the new relocation domains using the commands shown in [Example 5-21.](#page-65-0)

<span id="page-65-0"></span>*Example 5-21 Defining DEV and PROD relocation domains*

```
define relodomain DMNDEV member ITSOSSI1 ITSOSSI3 
Ready; T=0.01/0.01 12:16:45 
define relodomain DMNPROD member ITSOSSI2 ITSOSSI4
Ready; T=0.01/0.01 12:17:05
```
2. We displayed the domains we have defined, as shown in [Example 5-22](#page-66-0).

<span id="page-66-0"></span>*Example 5-22 QUERY RELODOMAIN*

q relodomain DOMAIN DMNPROD MEMBERS: ITSOSSI2 ITSOSSI4 DOMAIN DMNDEV MEMBERS: ITSOSSI1 ITSOSSI3 DOMAIN DMNZ196 MEMBERS: ITSOSSI3 ITSOSSI4 DOMAIN DMNZ10 MEMBERS: ITSOSSI1 ITSOSSI2 DOMAIN ITSOSSI1 MEMBERS: ITSOSSI1 DOMAIN ITSOSSI2 MEMBERS: ITSOSSI2 DOMAIN ITSOSSI3 MEMBERS: ITSOSSI3 DOMAIN ITSOSSI4 MEMBERS: ITSOSSI4 DOMAIN SSI MEMBERS: ITSOSSI1 ITSOSSI2 ITSOSSI3 ITSOSSI4

3. We dynamically added the guests to each domain, as shown in [Example 5-23](#page-66-1).

<span id="page-66-1"></span>*Example 5-23 SET VMRELOCATE*

set vmrelocate user itsolnx1 domain DMNDEV Running on member ITSOSSI1 Relocation enabled in Domain DMNDEV

**Hint:** In z/VM, you can always define the domain dynamically by issuing the commands, or define it permanently in the user directory. If z/VM is IPLed, the dynamic definition is lost.

[Example 5-24](#page-66-2) shows our directory entry for ITSOLNX1.

<span id="page-66-2"></span>*Example 5-24 User ITSOLNX1 directory definition*

```
USER ITSOLNX1 XXXXXXXX 4G 4G G 
DVHRXV3355I The following records are included from profile: LINDFLT 
    PROFILE LINDFLT 
    CLASS G 
    COMMAND CP SPOOL CONSOLE START TO VMLOGS 
    COMMAND CP TERM LINEND % 
    COMMAND CP SET PF12 RETRIEVE 
    COMMAND CP TERM MORE 1 0 
    COMMAND CP SET RUN ON 
    COMMAND CP TERM HOLD OFF 
    COMMAND CP SET OBSERVER OPERATOR 
    OPTION CHPIDV ONE 
    VMRELOCATE ON DMNDEV 
    CONSOLE 0009 3215 T 
    NICDEF C200 TYPE QDIO LAN SYSTEM ITSOVSW1 
    SPOOL 000C 2540 READER * 
    SPOOL 000D 2540 PUNCH A 
    SPOOL 000E 1403 A
```
4. We issued the relocation command to move the Linux guest from ITSOSSI1 running in a System z z10 to ITSOSSI3 in a System z z196, both of which are in the same DMNDEV domain [\(Example 5-25 on page 54](#page-67-0)).

<span id="page-67-0"></span>*Example 5-25 VMRELOCATE MOVE*

```
vmrelocate move itsolnx1 to itsossi3 
Relocation of ITSOLNX1 from ITSOSSI1 to ITSOSSI3 started 
User ITSOLNX1 has been relocated from ITSOSSI1 to ITSOSSI3
```
**Note:** Although both LPARs are in different System z processors with different architecture levels, DMNDEV relocation domain sets the common architecture level between the two SSI members.

5. If we try to relocate the Linux guest from ITSOSSI1 (z10) in DMNDEV domain to ITSOSSI2 (z10) in DMNPROD domain, the message shown in [Example 5-26](#page-67-1) is displayed.

<span id="page-67-1"></span>*Example 5-26 Relocate from DMNDEV to DMNPROD failed*

```
vmrelocate move itsolnx1 itsossi2 
Relocation of user ITSOLNX1 from ITSOSSI1 to ITSOSSI2 did not complete. Guest 
has not been moved 
HCPRLH1940E ITSOLNX1 is not relocatable for the following reason(s): 
HCPRLE1944I ITSOLNX1: Architecture incompatibility
```
6. If we want to force the guest to relocate, we can use the force domain option, as shown in [Example 5-27.](#page-67-2)

<span id="page-67-2"></span>*Example 5-27 Relocate with the force domain option*

```
vmrelocate move itsolnx1 itsossi2 force domain 
Relocation of ITSOLNX1 from ITSOSSI1 to ITSOSSI2 started with FORCE DOMAIN in 
effect 
User ITSOLNX1 has been relocated from ITSOSSI1 to ITSOSSI2
```
7. If we try to relocate a Linux guest from ITSOSSI1 (z10) in the DMNDEV domain to ITSOSSI4 (z196) in the DMNPROD domain and they have different architecture levels, we get the message shown in [Example 5-28.](#page-67-3)

<span id="page-67-3"></span>*Example 5-28 Relocation failing due to architecture incompatibility*

vmrelocate move itsolnx1 to itsossi4 Relocation of user ITSOLNX1 f**rom ITSOSSI1 to ITSOSSI4** did not complete. Guest has not been moved HCPRLH1940E ITSOLNX1 is not relocatable for the following reason(s): HCPRLE1944I ITSOLNX1: Architecture incompatibility

8. To perform the relocation from ITSOSSI1 (z10) in the DMNDEV domain to DMNPROD (z196), we used the force domain option because they are in different domains. See [Example 5-29](#page-67-4)

<span id="page-67-4"></span>*Example 5-29 Relocate from DMNDEV to DMNPROD with force domain option*

```
vmrelocate move itsolnx1 to itsossi4 force domain 
Relocation of ITSOLNX1 from ITSOSSI1 to ITSOSSI4 started with FORCE DOMAIN in 
effect 
User ITSOLNX1 has been relocated from ITSOSSI1 to ITSOSSI4
```
**Explanation:** If you have a mixture of System z hardware, such as a zEnterprise or a z10 in your relocation domain, you will have the architecture level set to the level of z10 architecture. Because each domain defined had one System z z10 and one System z z196, both domains were set at the common architecture level of a z10.

# **5.8 Upgrading your environment**

We did not build this example in our environment. Nevertheless, this section describes how to upgrade your environment using the SSI and LGR functionality of z/VM 6.2. In our example, we explain the move from an SSI cluster with a combined System z z10 and System z z196 environment to a pure System z z196 environment. For details about adding members to an SSI cluster or removing members from an SSI cluster, see *z/VM CP Planning and Administration version 6 release 2,* SC24-6178 found at:

#### <http://publibz.boulder.ibm.com/epubs/pdf/hcsg0c10.pdf>

To move from an SSI cluster with a combined System z z10 and System z z196 environment to a pure System z z196 environment, follow these steps:

1. We start with following environment: one member on System z z10 and one member on System z z196. The domain SSI supports the common architecture level of both guests, which means it supports the architecture level of the System z z10 (Figure 5-6).

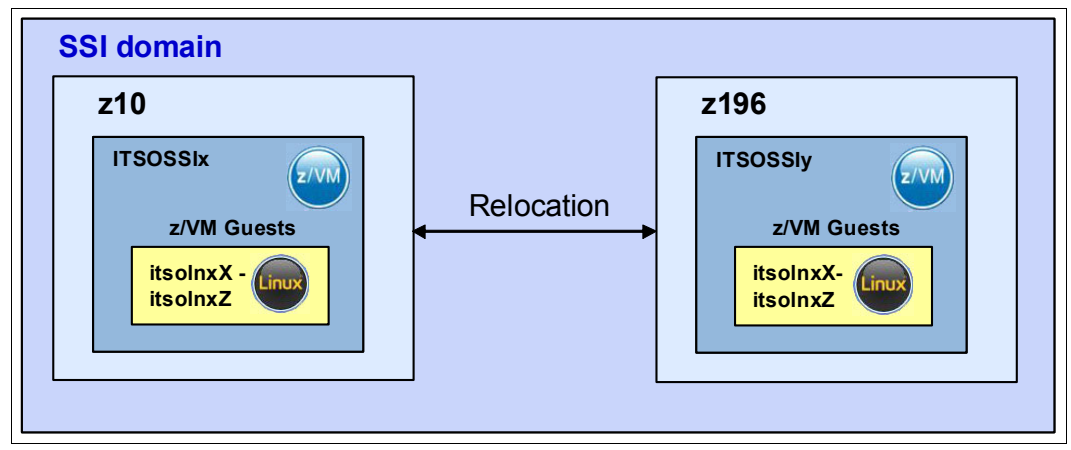

*Figure 5-6 Combined z10 and z196 environment*

2. Add the new System z z196 member to the SSI cluster. The new member will also support the architecture level of System z z10 (Figure 5-7 on page 56).

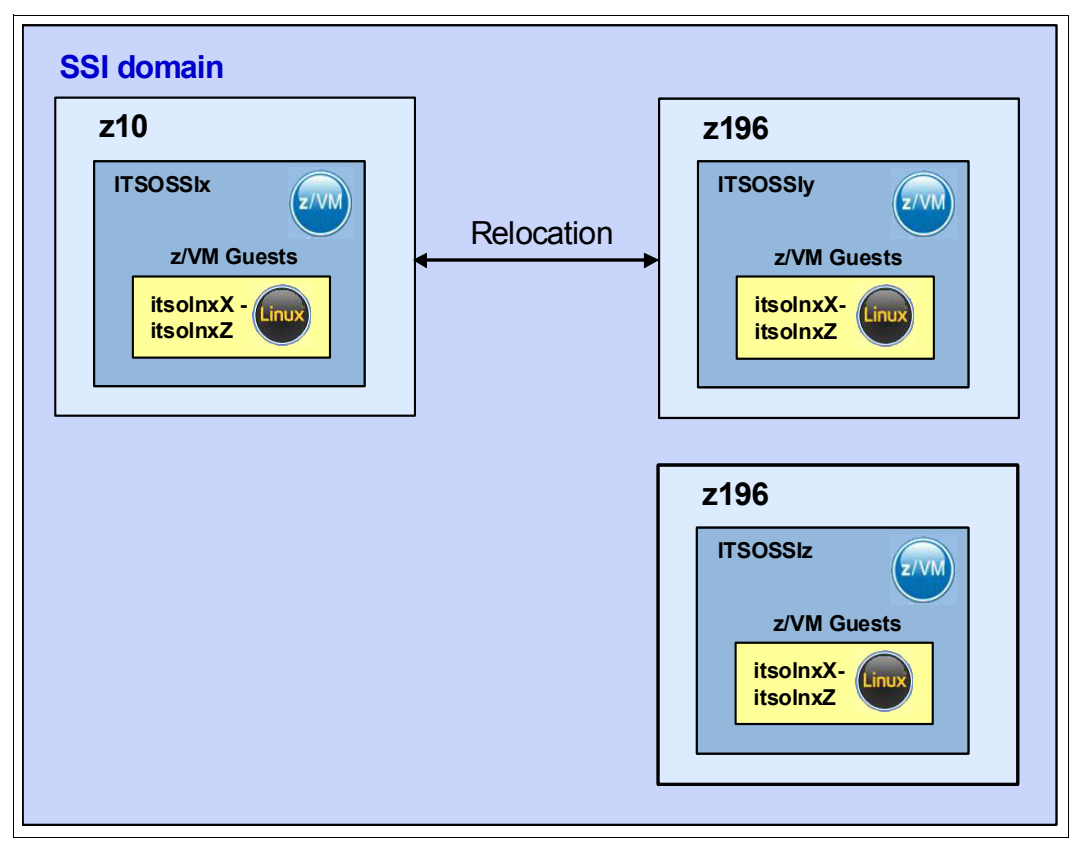

*Figure 5-7 Add z196 member to cluster*

3. Prepare guests for running on the System z z196 hardware (Figure 5-8 on page 57).

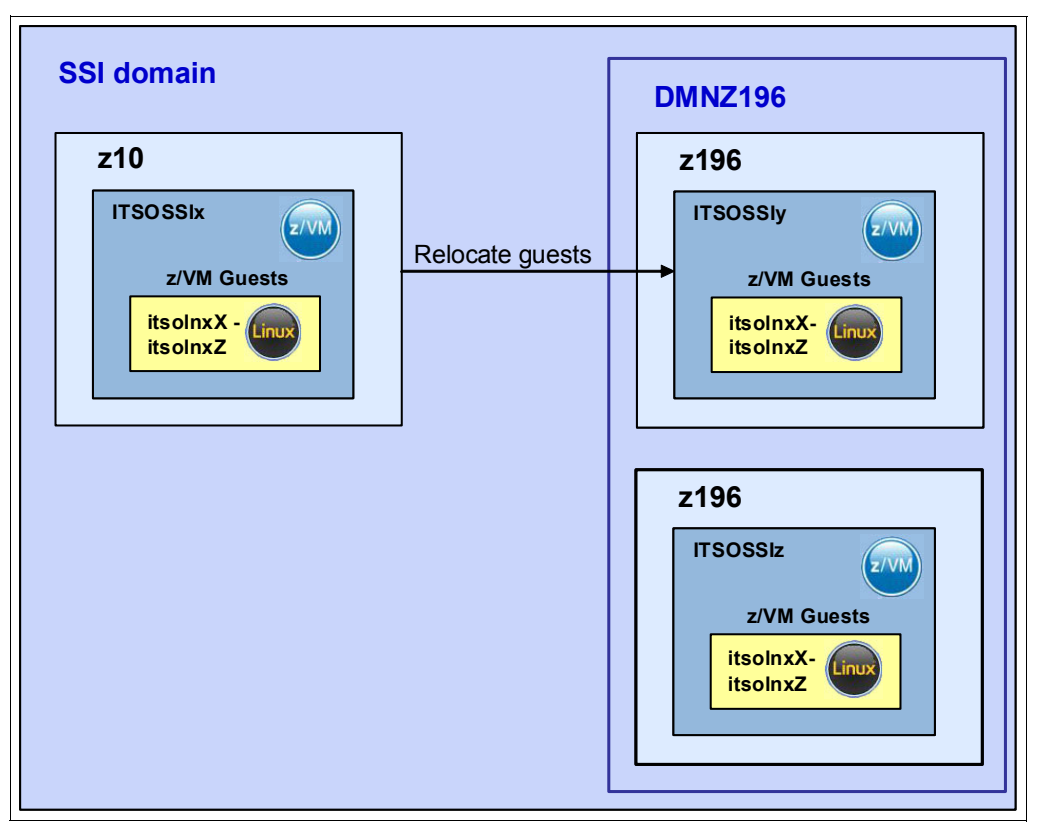

*Figure 5-8 Prepare relocation environment for running on z196 environment*

a. Relocate all of the guests to the z196 members using the command in Example 5-30.

*Example 5-30 VMRELOCATE command*

vmrelocate move itsolnxX ITSOSSIy

b. Create a DMNZ196 relocation domain containing both z196 members using the command in [Example 5-31](#page-70-0). This domain only contains z196 members and therefore it supports the z196 architecture.

<span id="page-70-0"></span>*Example 5-31 Create the new relocation domain DMNZ196*

|  | define relodomain DMNZ196 member ITSOSSIy ITSOSSIz |  |  |  |  |
|--|----------------------------------------------------|--|--|--|--|
|--|----------------------------------------------------|--|--|--|--|

c. Define the Linux guests in the new to DMNZ196 relocation domain using the command in Example 5-32. This step is done to prevent a relocation back to the System z z10 member.

*Example 5-32 SET VMRELOCATE command*

set vmrelocate itsolnxX on domain DMNZ196

4. Remove the System z z10 member from the cluster, as shown in Figure 5-9 on page 58. As soon as you remove this member, the PDR will automatically be updated so that the domain SSI will now also support the System z z196 architecture features.

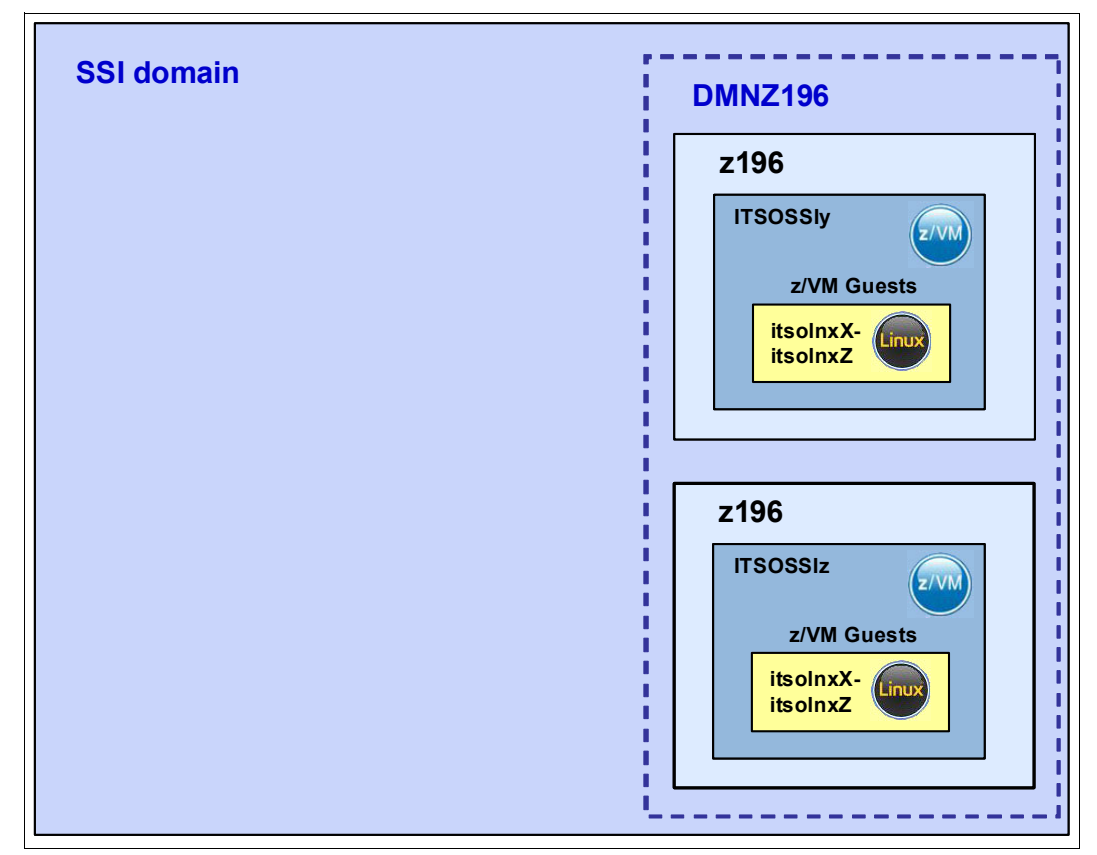

*Figure 5-9 Environment without z10 member*

- 5. Optional: Define the Linux guests back to the default relocation domain, SSI, and remove the DMNZ196 domain. This is possible because the new SSI domain also supports the System z z196 architecture.
- 6. Optional: Reboot the Linux Guests to use the z196 architecture features. If you really want to use the architecture features from z196, we suggest rebooting the Linux guests.
# **6**

## **Performance topics**

In this chapter, we describe SSI-specific performance topics, including:

- ► Installation and setup of the IBM Performance Toolkit for VM feature offered with z/VM and used in an SSI environment
- -New data screens for SSI in the IBM Performance Toolkit for VM
- $\blacktriangleright$  An introduction to performance aspects of LGR and a description of how relocation time can be monitored

## **6.1 Install and set up the IBM Performance Toolkit for VM in an SSI environment**

As described in *An introduction to z/VM Single System Image (SSI) and Live Guest Relocation (LGR)*, SG24-8006, the IBM Performance Toolkit for VM was installed using the instructions in the *Program Directory for Performance Toolkit for VM* (found at <http://www.ibm.com/eserver/zseries/zvm/library/>) and *z/VM Getting Started with Linux on System z*, SC24-6194 ([http://publib.boulder.ibm.com/infocenter/zvm/v6r1/topic/com.ibm.zvm.v610.hcpl0/hc](http://publib.boulder.ibm.com/infocenter/zvm/v6r1/topic/com.ibm.zvm.v610.hcpl0/hcsx0c00.htm)) [sx0c00.htm\)](http://publib.boulder.ibm.com/infocenter/zvm/v6r1/topic/com.ibm.zvm.v610.hcpl0/hcsx0c00.htm)).

For performance tasks, we set up the following IBM Performance Toolkit functionality:

- Performance Toolkit web interface
- ► Monitoring Linux virtual servers with the IBM Performance Toolkit for VM
- -Monitoring the different z/VM members of the SSI cluster from one central GUI interface

## **6.1.1 Activate the IBM Performance Toolkit web interface**

Use the following steps to activate the IBM Performance Toolkit web interface:

1. Open PORT 81 in TCPIP CONFIG [\(Example 6-1](#page-73-1)).

```
Example 6-1 Open PORT 81 for Performance Toolkit
```
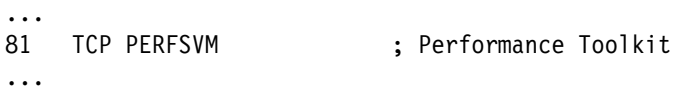

2. The FCONX \$PROFILE of user PERFSVM is used to customize the Performance Toolkit operation. The FCONX \$PROFILE contains the statements that must be activated to establish the Performance Toolkit web interface. We used the LOCALMOD process, as instructed in the *Program Directory for Performance Toolkit for VM for use with z/VM version 6 release 2*, GI11-4351-00, to make the changes in the FCONX \$PROFILE. With the LOCALMOD process, changes to the FCONX \$PROFILE will automatically become common to all members of the cluster.

For changes in the FCONX \$PROFILE, see [Example 6-2.](#page-73-0)

<span id="page-73-0"></span>*Example 6-2 Activate Performance Toolkit web interface in FCONX \$PROFILE*

```
Following command activates VMCF data retrieval interface
FC MONCOLL VMCF ON 
     Define the maximum allowed number of Internet connections
FC MONCOLL WEBSERV MAXCONN 100 
     Define the timeout of inactive Internet connections in minutes
FC MONCOLL WEBSERV TIMEOUT 30 
     Following command activates Internet interface
FC MONCOLL WEBSERV ON TCPIP TCPIP 81 
     Following command activates Internet interface with SSL
*C MONCOLL WEBSERV ON SSL TCPIP TCPIP 81
```
3. Start the Performance Toolkit web interface using a host name or TCPIP address. In our example we used http://9.12.4.23x:81.

## **6.1.2 Activate Linux guest monitoring by IBM Performance Toolkit**

Follow these steps to activate the monitoring of Linux guests:

1. Activate the FControl statement for data retrieval from the LINUX RMF™ DDS interface in the FCONX \$PROFILE using the LOCALMOD process, as shown in [Example 6-3.](#page-74-0)

<span id="page-74-0"></span>*Example 6-3 Activate TCP/IP interface for data retrieval from LINUX RMF DDS interface*

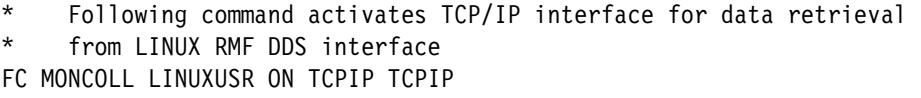

2. Update FCONX LINUXUSR on the PERFSVM.191 disk with all the Linux guests that are to be monitored, as shown in [Example 6-4.](#page-74-1)

<span id="page-74-1"></span>*Example 6-4 FCONX LINUXUSR definition*

ITSOLNX1 9.12.4.141:8803 ITSOLNX2 9.12.4.140:8803 ITSOLNX3 9.12.4.228:8803 ITSOLNX4 9.12.4.229:8803

3. Provide a modular data gatherer for Linux. The gathered data can be analyzed using the RMF PM client application or the z/OS Management Facility. The performance data is accessible through XML over HTTP, so you can easily exploit it in your own applications. As of October 2011, support for the Linux **rmfpms** agent has been withdrawn, but continues to be available on an as-is basis. It can be found at:

<ftp://public.dhe.ibm.com/eserver/zseries/zos/rmf/>

- a. Using PuTTY, log into your Linux guest.
- b. Change the directory to /opt.

# cd /opt/

- c. Extract rmfpms\_s390x\_kernel26.tgz.
	- # tar -zxvf rmfpms\_s390x\_kernel26.tgz
- d. Change directories to the rmfpms directory.
	- # cd rmfpms/
- e. Before you can start **rmfpms**, you must configure it using the file named .rmfpms\_config found in /opt/rmfpms. Note the "." preceding the file name.

#vi .rmfpms\_config

Change \$HOME to /opt in two of the environment variables in the file, as shown in [Example 6-5.](#page-74-2)

<span id="page-74-2"></span>*Example 6-5 Modify the configuration file*

```
export IBM_PERFORMANCE_REPOSITORY=$HOME/rmfpms/.rmfpms <===replace $HOME with /opt
export IBM_PERFORMANCE_HOME=$HOME/rmfpms/bin/ <===replace $HOME with /opt
export IBM PERFORMANCE MINTIME=60
export LD LIBRARY PATH=$IBM PERFORMANCE HOME: $LD LIBRARY PATH
export APACHE_ACCESS_LOG=/var/log/httpd/access_log
export APACHE_SERVER=localhost
export APACHE_SERVER_PORT=80
```
f. You should now be able to start **rmfpms** in the /bin directory with the following commands. The output is shown in [Example 6-6.](#page-75-1)

```
# cd bin
#./rmfpms start
```
<span id="page-75-1"></span>*Example 6-6 Starting rmfpms*

```
Starting performance gatherer backends ...
DDSRV: RMF-DDS-Server/Linux-Beta (Sep 8 2007) started.
DDSRV: Functionality Level=2.339
DDSRV: Reading exceptions from gpmexsys.ini and gpmexusr.ini.
DDSRV: Server will now run as a daemon process.
done!
```
- 4. As soon as rmfpms is running, you can view the performance data in either of the following ways:
	- Point your browser to the Linux guest IP address and port 8803, for example: http://9.12.4.x:8803
	- Go to the ip address of the IBM Performance Toolkit web interface:

http://9.12.4.x:81/

Then select Option 29  $\rightarrow$  RMF PM system selection menu  $\rightarrow$  ITSOLNX1

## **6.1.3 Monitoring multiple z/VM members from a central monitor machine**

In our environment, we used the z/VM member ITSOSSI4 (9.12.4.232) for the four member cluster and ITSOSSI6 (9.12.4.237) for the two member cluster as the central monitor interface for the Performance Toolkit. From these two central monitoring points, we can monitor the related z/VM members and their Linux guests.

We used the steps described in this section to configure monitoring in our four member cluster. Similar steps were required to configure monitoring in the two member cluster, but those steps are not detailed here.

The following configuration was done on ITSOSSI4, the central point of view for performance data on our four member cluster:

1. Create the file FCONRMT SYSTEMS A on the central monitor machine ITSOSSI4 with a list of all the remote systems to be monitored, as shown in [Example 6-7.](#page-75-0)

|                            |  | *Node-id Userid VM-Type Append Nickname |
|----------------------------|--|-----------------------------------------|
| ITSOSSI1 PERFSVM z/VM6.2 N |  | FCXC1R01                                |
| ITSOSSI2 PERFSVM z/VM6.2 N |  | FCXC1R02                                |
| ITSOSSI3 PERFSVM z/VM6.2 N |  | FCXC1R03                                |
| ITSOSSI4 PERFSVM z/VM6.2 N |  | FCXC1R04                                |

<span id="page-75-0"></span>*Example 6-7 FCONRMT SYSTEMS for the central monitor machine*

2. Set up a file called FCONRMT AUTHORIZ A on the central monitor machine on ITSOSSI4. This is the authorization file for the remote data retrieval facility. The relevant entries in the FCONRMT AUTHORIZ file must be made using the SYSTEMID of the target system. Our FCONRMT AUTHORIZ file on ITSOSSI4 is shown in [Example 6-8](#page-76-0).

<span id="page-76-0"></span>*Example 6-8 FCONTRMT AUTHORIZ for the central monitor machine*

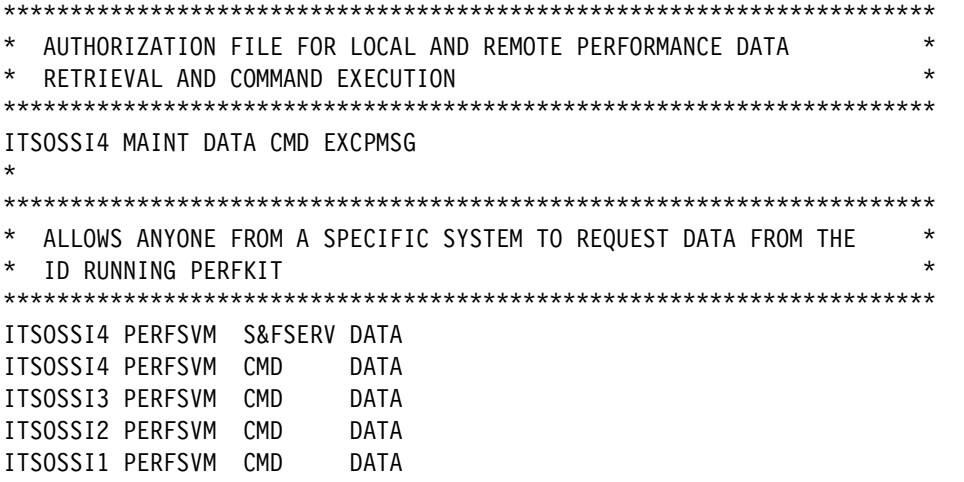

- 3. Update the file FCONX LINUXUSR on PERFSVM.191 disk with all the Linux guests that are to be monitored. [Example 6-4 on page 61](#page-74-1) shows the file we used. (Skip this step if you updated the file previously.)
- 4. Activate the communications interface by uncommenting the FC MONCOLL VMCF ON entry in the FCONX \$PROFILE ([Example 6-9\)](#page-76-1).

<span id="page-76-1"></span>*Example 6-9 Activate communication interface in FCONX \$PROFILE.*

```
Following command activates VMCF data retrieval interface
FC MONCOLL VMCF ON
```
Fur further information regarding the implementation of a central monitor interface, see *z/VM V6R2.0 Performance Toolkit Guide,* SC24-6209-02.

[Figure 6-1](#page-76-2) shows the Performance Toolkit web interface overview panel that is displayed when the configuration is completed successfully.

| <b>IBM</b><br>Performance<br><b>Toolkit for VM</b>                                                                                                    | (ITSOSSI4)<br>Central Monitoring System Load Overview<br>Select the system to be monitored<br>SysMenu<br>Refresh<br>$Logoff$ Help<br>Auto-Refresh<br>n |
|----------------------------------------------------------------------------------------------------|----------------------------------------------------------------------------------------------------|
| Node-ID<br>Time<br>ITSOSSI1<br>13:38<br>$\sum$<br>ITSOSSI2<br>13:38<br>$\rightarrow$<br>ITSOSSI3<br>13:38<br>none<br>ITSOSSI4<br>13:38<br>$\rightarrow$ | Exceptions & CPU Load ----------<br>$\angle$ AvExcp<br>0<br>0                                                                                          |

<span id="page-76-2"></span>*Figure 6-1 Central Monitoring System Load Overview*

In our environment, we prepared ITSOSSI4 as the central monitor point, so if we choose ITSOSSI4, we get the panel shown in [Figure 6-2 on page 64.](#page-77-0)

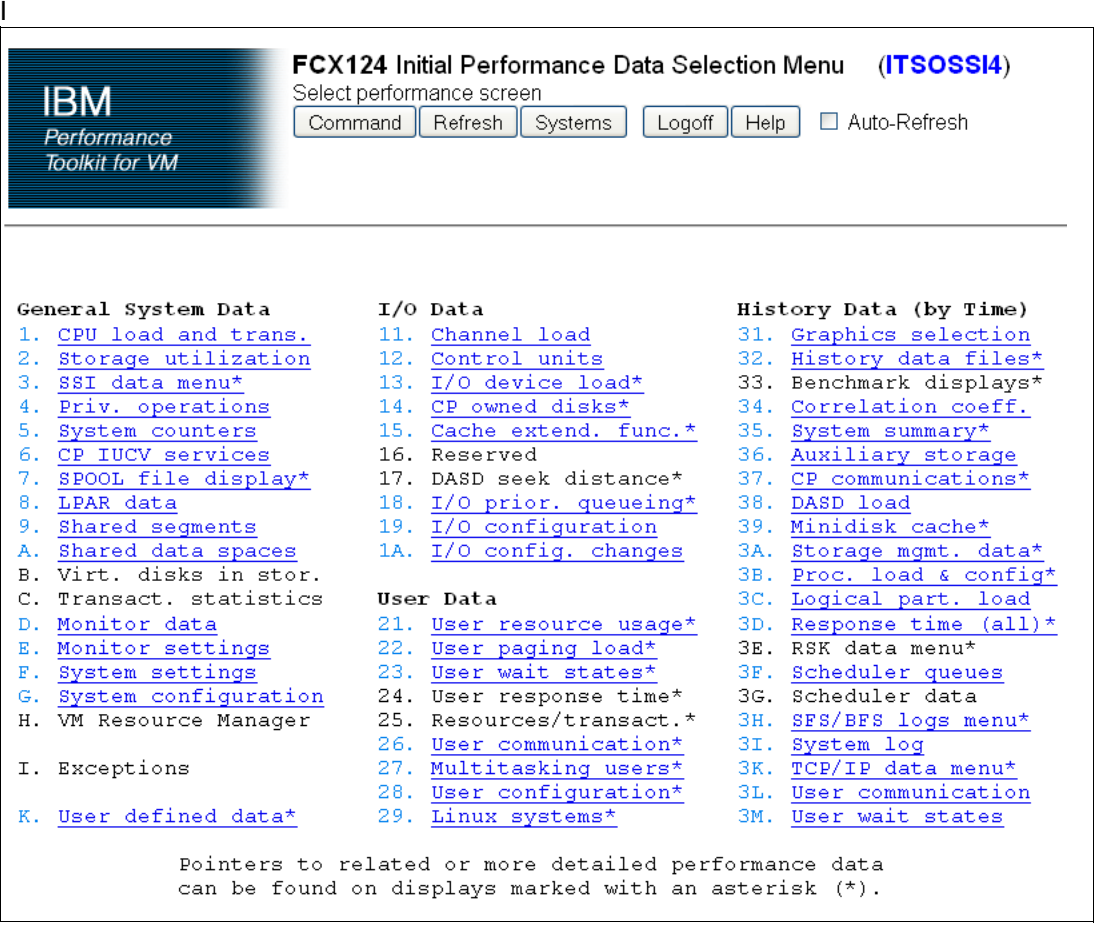

<span id="page-77-0"></span>*Figure 6-2 Initial Performance Data Selection Menu for ITSOSSI4*

The Linux Performance Data Selection Menu shown in [Figure 6-3](#page-77-1) was displayed when we selected option 29.

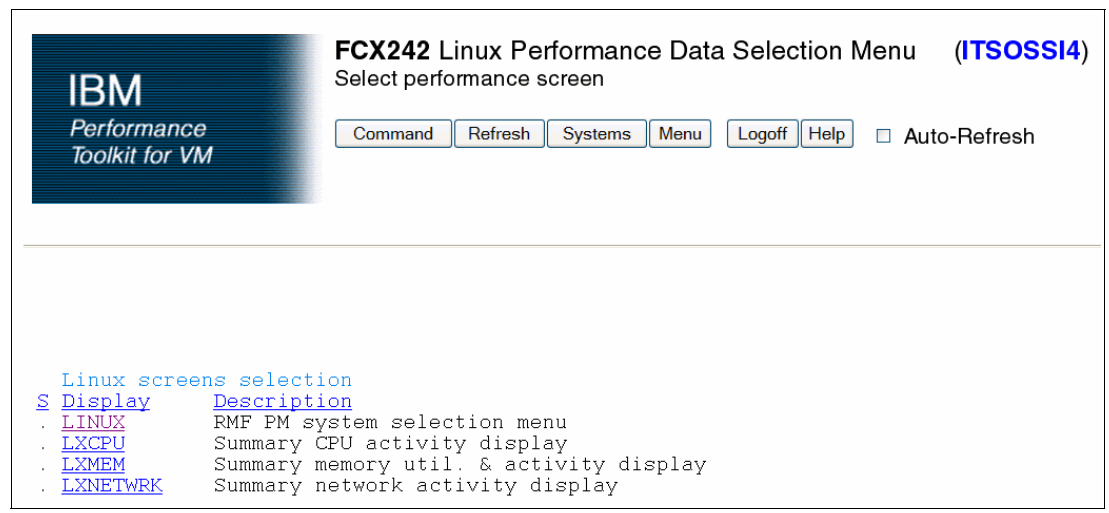

<span id="page-77-1"></span>*Figure 6-3 Linux Performance Data Selection Menu*

We selected RMF PM system selection menu to get the performance data for the various Linux guests, as shown in [Figure 6-4 on page 65](#page-78-0).

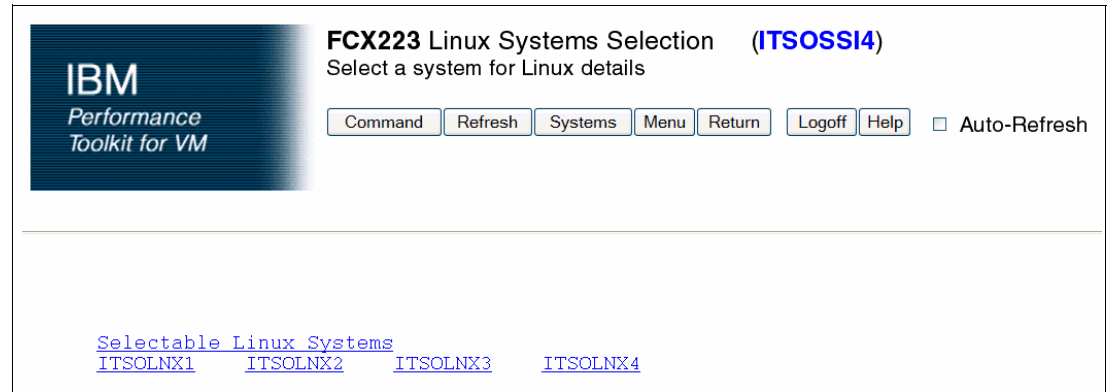

<span id="page-78-0"></span>*Figure 6-4 Linux Systems Selection menu*

## **6.2 Monitoring SSI-relevant data in z/VM 6.2**

The z/VM v6.2 IBM Performance Monitor Toolkit for VM provides SSI-relevant information. In this section, we describe the activation and the data screens that were built for SSI data.

## **6.2.1 Activate monitoring of SSI data**

To see the complete set of SSI data provided in the IBM Performance Monitor Toolkit for VM, you must enable EVENT DATA collection for the SSI domain and also SAMPLE DATA collection. [Example 6-10](#page-78-1) shows the required changes to the PROFILE EXEC of the PERFSVM userid.

<span id="page-78-1"></span>*Example 6-10 Additional entries in PROFILE EXEC of PERFSVM userid*

| 'CP MONITOR SAMPLE ENABLE SSI' |             |  |
|--------------------------------|-------------|--|
| 'CP MONITOR EVENT              | ENABLE SSI' |  |

After these changes are made, the SSI monitor settings are displayed, as shown in [Example 6-11](#page-78-2), and found in the Performance Monitor, Option E Monitor Settings. Note that [Example 6-11](#page-78-2) shows the display obtained using the **MONITOR** command from the PEFSVM userid, not from the web interface.

<span id="page-78-2"></span>*Example 6-11 PERFSVM monitor settings* 

|              | FCX149 Monitor Settings: Initial and Changed |            |            |            | (ITSOSSI4)              |       |
|--------------|----------------------------------------------|------------|------------|------------|-------------------------|-------|
|              | Initial Settings                             |            |            |            | $\leftarrow$ -- Seconds | $---$ |
|              | 2012/04/16 14:00                             |            |            | High       | Sample                  | НF    |
| Nr           | Domain                                       | Event      | Sample     | Frequency  | Interval                | Rate  |
| 0            | <b>SYSTEM</b>                                | $- - -$    | <b>YES</b> | <b>YES</b> | 60                      | 2.00  |
| $\mathbf{1}$ | MONITOR                                      | <b>YES</b> | <b>YES</b> |            | 60                      |       |
| $\mathbf{2}$ | <b>SCHEDULER</b>                             | NO         |            |            |                         |       |
| 3            | <b>STORAGE</b>                               | YES        | <b>YES</b> |            | 60                      |       |
| 4            | <b>USER</b>                                  | YES        | <b>YES</b> | <b>YES</b> | 60                      | 2.00  |
| 5            | PROCESSOR                                    | YES        | <b>YES</b> | <b>YES</b> | 60                      | 2.00  |
| 6            | I/0                                          | <b>YES</b> | <b>YES</b> | <b>YES</b> | 60                      | 2.00  |
| 7            | <b>SEEK</b>                                  | NO.        |            |            |                         |       |
| 8            | <b>NETWORK</b>                               | NO         | YES        | YES        | 60                      | 2.00  |

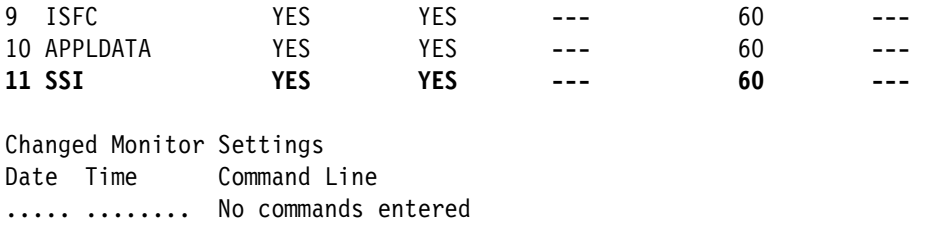

## **6.2.2 New performance data screens in z/VM 6.2 supporting the SSI function**

New performance data screens supporting the single system image function are included with z/VM v6.2. The data is accessed from Option 3, SSI data menu<sup>\*</sup> on the Initial Performance Data Selection Menu.

The SSI data menu (FCX271) shown in [Example 6-12](#page-79-0) is obtained by issuing the **MONITOR** command from the PEFSVM userid (again, not from the web interface).

<span id="page-79-0"></span>*Example 6-12 SSI data menu*

| CPU nnnn SER nnnnn SSI Data Menu<br><b>FCX271</b>      | Perf. Monitor |
|--------------------------------------------------------|---------------|
| SSI performance reports                                |               |
| S Command Description                                  |               |
| SSICONF SSI configuration                              |               |
| SSISCHLG SSI State Change Synchronization Activity log |               |
| SSISMILG SSI State/Mode Information log                |               |
| ISFC performance reports                               |               |
| S Command Description                                  |               |
| ISFECONF ISFC End Point configuration                  |               |
| ISFEACT ISFC End Point activity                        |               |
| ISFLCONF ISFC Logical Link configuration               |               |
| ISFLACT ISFC Logical Link activity state               |               |
| ISFLALOG ISFC Logical Link activity log                |               |
| Command ===>                                           |               |
| F1=Help F4=Top F5=Bot F7=Bkwd F8=Fwd F12=Return        |               |
|                                                        |               |

We do not describe all the data panels in detail here. For further information, see *z/VM Performance Toolkit Reference,* SC24-6210-02*.*

The following list is a short description of the new data panels and some examples that result from a shutdown (reIPL) of an SSI member.

1. ISFC End Point Configuration (panel FCX272)

The ISFC End Point Configuration panel (FCX272) displays the ISFC end points present on the system. There is one row for each endpoint.

2. ISFC End Point activity (panel FCX273)

The ISFC End Point Activity panel displays the traffic on ISFC Transport, by EndPoint. There is one row for each endpoint.

3. ISFC Logical Link activity state (FCX274)

The ISFC Logical Link Activity panel displays ISFC logical link transport activity. There is one row for each ISFC logical link.

4. ISFC Logical Link Configuration (panel FCX275)

The ISFC Logical Link Configuration panel displays the configuration of ISFC logical links and corresponding changes in the configuration status. There is one row for each ISFC logical link. See [Figure 6-7 on page 68.](#page-81-0)

5. SSI configuration (panel FCX276)

The SSI configuration panel displays the SSI configuration of the system and contains information about any changed configuration status. Figure 6-5 shows the layout of this panel from the web interface.

|                                                                                                    | <b>FCX276 SSI configuration</b> ( <b>ITSOSSI4</b> )                                                                                                    |
|----------------------------------------------------------------------------------------------------|----------------------------------------------------------------------------------------------------|
| <b>IBM</b><br>Performance<br><b>Toolkit for VM</b>                                                                                                    | Command<br>Refresh<br>Menu<br>Return<br>Systems<br>$Logoff$ Help<br>□ Auto-Refresh                                                                                                    |
| SSI Name<br>Number of slots configured<br>Number of slots in use<br>Members Information<br>Slot SystemID<br>1 ITSOSSI1<br>2 ITSOSSI2<br>3 ITSOSSI3<br>4 ITSOSSI4 | Initial Status on 2012/04/16 at 14:00:40<br><b>TTSOSSTA</b><br>4<br>$\overline{4}$                                                                                                    |
| Changed Config Status<br>Date Time<br>$04/16$ 14:36:54<br>$04/16$ 14:36:57<br>$04/16$ 14:47:23<br>$04/16$ 14:47:23<br>$04/16$ 14:47:23                           | Changed<br>04/16 14:36:52 System ITSOSSI2 state: Joined -> Leaving<br>SSI mode: Stable -> Influx<br>System ITSOSSI2 state: Leaving -> Down<br>SSI mode: Influx<br>System ITSOSSI1 state: Joined<br>SSI mode: Influx -> Stable<br>System ITSOSSI2 state: Down -> Joining<br>$SSI$ mode: Stable $\rightarrow$ Influx<br>System ITSOSSI2 state: Joining -> Joined<br>SSI mode: Influx<br>System ITSOSSI2 state: Joined<br>SSI mode: Influx -> Stable |

*Figure 6-5 SSI configuration data, after shutdown (re-IPL)*

6. SSI State Change Synchronization Activity Log (panel FCX277)

The SSI State Change Synchronization Activity Log panel displays the current SSI state change synchronization activity. If you are using the **MONITOR** command in PERSVM, the subcommand is **SSISCHLG**.

7. SSI State/Mode Information Log (panel FCX278)

The SSI State/Mode Information Log panel displays the SSI configuration of the system by time. Figure 6-6 on page 68 shows this panel on the web interface.

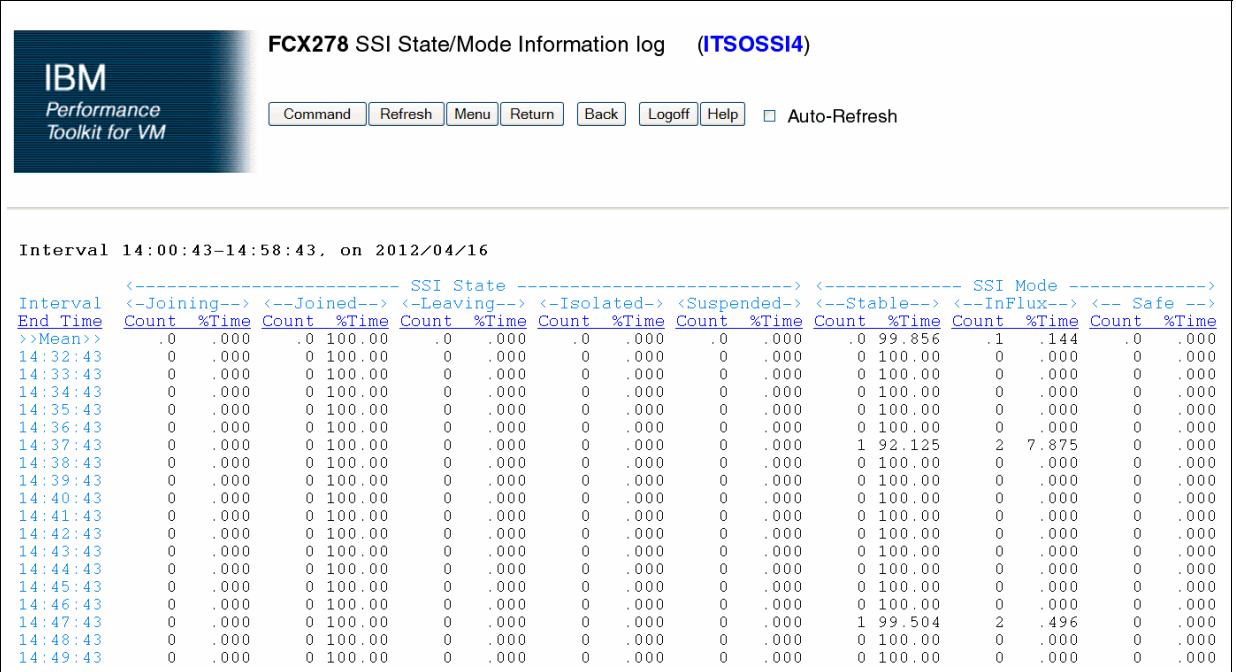

*Figure 6-6 State/Mode information log*

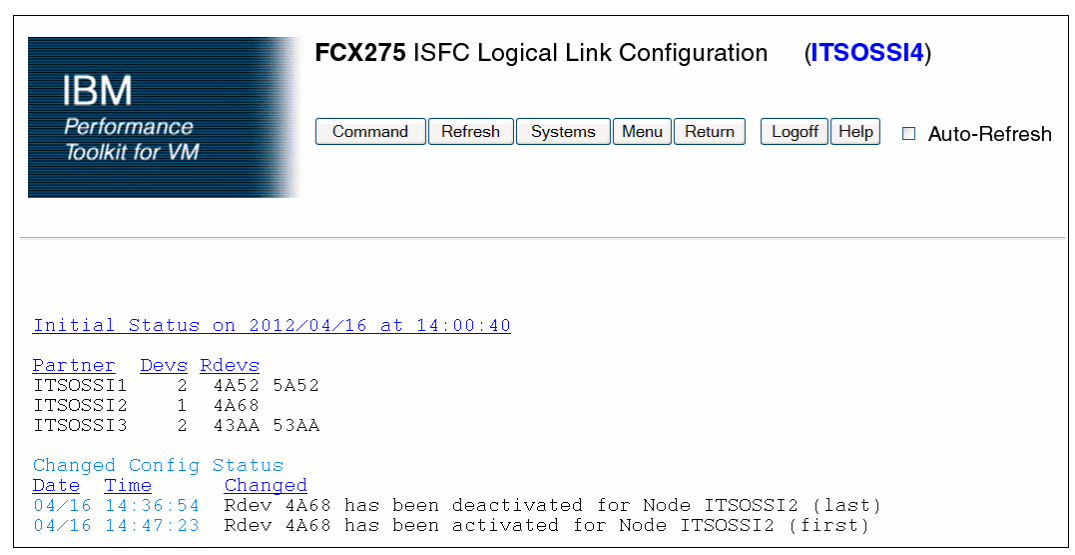

<span id="page-81-0"></span>*Figure 6-7 ISFC Logical Link Configuration with status changes*

8. ISFC Logical Link activity log (FCX281)

The ISFC Logical Link Activity By Time Log displays overall performance data for all ISFC Logical Links that exist in the system, by time. Each entry consists of a group of lines for every ISFC Logical Link per interval.

## **6.3 Introduction to performance aspects of LGR**

For live guest relocation (LGR), two key values of relocation performance are relevant: quiesce time (QT) and relocation time (RT).

- ► *Quiesce time* is the amount of time a relocating guest virtual machine is stopped. Quiesce occurs during the final two passes through storage to move all the guest's pages that have changed since the previous pass. It is important to minimize the quiesce time because the guest is not running for this length of time. Certain applications might have a limit on the length of quiesce time that they can tolerate and still resume running normally after relocation.
- ► *Relocation time* is the amount of elapsed time between issuing the VMRELOCATE command and the successful restart of the guest virtual machine on the destination system. The relocation time represents the total time required to complete the relocation of a guest virtual machine. Relocation time can be important because a whole set of relocations might be required during a fixed period of time, such as a maintenance window.

As described in *An introduction to z/VM Single System Image (SSI) and Live Guest Relocation (LGR)*, SG24-8006, the following factors can influence relocation time:

- Virtual server memory size

The more memory a Linux guest has, the longer the relocation and quiesce time. During memory movement, CP attempts to relocate all the virtual server's memory in a series of passes, sending on each pass only the memory changed since the last pass. This process continues until internal algorithms determine that no more progress can be made, at which point CP quiesces the virtual server. During quiesce time, CP must relocate the final guest state, I/O information, and changed pages.

- Virtual machine page change rate

The rate at which a Linux guest changes its pages in memory has a direct effect on the total relocation time and, possibly, quiesce time. A Linux guest changing pages rapidly has more pages to relocate in each memory pass so the memory move stage lasts longer. In general, the higher a virtual server's page change rate, the greater its relocation time.

► ISFC setup

Faster CTC speeds and the number of CTCs defined will increase throughput and result in shorter relocation and quiesce time. All SSI clusters must have direct logical links between all systems. All SSI clusters use ISFC for intra-cluster communication and live guest relocation. ISFC uses CTC devices. Follow the suggestions in *Guidelines for planning your network in an SSI cluster* found at:

[http://publib.boulder.ibm.com/infocenter/zvm/v6r2/topic/com.ibm.zvm.v620.hcpl0/](http://publib.boulder.ibm.com/infocenter/zvm/v6r2/topic/com.ibm.zvm.v620.hcpl0/isfcnetw.htm#isfcnetw) isfcnetw.htm#isfcnetw

**EXELENCE A** Relocation options

Relocation options can influence the relocation and quiesce time. Options that affect relocation and quiesce times include:

- SYNC Synchronous Only one relocation can be issued at a time by a particular user. Quiesce time is shortest when relocations are done synchronously because the relocations are not competing with each other for system resources. Using the default (SYNC) option on the VMRELOCATE command can help ensure relocations are done serially, especially if you are issuing the VMRELOCATE command in an EXEC.
- ASYNCH Asynchronous Using the ASYNC option on the VMRELOCATE command and issuing multiple relocations at one time might cause undesirably long quiesce times.
- IMMEDIATE Causes quiesce time to occur after only one pass through memory. This option usually results in shorter overall relocation times, but longer quiesce times because the first pass through memory usually takes the longest, and the virtual server might have changed many pages, which then need to be moved during quiesce time.
- MAXTOTAL Maximum total relocation time. The default value for MAXTOTAL is no limit.
- MAXQUIESCE Maximum quiesce time. The default for MAXQUIESCE is 10 seconds.
- **Dian-Britan** activity

Other non-relocation activity on source and destination systems might increase relocation or quiesce time. Constraints on the source or target system might make relocation or quiesce time longer and the addition of more virtual servers might have undesirable effects on the destination system.

### **6.3.1 Monitor records for relocation information**

The default z/VM system is installed with a identity user named MONWRITE. This userid is normally used for running the MONWRITE utility, which allows writing the contents of the MONDCSS segment to a file. We also used this userid to collect monitor data and especially the relocation data. The relocation data is stored in the USER domain of the monitor data, so we have to check whether the event data for the USER domain is collected. Therefore, the PROFILE EXEC of user MONWRITE should be similar to that shown in [Example 6-13.](#page-83-0)

The MONITOR commands must be issued from a privileged userid which has PRIVCLASS A or E, so we changed the PRIVCLASS of our MONWRITE user accordingly.

<span id="page-83-0"></span>*Example 6-13 PROFILE EXEC of MONWRITE identity*

```
/* */ 
'CP SET RUN ON' 
'CP MONITOR SAMPLE CONFIG SIZE 500' 
'CP MONITOR SAMPLE ENABLE ALL' 
'CP MONITOR EVENT ENABLE STORAGE' 
'CP MONITOR EVENT ENABLE PROCESSOR' 
'CP MONITOR EVENT ENABLE I/O ALL' 
'CP MONITOR EVENT ENABLE APPLDATA ALL' 
'CP MONITOR EVENT ENABLE USER ALL' 
'CP MONITOR START' 
'MONWRITE MONDCSS *MONITOR DISK'
```
After recording the monitor data, the MONWSTOP command stops the MONWRITE program from processing and closes the output file.

The IBM Performance Toolkit for VM does not show any information regarding relocation or quiesce times. The Performance Toolkit data area is intended for use by a formatted output collector (such as IBM OMEGAMON® XE on z/VM and Linux). However, if you need to extract data from the monitor data, you can write your own interface program. Information about monitor records can be found in *z/VM V6R2.0 Monitor Records* available at:

<http://www.vm.ibm.com/pubs/mon620/index.html>

Another article to help with this task can be found at:

<http://www.vm.ibm.com/pubs/int620.html>

After extraction of the monitor data, control block contents with information about relocation data can be found. The start of guest relocation can be found in Domain 4, Record 11 of the monitor record; the end of guest relocation can be found in Domain 4, Record 12. [Example 6-14](#page-84-0) is a sample of our control block information.

<span id="page-84-0"></span>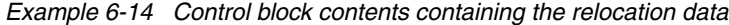

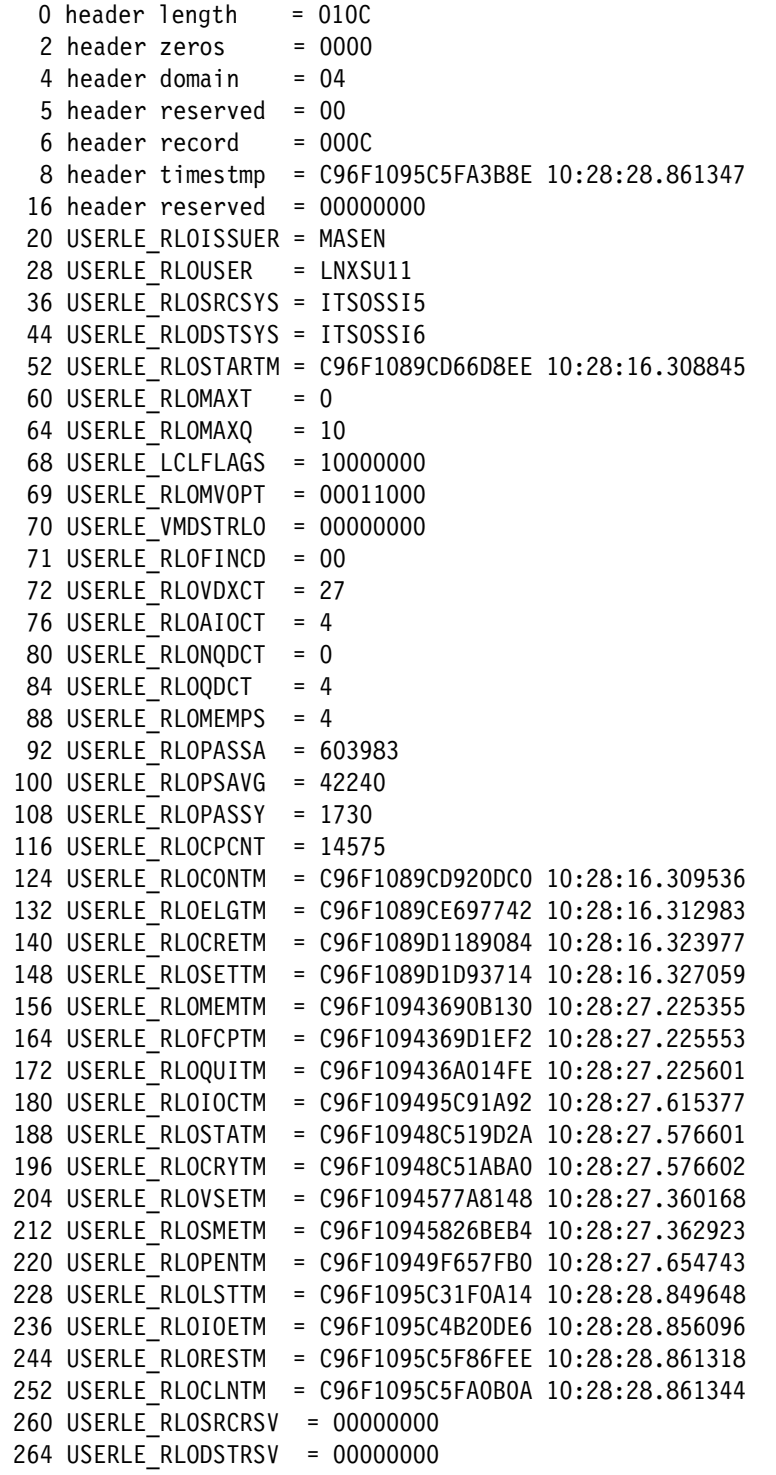

With this information and the description of the monitor records in *z/VM V6R2.0 Monitor Records,* we are able to create relocation data, as shown in [Example 6-15](#page-85-0).

<span id="page-85-0"></span>*Example 6-15 Relocation data*

|  | 691 microseconds<br>3447 microseconds<br>10994 microseconds<br>3082 microseconds<br>10898296 microseconds<br>199 microseconds<br>47 microseconds<br>389776 microseconds<br>137323 microseconds<br>291820 microseconds<br>134567 microseconds<br>216434 microseconds<br>1 microseconds<br>1194905 microseconds<br>6448 microseconds<br>5222 microseconds<br>26 microseconds<br>1635718 microseconds<br>12552499 microseconds |
|--|----------------------------------------------------------------------------------------------------|

We used this information for our performance benchmarks in [Chapter 7, "Benchmarks for](#page-86-0)  [relocating Linux on System z guests using LGR" on page 73.](#page-86-0)

## **6.4 Sources of additional information**

For further performance-related documentation regarding SSI and LGR, see:

- <http://www.vm.ibm.com/perf/reports/zvm/html/620lgr.html> Performance aspects of LGR, specifically, quiesce time and the total relocation time, for Linux virtual servers that are relocated within an SSI cluster.
- <http://www.vm.ibm.com/perf/reports/zvm/html/620isfc.html> Offers some insight into the inner workings of ISFC and provides some guidance on ISFC logical link capacity estimation.
- ► <http://www.vm.ibm.com/pubs/mon620/index.html> Monitor records, including those that contain information about LGR relocation times.

# **7**

## <span id="page-86-0"></span>**Benchmarks for relocating Linux on System z guests using LGR**

This chapter describes the scenarios that we used to test the relocation of applications.

We ran tests in the following environments:

► A two cluster system using relocation options

See [7.1, "Relocation benchmark dependent on relocation options" on page 74](#page-87-0) for these results.

- A four cluster system with different LPARs and processors

See [7.3, "Two Linux guests in a four cluster SSI system dependent on different LPARs and](#page-91-0)  [processors" on page 78](#page-91-0) for these results.

► On two and four cluster systems

See [7.4, "Two Linux guests in two and four cluster systems dependent on SCSI and](#page-94-0)  [non-SCSI" on page 81](#page-94-0) for these results.

The actual applications running on the Linux guests are described in [Chapter 3, "Applications](#page-28-0)  [setup" on page 15](#page-28-0). We set up the applications so that we could conduct a variety of tests and monitor the performance of relocating those guests using LGR.

For our performance tests of the relocation of Linux guests, we used our two member cluster ITSOSSIB with the two Linux guests LNXSU11 and LNXRH56. See [2.2, "Overview of our two](#page-25-0)  [member cluster" on page 12](#page-25-0) for details about this configuration.

We examined the following performance scenarios:

- 1. Quiesce time and relocation time according to the relocation options SYNCHRONOUS, IMMEDIATE, and ASYNCHRONOUS.
- 2. Quiesce time and relocation time according to the number of CTCs that were defined in the ISFC setup.

## <span id="page-87-0"></span>**7.1 Relocation benchmark dependent on relocation options**

We executed the relocations of the two Linux guests with the options SYNCHRONOUS, SYNCHRONOUS IMMEDIATE, and ASYNCHRONOUS, and compared the quiesce times and relocation times. We did the performance benchmarks in an environment with two, four, and eight activated channel-to-channel (CTC) connections. The relocation options have the following effects:

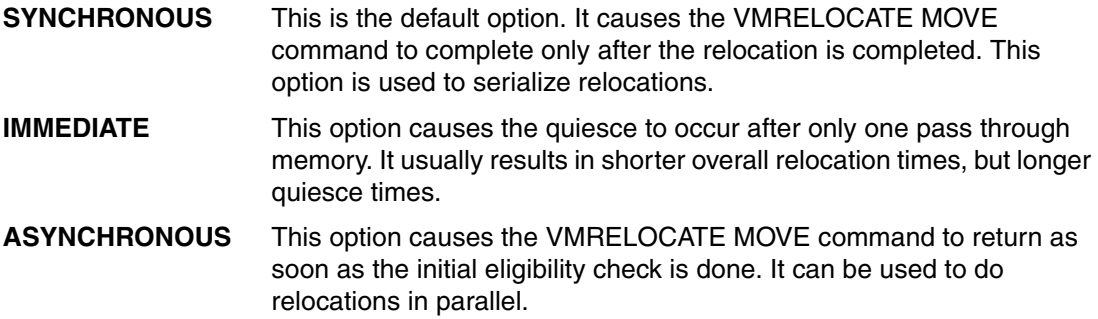

The following figures are the performance benchmarks for the different relocation options that we tested, shown for two CTCs ([Figure 7-1 on page 74\)](#page-87-1), four CTCs [\(Figure 7-2 on page 75](#page-88-0)) and eight activated CTCs ([Figure 7-3 on page 75](#page-88-1)). "QT" represents the Quiesce Time and "RT" is the relocation time for the guests.

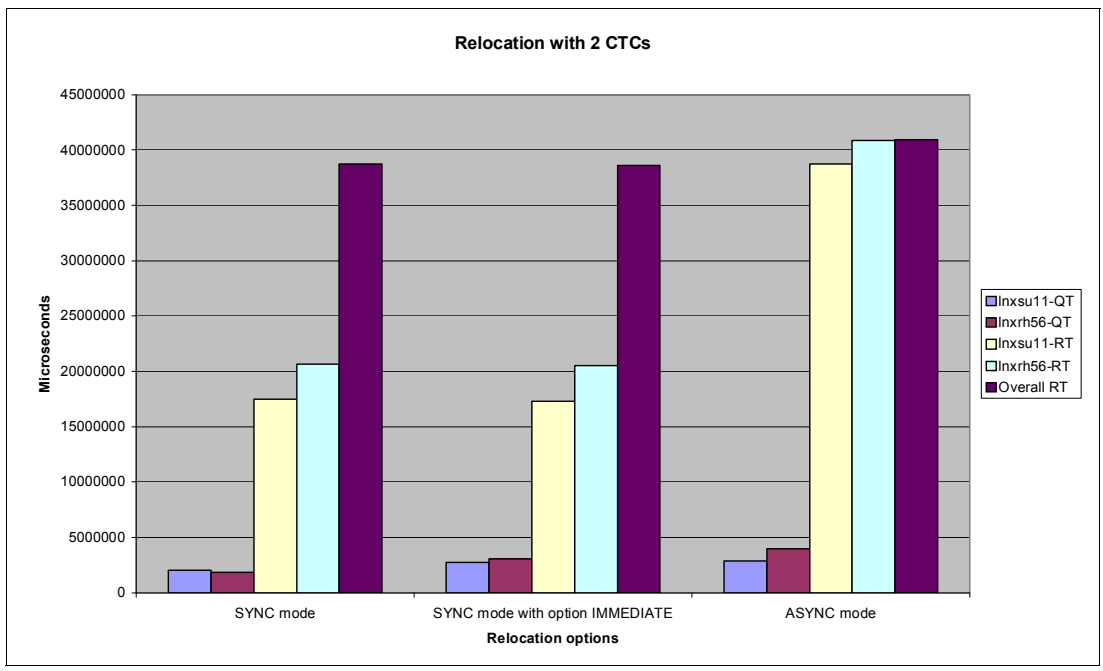

<span id="page-87-1"></span>*Figure 7-1 Relocation benchmark with two CTCs*

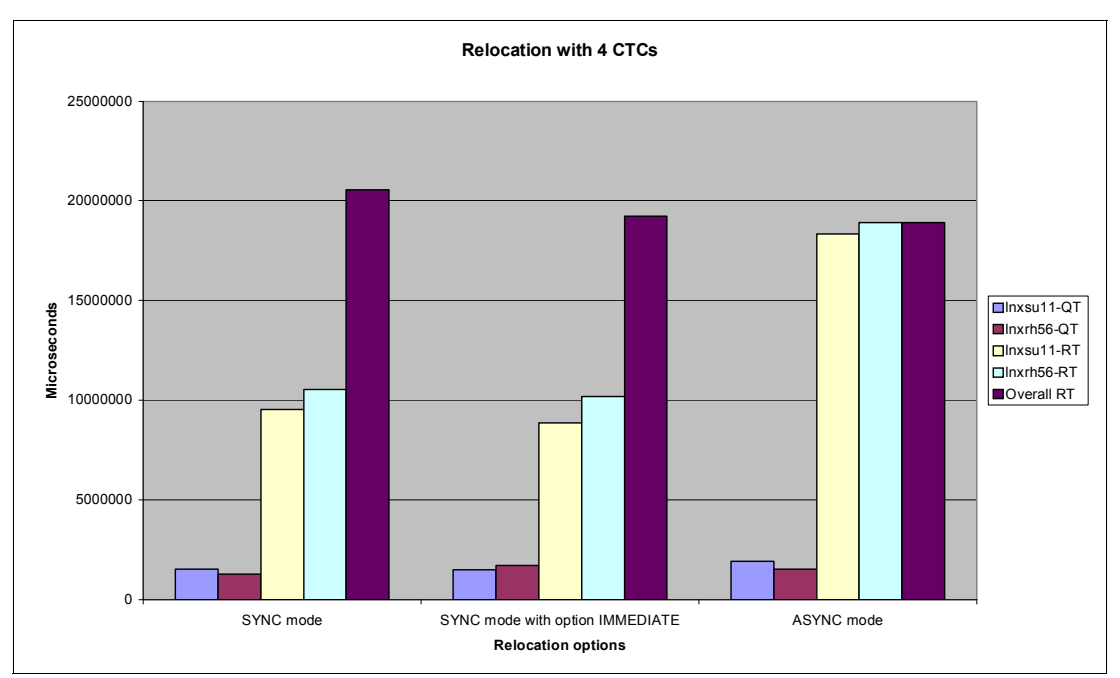

<span id="page-88-0"></span>*Figure 7-2 Relocation benchmark with four CTCs*

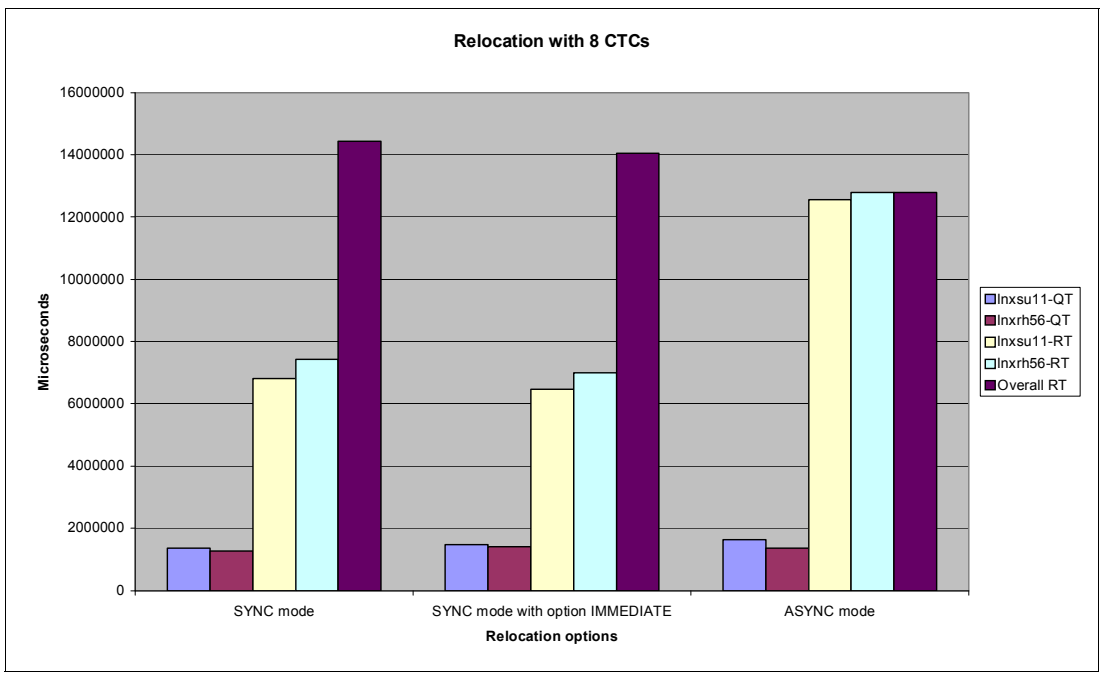

<span id="page-88-1"></span>*Figure 7-3 Relocation benchmark with eight CTCs*

#### **Benchmark results**

- Quiesce time and individual relocation time improves substantially when relocations are done serially in synchronous mode. In our scenarios, the quiesce times and relocation times were almost doubled when the relocation was done in asynchronous mode. When more than two guests are relocated at the same time, we assume that the time difference is much higher.

- ► Overall relocation time for several Linux guests in asynchronous (parallel) mode enhances the overall relocation time only slightly (if at all).
- ► Relocation option IMMEDIATE resulted in slightly longer quiesce times and slightly shorter relocation times.

#### **Summary**

The combinations of relocation options resulted in different relocation and quiesce times. [Table 7-1](#page-89-0) shows the combinations that did best on the success measures considered. No single combination was the best in all categories.

<span id="page-89-0"></span>*Table 7-1 Success measures and vmrelocate option combinations*

| <b>Success measures</b>                  | <b>Synchronous</b> | <b>Synchronous</b><br>immediate | <b>Asynchronous</b><br>immediate | <b>Asynchronous</b> |
|------------------------------------------|--------------------|---------------------------------|----------------------------------|---------------------|
| Best total relocation time for all users |                    |                                 |                                  |                     |
| Best individual relocation times         |                    | ∧                               |                                  |                     |
| Best individual quiesce times            |                    |                                 |                                  |                     |
| Least number of memory move passes       |                    | x                               |                                  |                     |
| Best response times for PING             |                    |                                 |                                  |                     |

## **7.2 Relocation benchmark dependent on the number of CTCs**

Our tests involved relocating two Linux guests with first two, then four, and finally eight CTC connections defined in the ISFC setup. We used IBM FICON® CTCs via switches. The switches limited the connections to two gigabit because we had older switches. We defined four addresses on each CHPID.

We dynamically activated each ISLINK on available CTCs with the command shown in [Example 7-1.](#page-89-1)

<span id="page-89-1"></span>*Example 7-1 Activate ISLINK command on first system*

```
activate islink 4291 node itsossi6 
Link device 4291 activated. 
Ready; T=0.01/0.01 17:39:55
```
If you also do this on the second member to get the connection, as shown in [Example 7-2](#page-89-2), you get the results from a query to the ISLINK as shown in [Example 7-3](#page-89-3).

<span id="page-89-2"></span>*Example 7-2 Activate ISLINK command on second system*

```
activate islink 5051 node itsossi5 
Link device 5051 activated. 
Ready; T=0.01/0.01 17:42:15
```
<span id="page-89-3"></span>*Example 7-3 Connected ISLINKs*

```
q islink 
Node ITSOSSI6 
...
Link device: 4291 Type: FCTC 
   Node: ITSOSSI6 Bytes Sent: 8646904610
```

```
State: Up Bytes Received: 16133728269
 Status: Idle 
 Remote link device: 5051
```
To permanently set the CTC connections that are used for relocation, add the additional ISLINKs to the SYSTEM config. As shown in [Example 7-4,](#page-90-0) there are now four connections, shown in bold print, defined for the next IPL.

<span id="page-90-0"></span>*Example 7-4 Permanent setting of ISLINKs in SYSTEM CONFIG*

...

ITSOSSI5: ACTIVATE ISLINK 4290 5290 **4291 5291** NODE ITSOSSI6 ITSOSSI6: ACTIVATE ISLINK 5050 4050 **5051 4051** NODE ITSOSSI5

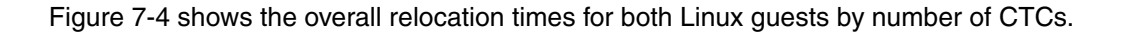

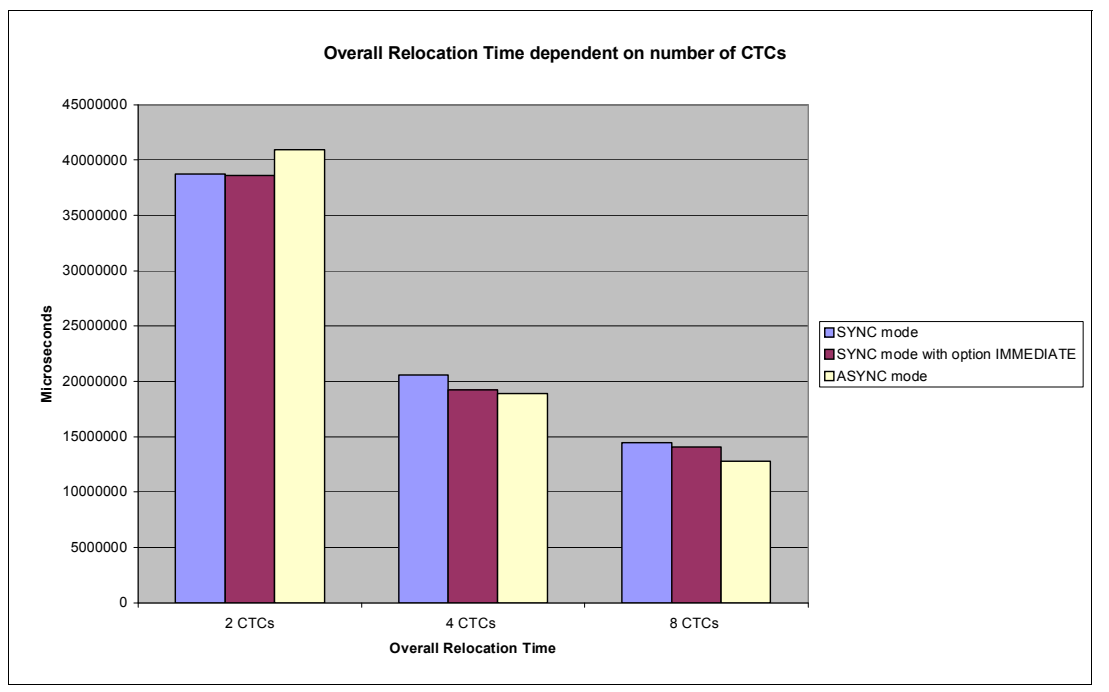

<span id="page-90-1"></span>*Figure 7-4 Overall relocation time by number of CTCs*

[Figure 7-5 on page 78](#page-91-1) shows the total quiesce times of both Linux guests by number of CTCs.

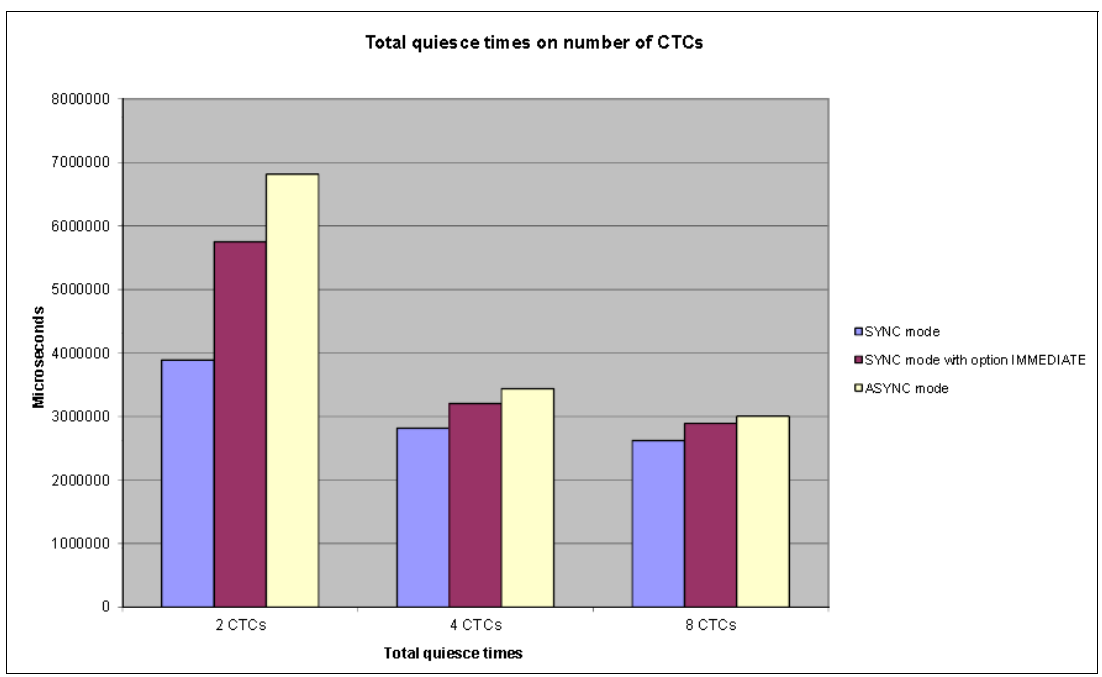

<span id="page-91-1"></span>*Figure 7-5 Total quiesce times by number of CTCs*

#### **Benchmark results:**

- The number of ISFC channels (CTCs) shortens the quiesce time and relocation time. The relocation times show significant improvements, as shown in [Figure 7-4 on page 77.](#page-90-1)

## <span id="page-91-0"></span>**7.3 Two Linux guests in a four cluster SSI system dependent on different LPARs and processors**

We relocated two Linux guests in a four cluster SSI system based in different LPARs and different processors. For our tests, we established two CTC connections between the LPARs in the four cluster system. QT is quiesce time and RT is the relocation time.

As in the previous benchmarks, we relocated the guests SYNCHRONOUSLY (SYNC), which is serially, and ASYNCHRONOUSLY (ASYNC), which is in parallel.

**Note:** The total relocation time when the guests are moved synchronously is not the sum of the relocation times of the two separate guests. It includes the time between one guest finishing relocation and the next guest starting relocation.

[Figure 7-6 on page 79](#page-92-0) shows the benchmark results for the relocation of the two Linux guests to an LPAR on the same processor.

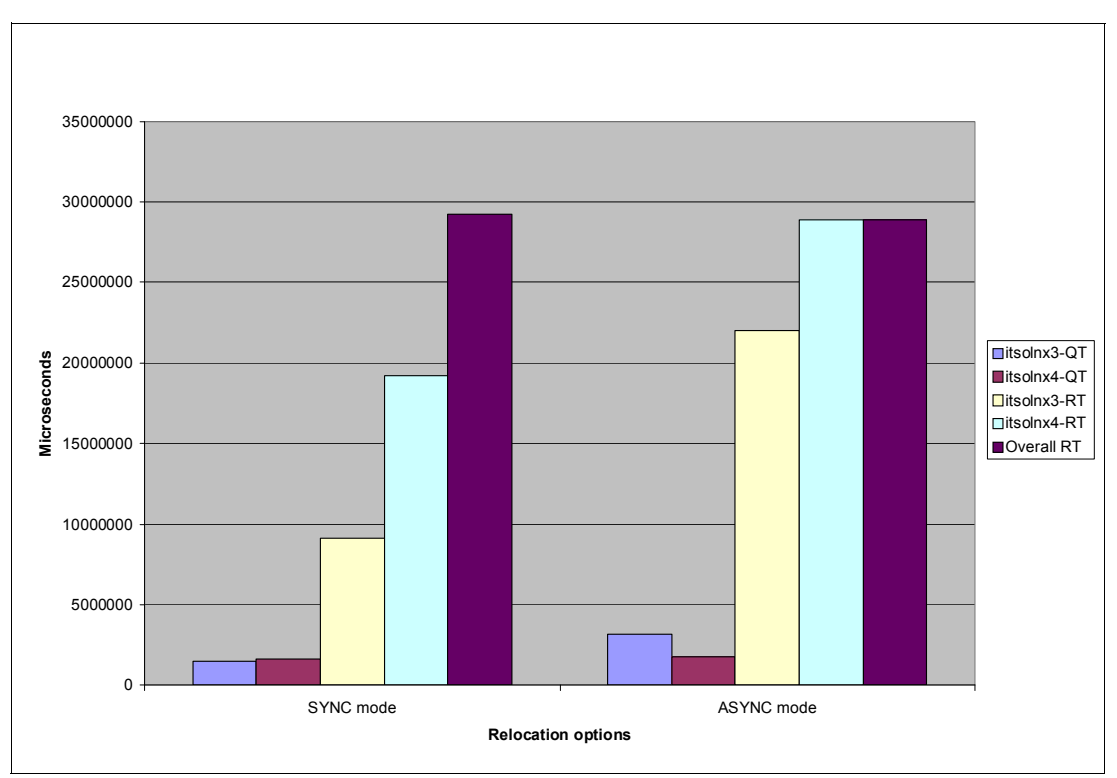

<span id="page-92-0"></span>*Figure 7-6 Two Linux guests relocated to an LPAR on the same processor*

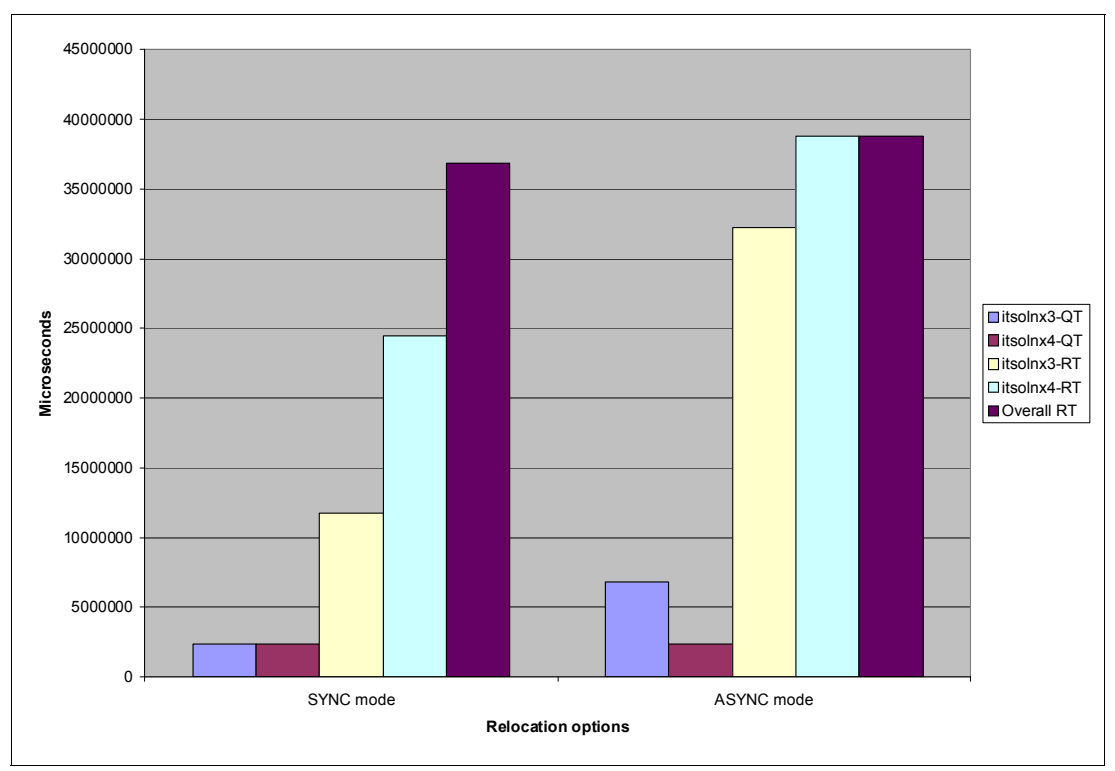

[Figure 7-7](#page-92-1) shows the benchmark results for two Linux guests relocated to an LPAR on a different processor.

<span id="page-92-1"></span>*Figure 7-7 Two Linux guests relocated to an LPAR on a different processor*

[Figure 7-8](#page-93-0) shows the benchmark results of two Linux guests relocating to two different LPARs that are running on a different processor from where the guests were originally located.

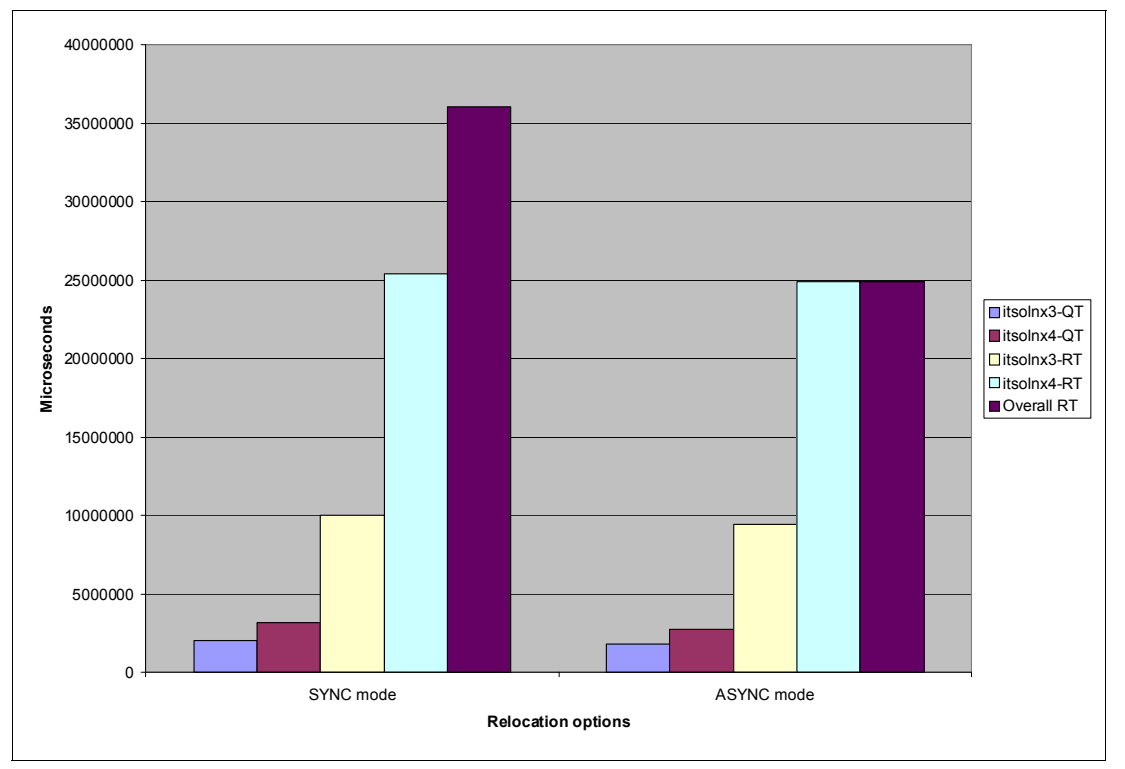

<span id="page-93-0"></span>*Figure 7-8 Two Linux guests relocated to two different LPARs*

In this case the time taken to relocate each guest is the same whether they are relocated synchronously or asynchronously. We believe that this is because we were relocating to two different LPARS and different CTCs were used for each of the relocations.

[Figure 7-9 on page 81](#page-94-1) shows the benchmark results of one Linux guest relocated to an LPAR on the same processor and the other Linux guest relocated to an LPAR on a different processor.

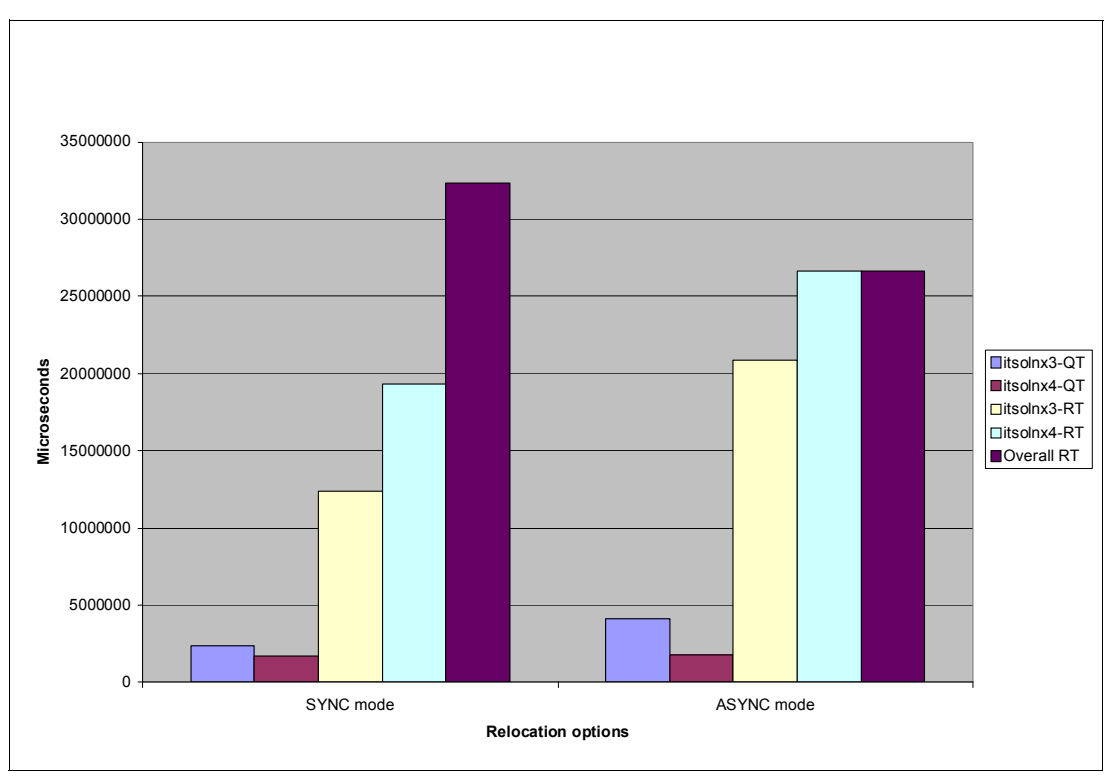

<span id="page-94-1"></span>*Figure 7-9 The Linux guests relocated on one LPAR on the same processor and one LPAR on a different processor*

#### **Benchmark results**

In some of our tests, the quiesce time and individual relocation time improves when relocations are done serially in synchronous mode. We were only able to use a relatively light load on our systems and we did not carry out multiple tests for each scenario. However, we found that relocating the guests serially provided the best results.

## <span id="page-94-0"></span>**7.4 Two Linux guests in two and four cluster systems dependent on SCSI and non-SCSI**

For our final benchmark test, we defined two Linux guests, one in a two cluster system and the other in a four cluster system. In both the two cluster and four cluster systems, two ISFC channels (CTCs) were defined between the LPARs within the clusters.

[Figure 7-10 on page 82](#page-95-0) shows the benchmark results of a two Linux guest relocation. One Linux guest is in a two cluster system, with applications based on an IBM DS8300 disk subsystem, and one Linux guest is in a four cluster system, with applications based on SCSI attached disks.

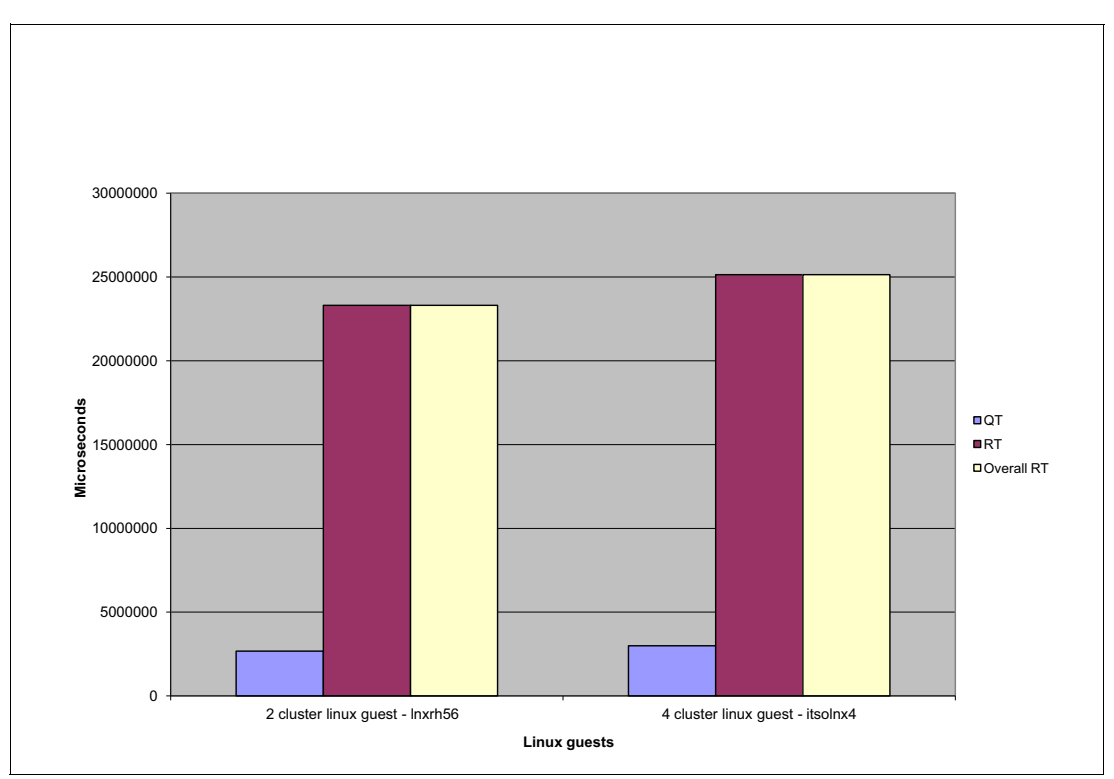

<span id="page-95-0"></span>*Figure 7-10 Benchmark test results for one Linux guest in a two cluster system and the other Linux guest in a four cluster system*

## **Benchmark results**

The Linux guest on the two cluster system, based on a DS8300 disk device, has a slightly improved relocation time over the Linux guest four cluster relocation, based on a SCSI attached device. There could be other factors that affected the relocation. We tried to eliminate these factors as much as possible by relocating the guests between the same two processors.

# **8**

## **IBM Backup and Restore Manager for z/VM**

Backing up and restoring data are essential components of data storage management. Backing up your data on a regular basis helps protect your system against the loss of data in the event of a major disaster, or when data is accidentally deleted or becomes corrupted.

In this chapter, we provide an overview of the IBM Backup and Restore Manager for z/VM and describe how we installed and configured it in our lab. We also describe the changes that must be made for IBM Backup and Restore Manager for z/VM to operate in an SSI cluster.

## **8.1 Overview of the IBM Backup and Restore Manager for z/VM**

The IBM Backup and Restore Manager for z/VM enables system administrators and operators to efficiently and effectively back up and restore files and data on z/VM systems. Source files and data can be CMS or non-CMS format and the target media can be DASD or tape. The flexibility of Backup and Restore Manager is apparent in its ability to do full physical and logical backup and restore operations with support for inclusion and exclusion of files and user IDs.

Backup and Restore Manager for z/VM is a powerful tool with many possibilities. In this book, we focus on the new or changed installation and configuration steps for SSI clusters.

[Figure 8-1](#page-97-0) shows how we set up Backup and Restore Manager for z/VM in our lab environment. While this is just one way to configure the backup and restore environment, it provides the most efficient and effective method for back up and restoration.

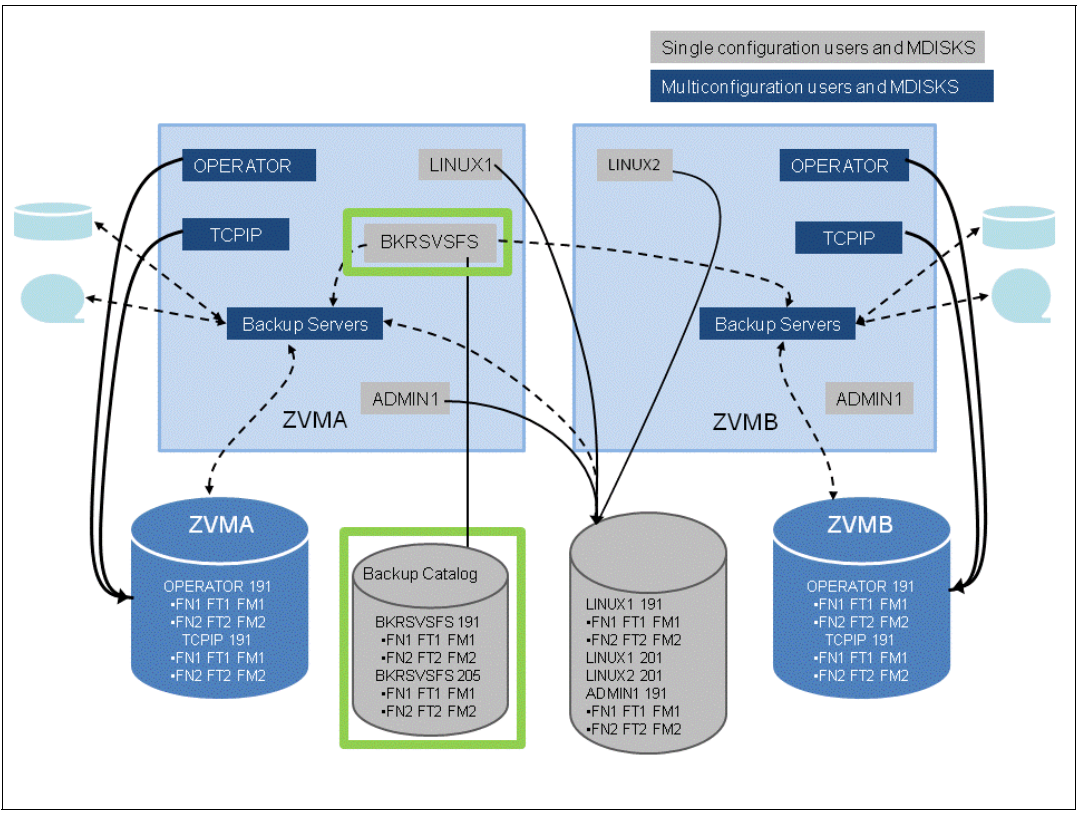

<span id="page-97-0"></span>*Figure 8-1 Our Backup and Restore Manager for z/VM configuration*

Here is a brief summary of the back up steps:

- - Create Backup Manager service machines as IDENTITY users on each member of the cluster
- ► Create one single configuration user for the SFS server/filepool, which is used for the backup catalog. There will be just one catalog (and therefore one SFS server) that will serve all Backup Manager servers on all members of the cluster. This allows single configuration users to restore their own data when logged onto any member of the cluster.
- Create multiple backup jobs to support your environment, using the following as a guide or minimum:
- - For all single configuration users, create just one job. Always run this from the same member
- ► For all multiconfiguration (IDENTITY) users create one job per member. Use a unique job name on each member of the cluster, and always run the member specific job on that member's backup server.

## **8.2 Installation of IBM Backup and Restore Manager for z/VM**

In this section we describe the changes to the installation steps for installing the Backup and Restore Manager in an SSI cluster. For more information on this, see the *Getting Started*  presentation on the Library page of the Backup and Restore Manager web site which can be found at:

<http://www.ibm.com/software/stormgmt/zvm/backup/library.html>

## **8.2.1 Prerequisite: Create a Shared File System server and file pool**

We created a Shared File System (SFS), which is where the catalog for the Backup and Restore Manager will reside. Create a separate file pool for this purpose so that it does not get mixed up with the other file pools the system is using and when you upgrade z/VM, you can easily move this separate file pool to the new release (the file pools provides by z/VM are replaced in new releases). Depending on the size of your installation, the catalog data can be large. The product documentation suggests starting with a minimum of 3000 cylinders. See *CMS File Pool Planning, Administration, and Operation,* SC24-6074, for more details about this.

In our example, we also put the Backup Manager TEMPLATE and DISKPOOL files in this SFS file pool. We use BKRSFS as the file pool name and BKRSVSFS as the file pool server (as shown in [Figure 8-1](#page-97-0)). We created the user BKRSVSFS as shown in [Example 8-1.](#page-98-0)

<span id="page-98-0"></span>*Example 8-1 Directory entry BKRSVSFS*

```
USER BKRSVSFS BKRSVSPW 64M 64M BG 
    IPL CMS 
    IUCV ALLOW 
    IUCV *IDENT RESANY GLOBAL 
    MACHINE XC 
    OPTION MAXCONN 2000 NOMDCFS APPLMON QUICKDSP SVMSTAT 
    SHARE REL 1500 
    CONSOLE 0009 3215 T 
    SPOOL 000C 2540 READER * 
    SPOOL 000D 2540 PUNCH A 
    SPOOL 000E 1403 
    LINK MAINT 0190 0190 RR 
    LINK MAINT 0193 0193 RR 
    LINK MAINT 019D 019D RR 
    LINK MAINT 019E 019E RR 
    MDISK 0191 3390 140 2 LX6032 MR 
    MDISK 0250 3390 142 80 LX6032 MR 
    MINIOPT NOMDC 
    MDISK 0405 3390 222 10 LX6032 MR 
    MINIOPT NOMDC 
    MDISK 0406 3390 232 10 LX6032 MR 
    MINIOPT NOMDC
```
 MDISK 0260 3390 242 50 LX6032 MR MDISK 0310 3390 292 750 LX6032 MR MDISK 0311 3390 1042 750 LX6032 MR MDISK 0312 3390 1792 750 LX6032 MR MDISK 0313 3390 2542 750 LX6032 MR

We created a PROFILE EXEC for this userid on the 191 disk and restarted the userid (see [Example 8-2\)](#page-99-1).

<span id="page-99-1"></span>*Example 8-2 Profile exec for BKRSVSFS*

/\* \*/ 'ACCESS 193 C' 'CP SET EMSG ON' 'CP SET PF11 RETRIEVE FORWARD' 'CP SET PF12 RETRIEVE' EXIT 0

We defined the startup parameters for BKRSVSFS by creating a file called BKRSVSFS DMSPARMS on BKRSVSFS 191 disk. This file defines the userids that can operate as administrators for backup and restore. It also gives some startup parameters. See [Example 8-3.](#page-99-2)

<span id="page-99-2"></span>*Example 8-3 BKRSVSFS DMSPARMS file*

ADMIN 5697J06B ADMIN BKRADMIN ADMIN BKRBKUP ADMIN BKRCATLG ADMIN BKRWRK01 ADMIN BKRWRK02 ADMIN BKRWRK03 ADMIN BKRWRK04 ADMIN MAINT620 NOBACKUP FILEPOOLID BKRSFS NOCRR NOLUNAME SSI SAVESEGID CMSFILES USERS 700 CATBUFFERS 5000

We then created the file pool BKRSFS by logging on to user BKRSVSFS and issuing the command:

fileserv generate

When prompted for \$\$TEMP \$POOLDEF we deleted the lines shown in [Example 8-4.](#page-99-0)

<span id="page-99-0"></span>*Example 8-4 \$\$ TEMP \$POOLDEF displayed*

| MAXUSFRS=1000   |              |
|-----------------|--------------|
| MAXDISKS=500    |              |
| DDNAME=CONTROL  | $VDFV = 301$ |
| DDNAME=LOG1     | $VDFV = 302$ |
| $DDNAME = 10G2$ | $VDFV = 303$ |

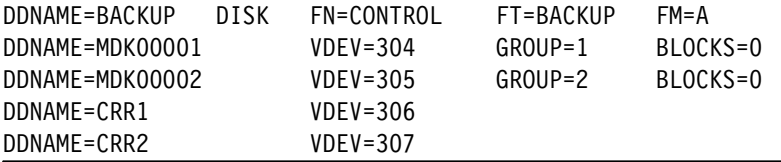

We included the statements shown in [Example 8-5.](#page-100-0)

<span id="page-100-0"></span>*Example 8-5 Definition for file pool*

```
MAXUSERS=4000
MAXDISKS=500
DDNAME=CONTROL VDEV=250
DDNAME=LOG1 VDEV=405
DDNAME=LOG2 VDEV=406
DDNAME=MDK00001 VDEV=260 GROUP=1 BLOCKS=0
DDNAME=MDK00002 VDEV=310 GROUP=2 BLOCKS=0
DDNAME=MDK00003 VDEV=311 GROUP=2 BLOCKS=0
DDNAME=MDK00004 VDEV=312 GROUP=2 BLOCKS=0
DDNAME=MDK00005 VDEV=313 GROUP=2 BLOCKS=0
```
When we saved this file, z/VM began to format the disk. In our case, this took a few minutes.

Finally, we added the line shown in [Example 8-6](#page-100-2) to the PROFILE EXEC of userid BKRSVSFS and restarted the userid.

<span id="page-100-2"></span>*Example 8-6 Additional command in profile exec*

'EXEC FILESERV START'

From the installation userid, 5697J06B, we had to authorize several users to BKRSFS, as shown in [Example 8-7.](#page-100-1)

<span id="page-100-1"></span>*Example 8-7 Authorize Users*

```
enroll user bkradmin bkrsfs (blocks 4000 storgroup 2
enroll user bkrbkup bkrsfs (blocks 4000 storgroup 2
enroll user bkrcatlg bkrsfs (blocks 500000 storgroup 2
enroll user bkrwrk01 bkrsfs (blocks 20000 storgroup 2
enroll user bkrwrk02 bkrsfs (blocks 20000 storgroup 2
enroll user bkrwrk03 bkrsfs (blocks 20000 storgroup 2
enroll user bkrwrk04 bkrsfs (blocks 20000 storgroup 2
```
We created the required BKRSFS directory structures shown in [Figure 8-8](#page-100-3).

<span id="page-100-3"></span>*Example 8-8 Create Directory entries for BKRSFS*

```
create directory bkrsfs:bkradmin.workarea
create directory bkrsfs:bkradmin.jobdefs
create directory bkrsfs:bkrcatlg.workarea
create directory bkrsfs:bkrbkup.workarea
create directory bkrsfs:bkrwrk01.workarea
create directory bkrsfs:bkrwrk02.workarea
create directory bkrsfs:bkrwrk03.workarea
create directory bkrsfs:bkrwrk04.workarea
```
We authorized MAINT620 as an additional user to create and update the backup job templates, as shown in Example 8-9.

<span id="page-101-1"></span>*Example 8-9 Authorize MAINT620*

grant auth bkrsfs:bkradmin.jobdefs to **maint620** (write newwrite grant auth \* \* bkrsfs:bkradmin.jobdefs to **maint620** (write

Additional users can be added using the same commands.

**Note:** You might get a warning message when you enter the second command shown in [Example 8-9](#page-101-1) because you are granting access to a shared file system that is empty. This warning can safely be ignored.

## **8.2.2 Prerequisite: Install REXX library**

You need a REXX library to run the IBM Backup and Restore Manager for z/VM. We used the IBM Alternate Library for REXX on zSeries®. It is available as a no-charge download from:

<http://www-01.ibm.com/software/awdtools/rexx/rexxzseries/index.html>

We followed the installation steps described in the MAKEALTV.README.TXT file that comes with the download. All the steps that are necessary for one system installation, such as copying files to MAINT 19E disk and changing the PROFILE EXEC file on a userid, had to be performed for *each* member of our SSI cluster. After finishing the installation we issued a **put2prod** command on each member.

**Note:** If you decide to copy files to MAINT 19E disk, make sure all files have a filemode number of 2 (not the default of 1). This is required for loading into the CMS saved segment.

We did not install the Operations Manager or the Tape Manager because there is nothing new in these products relating to an SSI cluster.

#### **8.2.3 Userids used for Backup and Restore Manager for z/VM**

In this section we describe the various userids required to run the Backup and Restore Manager for z/VM.

#### **BKRADMIN**

This is the default administration userid and has administrative authority over many things such as submitting backup and restore requests to the BKRBKUP users in each member of the SSI cluster and receives the console output from the BKRWRKnn userid to see the result of the jobs. It is a unique userid, so there is only one interface to the whole SSI cluster. [Example 8-10](#page-101-0) shows our directory entry for BKRADMIN.

BKRADMIN is defined as a USER in the directory, which means it can only be logged on to one member of the SSI cluster at any one time.

<span id="page-101-0"></span>*Example 8-10 Directory entry for BKRADMIN*

USER BKRADMIN itsossi 128M 128M BG MACHINE ESA IPL CMS OPTION LNKNOPAS

```
 CONSOLE 01F 3215 
 SPOOL 00C 2540 READER A 
 SPOOL 00D 2540 PUNCH A 
 SPOOL 00E 1403 A 
 LINK 5697J06B 198 198 MR 
 LINK 5697J06B 591 591 RR 
 LINK 5697J06B 199 199 MR 
 LINK 5697J06B 592 592 RR 
 LINK MAINT 190 190 RR 
 LINK MAINT 19D 19D RR 
 LINK MAINT 19E 19E RR
```
In order to submit a backup job and see the results from the worker, you must be logged into the same system where the BKRBKUP user that you want to submit the job for is running.

#### **BKRCATLG**

The catalog service virtual machine manages the backup catalog, which represents data that is being managed by the IBM Backup and Restore Manager for z/VM.

BKRCATLG is set up in the directory as an IDENTITY, so it has one userid for each member of the SSI cluster.

This has to be an IDENTITY because each SSI cluster member needs to have access to the catalog of the backup data. [Example 8-11](#page-102-0) show our directory entry for BKRCATLG.

<span id="page-102-0"></span>*Example 8-11 Directory entry for BKRCATLG*

```
IDENTITY BKRCATLG ITSOSSI 128M 512M BEG 
     BUILD ON ITSOSSI1 USING SUBCONFIG BKRCAT-1 
     BUILD ON ITSOSSI2 USING SUBCONFIG BKRCAT-2 
     BUILD ON ITSOSSI3 USING SUBCONFIG BKRCAT-3 
     BUILD ON ITSOSSI4 USING SUBCONFIG BKRCAT-4 
     IPL CMS 
     MACHINE ESA 
     OPTION LNKNOPAS 
     CONSOLE 001F 3215 
     SPOOL 000C 2540 READER A 
     SPOOL 000D 2540 PUNCH A 
     SPOOL 000E 1403 A 
     LINK 5697J06B 0198 0198 RR 
     LINK 5697J06B 0199 0199 RR 
     LINK 5697J06B 0591 0591 RR 
     LINK MAINT 0190 0190 RR 
     LINK MAINT 019D 019D RR 
     LINK MAINT 019E 019E RR 
     LINK MAINT 0193 0193 RR 
SUBCONFIG BKRCAT-1 
     MDISK 0191 3390 3297 1 LX6032 MR 
SUBCONFIG BKRCAT-2 
     MDISK 0191 3390 3298 1 LX6032 MR 
SUBCONFIG BKRCAT-3 
     MDISK 0191 3390 3299 1 LX6032 MR 
SUBCONFIG BKRCAT-4 
     MDISK 0191 3390 3299 1 LX6032 MR
```
#### **BKRBKUP**

BKRBKUP is the master backup service virtual machine. Among other things, it receives backup request from administrators, receives restore requests from users and administrators, and assigns those requests to worker service virtual machines. There should be a separate master backup user in each member of the SSI cluster that controls the workers that are running in this SSI cluster.

Therefore, BKRKUP has to be set up as an IDENTITY, as shown in Example 8-12.

*Example 8-12 Directory entry for BKRBKUP*

```
IDENTITY BKRBKUP ITSOSSI 128M 256M ABDEG 
   BUILD ON ITSOSSI1 USING SUBCONFIG BKRBKP-1 
  BUILD ON ITSOSSI2 USING SUBCONFIG BKRBKP-2 
   BUILD ON ITSOSSI3 USING SUBCONFIG BKRBKP-3 
   BUILD ON ITSOSSI4 USING SUBCONFIG BKRBKP-4 
   IPL CMS 
    MACHINE ESA 
    OPTION LNKNOPAS 
    CONSOLE 001F 3215 
    SPOOL 000C 2540 READER A 
    SPOOL 000D 2540 PUNCH A 
    SPOOL 000E 1403 A 
    LINK 5697J06B 0198 0198 RR 
    LINK 5697J06B 0199 0199 RR 
    LINK 5697J06B 0591 0591 RR 
    LINK MAINT 0190 0190 RR 
    LINK MAINT 019D 019D RR 
    LINK MAINT 019E 019E RR 
    LINK MAINT 0193 0193 RR 
SUBCONFIG BKRBKP-4 
    MDISK 0191 3390 3301 1 LX6032 MR 
SUBCONFIG BKRBKP-3 
    MDISK 0191 3390 3302 1 LX6032 MR 
SUBCONFIG BKRBKP-2 
   MDISK 0191 3390 3303 1 LX6032 MR 
SUBCONFIG BKRBKP-1 
    MDISK 0191 3390 3303 1 LX6032 MR
```
#### **BKRWRKnn**

The worker IDs are BKRWRK01 - BKRWRKxx. You can set up as many worker IDs as you need for the amount of disks that you want to back up and restore. The default number is four. They are started by BKRBKUP in parallel when the restore and backup requests come in from users and administrators. Because you want to back up data from each member of your SSI cluster, you need to set up enough worker identities on each member of the SSI cluster.

The workers also must be IDENTITIES. [Example 8-13](#page-103-0) provides an example of just one worker ID.

<span id="page-103-0"></span>*Example 8-13* Directory entry for BKRWRK01

```
IDENTITY BKRWRK01 ITSOSSI 128M 512M ABEG 
   BUILD ON ITSOSSI1 USING SUBCONFIG BKRWR1-1 
   BUILD ON ITSOSSI2 USING SUBCONFIG BKRWR1-2 
   BUILD ON ITSOSSI3 USING SUBCONFIG BKRWR1-3 
   BUILD ON ITSOSSI4 USING SUBCONFIG BKRWR1-4
```

```
 IPL CMS 
    MACHINE ESA 
    OPTION LNKNOPAS DEVMAINT 
    CONSOLE 001F 3215 
    SPOOL 000C 2540 READER A 
    SPOOL 000D 2540 PUNCH A 
    SPOOL 000E 1403 A 
    LINK 5697J06B 0198 0198 RR 
    LINK 5697J06B 0199 0199 MR 
    LINK 5697J06B 0591 0591 RR 
    LINK MAINT 0190 0190 RR 
    LINK MAINT 019D 019D RR 
    LINK MAINT 019E 019E RR 
    LINK MAINT 0193 0193 RR 
SUBCONFIG BKRWR1-1 
    MDISK 0191 3390 3305 1 LX6032 MR 
SUBCONFIG BKRWR1-2 
    MDISK 0191 3390 3306 1 LX6032 MR 
SUBCONFIG BKRWR1-3 
    MDISK 0191 3390 3307 1 LX6032 MR 
SUBCONFIG BKRWR1-4 
    MDISK 0191 3390 3307 1 LX6032 MR
```
**Note:** Depending on how many members you have in your installation and how many workers you want per system, we found it helpful to define a PROTODIR for the BKRWRKxx IDENTITY and SUBCONFIG statements. See *An introduction to z/VM Single System Image (SSI) and Live Guest Relocation (LGR)*, SG24-8006, for details.

The setup of a PROTODIR for an IDENTITY and a PROTODIR for a SUBCONFIG are shown in [Example 8-14](#page-104-0) and [Example 8-15.](#page-104-1) For more detailed information about setting up PROTODIRs see *An introduction to z/VM Single System Image (SSI) and Live Guest Relocation (LGR)*, SG24-8006.

<span id="page-104-0"></span>*Example 8-14 IDENT PROTODIR file*

IDENTITY IDENT ITSOSSI 128M 512M B MACHINE ESA IPL CMS OPTION LNKNOPAS CONSOLE 01F 3215 SPOOL 00C 2540 READER A SPOOL 00D 2540 PUNCH A SPOOL 00E 1403 A LINK 5697J06B 198 198 RR LINK 5697J06B 199 199 MR LINK 5697J06B 591 591 RR LINK MAINT 190 190 RR LINK MAINT 19D 19D RR LINK MAINT 19E 19E RR

<span id="page-104-1"></span>*Example 8-15 SUBCON-1 PROTODIR file*

```
SUBCONFIG subcon-1 
 MDISK 0191 3390 AUTOV 001 LX6032 MR
```
### **BKUPDISK**

If you are planning to back up to disk (instead of or in addition to tape), then BKUPDISK is another user that must be defined.This user owns the minidisks that actually hold the backup data. The more workers you have doing backups to disk concurrently, the more disks you need to define. We had three minidisks: 300, 310, and 320. See [Example 8-16](#page-105-0).

<span id="page-105-0"></span>*Example 8-16 Directory entry for BKUPDISK*

```
USER BKUPDISK ITSOSSI 16M 16M G 
    ACCOUNT SYSTEMS 
    IPL CMS 
    MACH ESA 
    CONSOLE 0009 3215 
    SPOOL 000C 2540 READER * 
    SPOOL 000D 2540 PUNCH A 
    SPOOL 000E 1403 A 
    LINK MAINT 0190 0190 RR 
    LINK MAINT 019E 019E RR 
    LINK MAINT 019D 019D RR 
    MDISK 0191 3390 3336 5 LX6032 MR 
    MDISK 0300 3390 3341 100 LX6032 MR 
    MDISK 0310 3390 3441 100 LX6032 MR 
    MDISK 0320 3390 3541 100 LX6032 MR
```
#### **8.2.4 Set up service machines**

Create the PROFILE EXEC for the service machines. We logged on to the installation userid 5697J06B. On the minidisk 2C2 are sample profiles for the userids BKRADMIN, BKRCATLG, BKRBKUP, and BKWRKxx. We copied these sample configuration files to the 191 disk of the corresponding userids and made the following changes in the sample files:

- ► Take out the /\* and \*/ before and after MINIDISK-based installation.
- Change:

Job Template = '199' to Job Template = 'BKRSFS:BKRADMIN.JOBDEFS'

- ► Take out the /\* and \*/ before and after the section for work areas in SFS.
- Change:

```
Work Area = 'VMSYS:'USERID()'.WORKAREA to Work Area = 'BKRSFS:'()'.WORKAREA
```
### **8.2.5 Final installation steps**

This section details the steps used to complete the installation of Backup and Recovery Manager for z/VM.

1. Define additional special users to IBM Backup and Recovery Manager for z/VM.

From the installation userid 5697J06B minidisk 2C2, copy the file BKRUSERS NAMESAMP to minidisk 198 as BKRUSERS NAMES. We added additional authorized users BKRBKUP and MAINT620. Remove the workers that you do not need. Then copy the file to the MAINT 19E disk in filemode number 2.

**Reminder:** Be sure to copy the files onto MAINT 19E disk for every member of the SSI cluster.

2. Update the configuration file BKRSYSTM CONFIG.

From the installation userid 5697J06B minidisk 2C2, copy the file BKRSYSTM CONFSAMP to minidisk 198 as BKRSYSTM CONFIG. This is where we changed our local options. The comments in the file describe which options you can change and what effect these changes will have in your environment. We used the default settings.

Like BKRUSERS NAMES, this file also has to be put on the MAINT 19E disk in filemode number 2.

**Reminder:** Be sure to copy the files onto MAINT 19E disk for every member of the SSI cluster.

3. Complete SFS configuration and authorization.

From userid 5697J06B enter:

enroll public bkrsfs

This command gives all users access to the catalog for restore requests. User access is limited to catalog directories for their own data.

From userid MAINT620, rebuild your CMS NSS. Issue the command:

put2prod savecms

On each member of the SSI cluster, issue the command:

put2prod

## **8.3 Set up the configuration file**

The configuration file is BKSYSTM CONFIG. It is located on userid 5697J06B minidisk 198. After you have modified it to your needs, you should put it on the MAINT 19E disk on each member of your cluster, so BKRADMIN can log on to any member and submit backup jobs.

We used the defaults as they are defined in the file.

## **8.4 Back up and restore a single configuration user (a USER directory entry)**

This section describes how to back up and restore the minidisks attached to a USER. Backup and restore of an IDENTITY is described in [8.5, "Back up and restore a multi-configuration](#page-110-0)  [user \(an IDENTITY directory entry\)" on page 97](#page-110-0)

#### **8.4.1 How to back up a single configuration user (a USER directory entry)**

The backup of any userid must be done by an authorized Backup Administrator. Usually BKRADMIN is used to do this task.

The job templates are on the SFS disk BKRSFS:BKRADMIN.JOBDEFS. We used a unique job name so we could identify our backups later.

We used the name PLAY1, as shown in [Example 8-17.](#page-107-0)

```
Example 8-17 PLAY1 Template
```

```
* * * Top of File * * * 
* IBM Backup and Restore Manager for z/VM - 5697-J06 - 1.2.0 
* 
Config BKR_Output_Spec = CMSFILE TESTFULL DISKPOOL * 
CP Command SPOOL CONSOLE TO $$ADMIN$$ CLASS T TERM START NAME PLAY1
CP_Command TERM LINES 255 
Config BKR_Job_Workers = 1 
Config BKR_Job_Name = PLAY1
Config BKR Job Instance = $$INST$$
Config BKR Job Owner = $$ADMIN$$
Config BKR Job Master = $$MASTER$$
Config BKR Job Token = $$SDATE$$
Config BKR_Job_Tape_Retention = 30 
Config BKR Job CMS FileMask = * * *
Config BKR_Job_SFS_PathMask = * 
Config BKR Job Catalog = Enabled
Config BKR_Catalog_Verbose = Disabled 
Config BKR Catalog Master = $$CATALOG$$
Config BKR_Catalog_Granule_FN = PLAY1 
Config BKR_Catalog_Granule_FT = GRANULE 
Config BKR_Catalog_Granule_FM = D1 
Config BKR_EDF_Incr_Toggle = Off 
Config BKR_SFS_Incr_Toggle = Off 
Config BKR_Out_EDF_Verbose = Disabled 
Config BKR_Out_Tape_Verbose = Disabled 
FUNCTION MEDIATYPE OWNER VDEV VOLUME DEVTYPE START END SIZE RESERVED 
|----------|----------|--------|--|----|------|--------|--|----------|--|----------|--|----------|--------|
Exclude Minidisk * = *Include Minidisk MASEN = 0191 * * * = * * = *EOJ
```
In the line **Config BKR\_Output\_Spec** (in bold in [Example 8-17](#page-107-0)) we specify where the backup data will be stored. We back up to disk (not tape), so this is the CMS file name of the file that specifies the SFS filepools or CMS minidisks to which the data will be backed up. The TESTFULL DISKPOOL file resides on the same shared disk that our templates are on. In this file, we specified the minidisks owned by the BKUPDISK userid (see [Example 8-16 on](#page-105-0)  [page 92\)](#page-105-0).

In the line **Backup\_Job\_Workers** (the next bold line in [Example 8-17](#page-107-0)) we specify the number of workers we want to use for this job. The workers are defined for each member of the SSI cluster (see [Example 8-13 on page 90\)](#page-103-0).

In the lines **Exclude** and **Include** we specify the userid and the minidisk we want to back up. Actually we first excluded all users and minidisks and then specified just the ones we want to back up. To keep the example easy, we just used one userid for our backup.

The job is submitted to the backup userid BKRBKUP with the command:

**SMSG BKRBKUP SUBMIT PLAY1**
BKRBKUP will send the job to a worker, and because we specified to use only one worker, it will not be divided into segments and sent to several workers.

The console logs from the worker are sent back to the Administrator, in our case BKRADMIN, to check for any error that might have occurred.

<span id="page-108-1"></span>Backup and restore commands like BKRJOB, BKRUSER and BKRVOL can be used to see the list of jobs that have been submitted by BKRADMIN. The F11 key shows the details of the job selected. If you use different job names for different backups, it is easier to locate the job you are interested in. See [8.6, "Backup and restore commands" on page 98](#page-111-0) for more details about these commands.

#### **8.4.2 How to restore a data for a single configuration user (a USER directory entry)**

Restore can be done by the Administrator, and each userid can see and restore its own files. Each userid can only see the backup of its own files.

To restore, you first must link to the 5697J06B 592 disk, which is where the command executables (EXECs) for the Backup and Restore Manager reside. If you put the executables on MAINT 19E, then you don't need to link to 5697J06B 592.

<span id="page-108-2"></span>The command **BKRLIST** shows all the files that have been backed up for your userid [\(Figure 8-2 on page 95](#page-108-0)).

| owner<br>Les<br>'or<br>ӝ<br>tsi |                                       |                      |    |                          |                        |                |  |               |                |
|---------------------------------|---------------------------------------|----------------------|----|--------------------------|------------------------|----------------|--|---------------|----------------|
|                                 | Selection: Name: <mark>*</mark> Type: |                      |    | <b>x</b> Mode: <b>x</b>  |                        |                |  |               | 81 of 81 shown |
|                                 | Current filters: Name: *              |                      |    | $Tupe:$ *                |                        | Mode: *        |  | $0$ wner: $*$ |                |
|                                 |                                       |                      |    |                          |                        |                |  |               |                |
| Owner                           |                                       | Filename Filetupe Fm |    | Date                     | Time                   | Device or Path |  |               |                |
|                                 |                                       |                      |    |                          |                        |                |  |               |                |
| <b>MASEN</b>                    | <b>AUTHEOR</b>                        | CONTROL              |    | 1.12/04/10.16:24:23.0191 |                        |                |  |               |                |
| <b>MASFN</b>                    | <b>BKRADMIN</b>                       | <b>DIRECT</b>        | А. | 12/04/20                 | 14:08:13.0191          |                |  |               |                |
| <b>MASEN</b>                    | BKRWRK01                              | DIRECT               | 0. | 12/04/09                 | $16:42:03$ 0191        |                |  |               |                |
| <b>MASEN</b>                    | BKRWRK02                              | DIRECT               | А. | 12/04/09                 | $16:41:52$ 0191        |                |  |               |                |
|                                 | <b>BRK120</b>                         | <b>BETA</b>          |    | 1 12/04/12 13:17:52 0191 |                        |                |  |               |                |
| <b>MASEN</b>                    |                                       |                      |    |                          |                        |                |  |               |                |
| <b>MASEN</b>                    | LASTING                               | GLOBALV              |    | 1 12/04/20               | $14:12:52$ 0191        |                |  |               |                |
| <b>MASEN</b>                    | LINDFLT                               | <b>DIRECT</b>        | A. | 12/04/13                 | $11:47:33$ 0191        |                |  |               |                |
| <b>MASEN</b>                    | <b>MASFN</b>                          | DIRECT               | 0. | 12/04/10                 | 08:41:23.0191          |                |  |               |                |
| <b>MASEN</b>                    | <b>MASEN</b>                          | <b>NETLOG</b>        | А. | 12/04/20                 | $14:08:23$ 0191        |                |  |               |                |
| <b>MASEN</b>                    | PROFILE                               | <b>EXEC</b>          |    | 12/04/09                 | 11:33:58.0191          |                |  |               |                |
| <b>MASEN</b>                    | <b>SHET SSER</b>                      | DIRECT               | 0. | 12/04/10                 | $08:41:54$ 0191        |                |  |               |                |
| <b>MASEN</b>                    | SSI4                                  | <b>TEST</b>          |    | 12/04/20                 | $13:52:36$ 0191        |                |  |               |                |
| <b>MASEN</b>                    | <b>USER</b>                           | <b>NOPASS</b>        |    | 1 12/04/19               | $10:18:48$ 0191        |                |  |               |                |
| <b>MASEN</b>                    | 5697J06B                              | <b>DIRECT</b>        | 0. |                          | 12/04/20 14:09:02 0191 |                |  |               |                |
|                                 |                                       |                      |    |                          |                        |                |  |               |                |

<span id="page-108-0"></span>*Figure 8-2 Output of BKRLIST command*

Go to the file you want to restore and press the F10 key. The panel shown in [Figure 8-3](#page-109-0) is displayed.

| CMS EDF Minidisk Restore Specifications                                                                                                    |  |  |  |  |  |  |  |  |  |
|----------------------------------------------------------------------------------------------------|--|--|--|--|--|--|--|--|--|
| From MASEN 0191 date $12/04/10$ time $16:24:23$ (job PLAY1 00000001 ).                                                                                                    |  |  |  |  |  |  |  |  |  |
| To EDF minidisk, userid:<br>and virtual address:<br>FORMAT: OK if needed? NO FORMAT regardless? NO                                                                                                    |  |  |  |  |  |  |  |  |  |
| (defaults to this node).<br>Or to RDR of userid:<br>node: the contract of the contract of the contract of the contract of the contract of the contract of the contract of the contract of the contract of the contract of the contract of the contract of the contract of the cont |  |  |  |  |  |  |  |  |  |
| Or to SFS filepool:<br>and filespace:<br>and path:                                                                                                    |  |  |  |  |  |  |  |  |  |
| File filters: Filename: AUTHFOR Filetupe: CONTROL mode number: 1                                                                                                    |  |  |  |  |  |  |  |  |  |
| Master backup userid: BKRBKUP Options:                                                                                                    |  |  |  |  |  |  |  |  |  |

<span id="page-109-0"></span>*Figure 8-3 Restore a single file*

Fill in the data about where you want the file restored (minidisk, reader, or SFS filepool) then press F10 again and the restore request is sent to a BKRWRKxx userid to run the restore job. In our example, the file will be sent to the reader (RDR) together with the console output from the worker.

<span id="page-109-2"></span>Another way to restore your files is to use the command BKRUSER, which only shows your own userid. See [Figure 8-4.](#page-109-1)

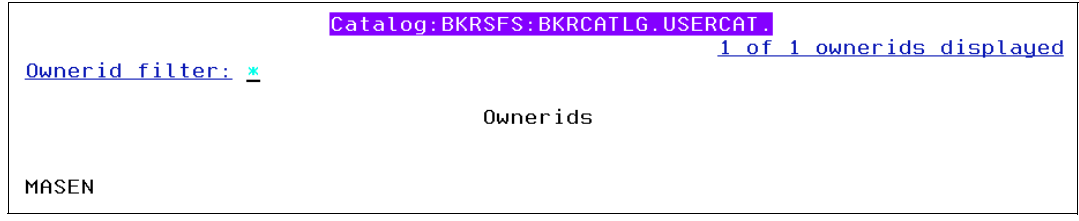

<span id="page-109-1"></span>*Figure 8-4 BKRUSER output for MASEN*

Press the F11 key for details; you will arrive at the panel shown in [Figure 8-3](#page-109-0) and be able to restore the files.

#### **8.4.3 Known issues and workaround**

We received the following error message when we tried to back up a USER that had previously been backed up on a different member of the SSI cluster:

ITSOLNX1 0333 -- EDF was previously backed up by LNX1FULL 00000004

The workaround for this problem is to always back up single configuration users from the same member of the SSI cluster regardless of which member of the SSI cluster the userid is currently logged on to.

# **8.5 Back up and restore a multi-configuration user (an IDENTITY directory entry)**

This section describes how backup and restore of an IDENTITY differs from backup and restore of a USER. An IDENTITY has to be backed up from each of the members of the SSI cluster because it has different minidisks on each z/VM system it logs onto.

We set up template WRK4FULL to back up TCPMAINT, which is defined as an Identity. [Example 8-18](#page-110-0) shows the Include and Exclude statements we used to back up the TCPMAINT 191 minidisk. The rest of the template is the same as the one used for backing up a USER except that we changed all occurrences of PLAY1 to WRK4FULL.

<span id="page-110-0"></span>*Example 8-18 WRK4FULL Template*

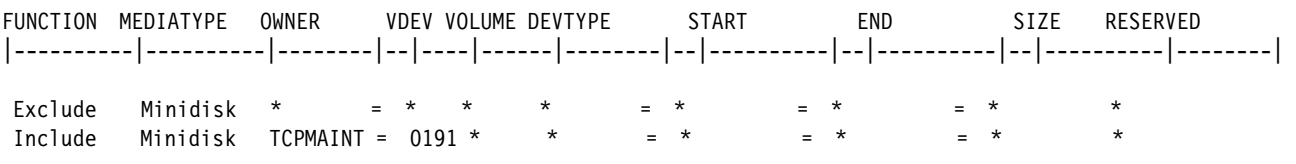

#### **8.5.1 How to back up a multi-configuration user (an IDENTITY directory entry)**

The same commands are used to back up an IDENTITY as are used to back up a USER. The only difference is that the backup has to be run on all members of the SSI cluster. If the same job name is used to back up the IDENTITY on all members of the SSI cluster, it is difficult to tell which backup relates to which member of the SSI cluster without using the BKRVOL command and looking at the actual extents of the minidisk being backed up.

It is suggested that the backup job on each member of the SSI cluster used for backing up an IDENTITY has a different job name to readily identify the member of the SSI cluster where the backup is run. We used WRK4FULL for backing up TCPMAINT on ITSOSS4 and WRK1FULL for backing up TCPMAINT on ITSOSSI1. Our Include and Exclude statements were the same in both templates.

#### **8.5.2 How to restore an IDENTITY**

The main difference between restoring a USER and an IDENTITY is that an IDENTITY can see all the backups for the IDENTITY regardless of which member of the SSI cluster the backup was run on. As shown in [Figure 8-5](#page-110-1), we logged on to TCPMAINT and issued the BKRJOB command to show the list of backup jobs for TCPMAINT.

|                      | Catalog:BKRSFS:BKRCATLG.JOBCAT. |                            |                  |      |              |           |                                |  |  |  |  |  |
|----------------------|---------------------------------|----------------------------|------------------|------|--------------|-----------|--------------------------------|--|--|--|--|--|
| Filters:<br>$Job:$ * |                                 | Instance: *                | $0$ wner: $\ast$ |      |              | $Type: *$ | 4 of 4 selected<br>Object: $*$ |  |  |  |  |  |
| Command              | Job                             | Instance                   | Owner            | Tupe | Obiect       | Date      | Time                           |  |  |  |  |  |
|                      |                                 |                            |                  |      |              |           |                                |  |  |  |  |  |
|                      |                                 | WRK1FULL 00000013 ICPMAINT |                  |      | FDF £DFV0191 |           |                                |  |  |  |  |  |
|                      |                                 | WRK4FULL 00000006 TCPMAINT |                  |      | EDF £DEV0191 |           |                                |  |  |  |  |  |
|                      |                                 | WRK4FULL 00000007 TCPMAINT |                  |      | FDF £DFV0191 |           |                                |  |  |  |  |  |
|                      |                                 | WRK4FULL 00000008 TCPMAINT |                  |      | FDF £DEV0191 |           |                                |  |  |  |  |  |

<span id="page-110-1"></span>*Figure 8-5 TPCMAINT Backup Jobs,*

The list of jobs contains both WRK4FULL, which is the backup taken from ITSOSSI4, and WRK1FULL, the backup taken from ITSOSSI1. This is why it is suggested to have different job names for the backup jobs on the different members of the SSI cluster. TCPMAINT does not have access to the BKRVOL command, only Backup and Restore Administrators have access to that command.

Restore of an IDENTITY is the same as restore of a USER.

# <span id="page-111-0"></span>**8.6 Backup and restore commands**

This section gives a brief description of some of the more useful commands for managing backup and restore jobs.

#### <span id="page-111-4"></span>**8.6.1 BKRVOL**

BKRVOL can only be issued by a userid that is defined as a backup and restore administrator. It displays details about the volumes that are backed up. [Figure 8-6](#page-111-1) shows the output from the BKRVOL command.

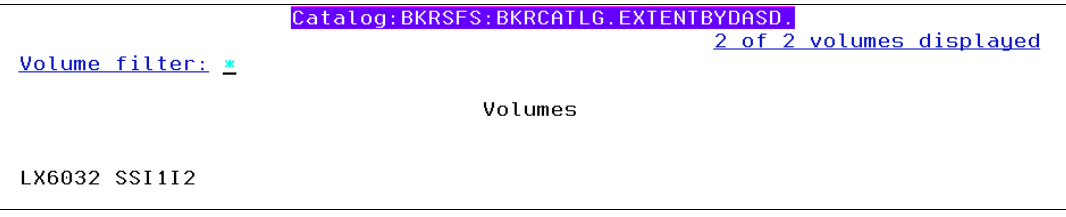

<span id="page-111-1"></span>*Figure 8-6 BKRVOL output*

PF11 Details can be used to display details about the backups of users whose minidisks reside on that volume. [Figure 8-7 on page 98](#page-111-2) shows the details about the users that were backed up on volume SSI1I2.

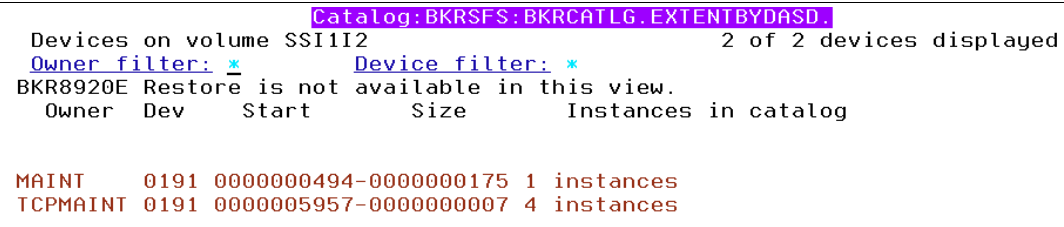

<span id="page-111-2"></span>*Figure 8-7 BKRVOL User Details*

Pressing PF11 again yields details about the job names, as show in [Figure 8-5.](#page-110-1)

#### <span id="page-111-3"></span>**8.6.2 BKRJOB**

BKRJOB is used to get a list of all the backup jobs run. If it is issued from a backup and restore administrator, then a list of all backup jobs will be displayed. [Figure 8-8](#page-112-0) shows the list of jobs when the BKRJOB command is issued from BKRADMIN.

| Catalog:BKRSFS:BKRCATLG.JOBCAT. |          |                   |                   |                  |              |           |             |                   |
|---------------------------------|----------|-------------------|-------------------|------------------|--------------|-----------|-------------|-------------------|
| Filters:                        |          |                   |                   |                  |              |           |             | 13 of 13 selected |
| $Job:$ *                        |          | Instance: *       |                   | $0$ wner: $\ast$ |              | $Iupe:$ * | $Object:$ * |                   |
| Command                         | Job      | Instance          | Owner             | Type             | Object       | Date      | Time        |                   |
|                                 |          |                   |                   |                  |              |           |             |                   |
|                                 |          |                   |                   |                  |              |           |             |                   |
|                                 | PLAY1    | 00000001 MASEN    |                   |                  | EDF £DEV0191 |           |             |                   |
|                                 | PLAY1    | 00000002 MASEN    |                   |                  | EDF £DEV0191 |           |             |                   |
|                                 | PLAY1    | 00000007 MASEN    |                   |                  | EDF £DEV0191 |           |             |                   |
|                                 | PLAY1    | 00000009 MASEN    |                   |                  | EDF £DEV0191 |           |             |                   |
|                                 | PLAY1    |                   | 00000010 SHEISSER |                  | EDF £DEV0191 |           |             |                   |
|                                 | PLAY1    | 00000011 MASEN    |                   |                  | EDF £DEV0191 |           |             |                   |
|                                 | PLAY1    | 00000012 MASEN    |                   |                  | EDF £DEV0191 |           |             |                   |
|                                 | WRK1FULL |                   | 00000013 TCPMAINT |                  | EDF £DEV0191 |           |             |                   |
|                                 | WRK4FULL |                   | 00000004 BKRWRK01 |                  | EDF £DEV0191 |           |             |                   |
|                                 | WRK4FULL | 00000005 MAINT    |                   |                  | EDF £DEV0191 |           |             |                   |
|                                 | WRK4FULL | 00000006 TCPMAINT |                   | FDF.             | £DEV0191     |           |             |                   |
|                                 | WRK4FULL | 00000007 TCPMAINT |                   | FDF.             | £DEV0191     |           |             |                   |
|                                 | WRK4FULL | 00000008 TCPMAINT |                   |                  | EDF £DEV0191 |           |             |                   |
|                                 |          |                   |                   |                  |              |           |             |                   |
|                                 |          |                   |                   |                  |              |           |             |                   |

<span id="page-112-0"></span>*Figure 8-8 BKRJOB output for all jobs*

[Figure 8-9](#page-112-1) shows the output from the BKRJOB command issued from TCPMAINT. Even though some of the backups were run on different members of the SSI cluster, TCPMAINT can see them all.

|                      | Catalog: BKRSFS: BKRCATLG . JOBCAT. |                            |               |      |              |           |                                |  |  |  |  |  |
|----------------------|-------------------------------------|----------------------------|---------------|------|--------------|-----------|--------------------------------|--|--|--|--|--|
| Filters:<br>$Job:$ * |                                     | Instance: *                | $0$ wner: $*$ |      |              | $Tupe: *$ | 4 of 4 selected<br>Object: $*$ |  |  |  |  |  |
| Command              | Job                                 | Instance                   | Owner         | Tupe | Obiect       | Date      | Time                           |  |  |  |  |  |
|                      |                                     |                            |               |      |              |           |                                |  |  |  |  |  |
|                      |                                     | WRK1FULL 00000013 TCPMAINT |               |      | FDF £DFV0191 |           |                                |  |  |  |  |  |
|                      |                                     | WRK4FULL 00000006 ICPMAINI |               |      | FDE £DEV0191 |           |                                |  |  |  |  |  |
|                      |                                     | WRK4FULL 00000007 TCPMAINT |               |      | FDE £DEV0191 |           |                                |  |  |  |  |  |
|                      |                                     | WRK4FULL 00000008 ICPMAINT |               |      | FDE EDEV0191 |           |                                |  |  |  |  |  |

<span id="page-112-1"></span>*Figure 8-9 BKRJOB output from TCPMAINT*

#### <span id="page-112-4"></span>**8.6.3 BKRUSER**

BKRUSER shows a list of all backup jobs by User. [Figure 8-10](#page-112-2) shows the output from the BKRUSER command issued from BKRADMIN.

| Ownerid filter: *       | Catalog:BKRSFS:BKRCATLG.USERCAT.<br>5 of 5 ownerids displayed |  |  |  |  |  |  |  |  |  |
|-------------------------|---------------------------------------------------------------|--|--|--|--|--|--|--|--|--|
| Ownerids                |                                                               |  |  |  |  |  |  |  |  |  |
| BKRWRK01 MAINT<br>MASEN | SHEISSER ICPMAINT                                             |  |  |  |  |  |  |  |  |  |

<span id="page-112-2"></span>*Figure 8-10 BKRUSER output for all jobs*

If the same command is issued by TCPMAINT, then only TCPMAINT is listed.

#### <span id="page-112-3"></span>**8.6.4 BKRLIST**

BKRLIST is used to display details about every file on every minidisk that has been backed up. It is sorted by owner and there are filter criteria at the top of the panel that can be used to find specific files. [Figure 8-11](#page-113-0) show as example of the BKRLIST output with all files selected.

|                      |                          |                                                                           | $Files for owner(S):$ *                             |         |                  |  |
|----------------------|--------------------------|---------------------------------------------------------------------------|-----------------------------------------------------|---------|------------------|--|
|                      |                          | Selection: Name: <mark>*</mark> Type: <mark>*</mark> Mode: <mark>*</mark> |                                                     |         | 181 of 181 shown |  |
|                      | Current filters: Name: * |                                                                           | $Type: *$                                           | Mode: * | $0$ wner: $*$    |  |
|                      |                          |                                                                           |                                                     |         |                  |  |
| Owner                |                          |                                                                           | Filename Filetype Fm Date Iime Device or Path       |         |                  |  |
| <b>MASEN</b>         |                          | ITSOLNX2 DIRECT                                                           | 0 12/04/20 18:00:19 0191                            |         |                  |  |
| <b>MASEN</b>         | LASTING                  |                                                                           | GLOBALV 1 12/04/23 11:29:03 0191                    |         |                  |  |
| <b>MASEN</b>         | <b>LINDFLT</b>           | <b>DIRECT</b>                                                             | $0$ 12/04/13 11:47:33 0191                          |         |                  |  |
| <b>MASEN</b>         | MASEN                    | <b>DIRECT</b>                                                             | $0$ 12/04/10 08:41:23 0191                          |         |                  |  |
| <b>MASEN</b>         | <b>MASEN</b>             | NETLOG                                                                    | 0 12/04/20 18:00:03 0191                            |         |                  |  |
| <b>MASEN</b>         |                          |                                                                           | PROFILE EXEC 1 12/04/09 11:33:58 0191               |         |                  |  |
| <b>MASEN</b>         |                          | SHEISSER DIRECT                                                           | $0$ 12/04/10 08:41:54 0191                          |         |                  |  |
| <b>MASEN</b>         | SSI4                     |                                                                           | TEST 1 12/04/20 13:52:36 0191                       |         |                  |  |
| <b>MASEN</b>         | <b>USER</b>              |                                                                           | NOPASS 1 12/04/19 10:18:48 0191                     |         |                  |  |
| <b>MASEN</b>         |                          |                                                                           | 5697J06B DIRECT    0 12/04/20 14:09:02 0191         |         |                  |  |
|                      |                          |                                                                           |                                                     |         |                  |  |
|                      | SHEISSER LASTING         |                                                                           | GLOBALV 1 12/04/17 12:49:47 0191                    |         |                  |  |
| SHEISSER PLAY1       |                          |                                                                           | TEMPLATE 2 12/04/20 09:01:47 0191                   |         |                  |  |
|                      | SHEISSER PROFILE EXEC    |                                                                           | 1 12/04/10 13:48:02 0191                            |         |                  |  |
|                      |                          |                                                                           | SHEISSER SAMPFULL TEMPSAMP 2 11/04/11 15:44:10 0191 |         |                  |  |
|                      |                          |                                                                           | SHEISSER SAMPINCR TEMPSAMP 2 11/04/11 15:44:10 0191 |         |                  |  |
|                      |                          |                                                                           | SHEISSER SAMPLNX TEMPSAMP 2 11/04/11 15:44:11 0191  |         |                  |  |
|                      | SHEISSER SCSIDISC LOG    |                                                                           | 1 12/04/12 14:53:34 0191                            |         |                  |  |
|                      | SHEISSER SCSIDISC OUT    |                                                                           | 1 12/04/12 14:53:34 0191                            |         |                  |  |
|                      |                          | SHEISSER SHEISSER DIRECT                                                  | $0$ 12/04/13 11:08:53 0191                          |         |                  |  |
|                      |                          |                                                                           | SHEISSER SHEISSER NETLOG 0 12/04/20 09:59:05 0191   |         |                  |  |
|                      | TCPMAINT PROFILE         |                                                                           | EXEC 2 11/09/23 12:38:58 0191                       |         |                  |  |
|                      |                          |                                                                           | TCPMAINT PROFILE XEDIT 1 98/11/18 12:26:20 0191     |         |                  |  |
| <b>TCPMAINT SSI1</b> |                          |                                                                           | FILE 1 12/04/20 14:06:46 0191                       |         |                  |  |
| <b>TCPMAINT SSI4</b> |                          |                                                                           | FILE 1 12/04/20 13:54:06 0191                       |         |                  |  |

<span id="page-113-0"></span>*Figure 8-11 BKRLIST output for all jobs*

If a user issues the BKRLIST command, they will only see a list of their own files.

**Note:** BKRLIST is not intended to be used by Backup and Restore Manager administrators. The amount of data returned by an administrator will often be too large to display.

# **A**

# **Appendix A. Hints and tips**

This appendix provides some processes and procedures that we found helpful when using z/VM 6.2 SSI and LGR.

## **SCSI connection**

The setup for the SCSI may require the following consideration.

#### **Redundancy considerations**

For redundancy reasons, it would be best to have two FCP channels defined in each Linux, configured with the multipath option. Connect the 2 FCP channels over two different switches to each control unit of the DS8300. Thus if any hardware fails, there is an alternate path to reach your SCSI attached volume.

# **SSI and IBM VM Backup and Restore Manager**

To prepare the environment for the IBM VM Backup and Restore software testing, the following tasks were carried out:

#### **Removing queued VM backup jobs before starting a backup**

If a backup or restore job fails it can leave a file in the reader of the BKRWRKnn users. The BKRWRKnn users only process one reader file when a job is submitted. So if there are files left in the reader queue and another backup or restore job is submitted, the existing reader file will be processed instead of the one just submitted. After a backup or restore job failure we checked the reader queue of the BKRWRKnn users and purged all existing files.

#### **Use different templates for each SSI member**

To effectively back up and restore the data of a member in an SSI cluster, it is suggested to set up a backup template for each member system of an SSI. Each template would include the IDENTITIES defined to that system.

### **LGR and performance**

This section describes our observations on relocating Linux guests.

#### **Preferred relocation options for LGR**

Quiesce time and relocation time improves substantially when relocations are done in serial mode. The overall relocation time for several Linux guests shows almost no difference when the relocation is done in serial mode (option SYNC) instead of parallel mode (option ASYNC). Therefore, use the default option SYNC if possible.

With option IMMEDIATE you can improve the relocation times at the expense of the quiesce times. [Chapter 7, "Benchmarks for relocating Linux on System z guests using LGR" on](#page-86-0)  [page 73](#page-86-0) shows the combinations that did best with specific success measures considered.

#### **Number of CTCs in ISFC setup improves the relocation times**

If you are not satisfied with your relocation times, the numbers of CTCs in the ISFC setup can improve relocation times substantially. z/VM allows the definition up to 16 CTCs. For further details, see section [7.2, "Relocation benchmark dependent on the number of CTCs" on](#page-89-0)  [page 76.](#page-89-0)

# **Related publications**

The publications listed in this section are considered particularly suitable for a more detailed discussion of the topics covered in this book.

# **IBM Redbooks publications**

The following IBM Redbooks publications provide additional information about the topic in this document. Note that some publications referenced in this list might be available in softcopy only.

- *An introduction to z/VM Single System Image (SSI) and Live Guest Relocation (LGR)*, SG24-8006
- *Where are the LUN numbers on a DS8000?*, TIPS0598

<span id="page-116-0"></span>You can search for, view, download, or order these documents and other Redbooks, Redpapers, Web Docs, drafts, and additional materials, at the following website:

**[ibm.com](http://www.redbooks.ibm.com/)**[/redbooks](http://www.redbooks.ibm.com/)

# **Other publications**

These publications are also relevant as further information sources:

- *z/VM CP Planning and Administration version 6 release 2,* SC24-6178
- *z/VM Getting Started with Linux on System z version 6 release 2,* SC24-6194
- *z/VM Installation Guide version 6 release 2,* GC24-6246
- *z/VM CMS File Pool Planning, Administration and Operation,* SC24-6167
- *z/VM Migration Guide*, GC24-6201
- - *Program Directory for Performance Toolkit for VM for use with z/VM version 6 release 2*, GI11-4351-00

#### **Online resources**

These websites are also relevant as further information sources:

► Introduction to SCSI over FCP for Linux on System z

<http://www.vm.ibm.com/education/lvc/lvc1020c.pdf>

► Backing Up and Restoring a z/VM Cluster and Linux on System z Guests

[ftp://ftp.software.ibm.com/software/stormgmt/zvm/backup/BackupScenariosforzVMzL](ftp://ftp.software.ibm.com/software/stormgmt/zvm/backup/BackupScenariosforzVMzLinux20120325.pdf) inux20120325.pdf

**E** Live Guest Relocation

<http://www.vm.ibm.com/perf/reports/zvm/html/620lgr.html>

- ISFC Improvements <http://www.vm.ibm.com/perf/reports/zvm/html/620isfc.html>
- ► z/VM V6R2.0 Monitor Records <http://www.vm.ibm.com/pubs/mon620/index.html>

# **Help from IBM**

IBM Support and downloads **[ibm.com](http://www.ibm.com/support/)**[/support](http://www.ibm.com/support/) IBM Global Services **[ibm.com](http://www.ibm.com/services/)**[/services](http://www.ibm.com/services/)

# **Index**

#### **Numerics**

5697J06B [92–](#page-105-0)[93](#page-106-0)

# **A**

architecture domain [49](#page-62-0)

## **B**

Backup\_Job\_Workers [94](#page-107-0) BKR\_Output\_Spec [94](#page-107-1) BKRADMIN [88](#page-101-0) BKRBKUP [90](#page-103-0) BKRCATLG [89](#page-102-0) BKRJOB [95](#page-108-1), [98](#page-111-3) BKRLIST [95,](#page-108-2) [99](#page-112-3) **BKRSFS** BKRADMIN.JOBDEFS [93](#page-106-1) BKRSVSFS [86](#page-99-0) BKRSYSTM CONFIG [93](#page-106-2) BKRUSER [96,](#page-109-2) [99](#page-112-4) BKRUSERS NAMES [92](#page-105-1)[–93](#page-106-3) BKRUSERS NAMESAMP [92](#page-105-2) BKRVOL [98](#page-111-4) BKRWRK01 [90](#page-103-1) BKSYSTM CONFIG [93](#page-106-4) BKUPDISK [92](#page-105-3)

# **C**

catalog service [89](#page-102-1) chccwdev command [33](#page-46-0) chkconfig command [37](#page-50-0) CHPID [25](#page-38-0) channel path identifier [25](#page-38-1) CTC channels [2](#page-15-0)

# **D**

Data Storage Control Line Interface [30](#page-43-0) data storage management [83](#page-96-0) DEDICATE statement [33](#page-46-1) default relocation domain SSI [44](#page-57-0) DIRMAINT [33](#page-46-2) Dirmaint [1](#page-14-0) DS8300 [24–](#page-37-0)[25,](#page-38-2) [27](#page-40-0) GUI interface [29](#page-42-0) storage controller [28](#page-41-0) DSCLI [30](#page-43-0)

### **E**

e2label command [39](#page-52-0) EQID [3](#page-16-0), [31](#page-44-0)[–32](#page-45-0)

# **F**

FCONX \$PROFILE [60](#page-73-0) FCP [24](#page-37-1) channel paths [25](#page-38-3) connection in an SSI cluster [24](#page-37-2) FCP channels [25](#page-38-4) Hardware prerequisites [26](#page-39-0) Hint [26](#page-39-1) query fcp [27](#page-40-1) querying FCP to see if they channel is active [25](#page-38-5) FCP adapters [26](#page-39-2) FCP card [26](#page-39-3) FCP channels [28,](#page-41-1) [32](#page-45-1) attach [25](#page-38-6) attached [25](#page-38-6) FCP devices [26](#page-39-4) fibre channel protocol [24](#page-37-3) file pool server [85](#page-98-0)

# **H**

HMC [27](#page-40-2) CPC Configuration [27](#page-40-3) FCP Configuration [27](#page-40-4) Hardware Management Console [27](#page-40-5) Support Element [27](#page-40-6) host connections [29](#page-42-1)

### **I**

IBM Backup and Restore Manager for z/VM [83](#page-96-1) IBM Performance Toolkit activate Linux guest monitoring [61](#page-74-0) web interface activiation [60](#page-73-1) IBM Performance Toolkit for VM [59–](#page-72-0)[60](#page-73-2) how relocation time can be monitored [59](#page-72-1) New data screens for SSI [59](#page-72-2) performance aspects of LGR [59](#page-72-3) identity entry [6](#page-19-0) Inter-System Facility for Communications [2](#page-15-1) IOCDS [26](#page-39-5) Input/Output Configuration Data Set [26](#page-39-6)

### **J**

Job\_Template [92](#page-105-4)

### **L**

Live guest relocation vmrelocate command [25](#page-38-7) live guest relocation [1](#page-14-1) Logical Unit Number [26](#page-39-7) LUN [26](#page-39-8) Logical Unit Number [26](#page-39-7) LUN ID [27,](#page-40-7) [34](#page-47-0)

LUN mapping [27](#page-40-8) LUN masking [28](#page-41-2) lunmap [31](#page-44-1)

#### **M**

MAC address [4](#page-17-0) MAC address assignment [4](#page-17-1) master backup service [90](#page-103-2) mkfs command [39](#page-52-1) Monitor Records [70](#page-83-0) MONWRITE [70](#page-83-1) mount command [40](#page-53-0) Multipathing [37](#page-50-1)

#### **N**

NPIV [28](#page-41-3) N\_Port ID Virtualization [27](#page-40-9) NPIV mode [27](#page-40-10) N-Port Id Virtualization [28](#page-41-4)

#### **O**

Open System Volume [30](#page-43-1) Overview four-member cluster [10](#page-23-0) Overview two-member cluster [12](#page-25-0)

#### **P**

Performance Toolkit [1](#page-14-2) persistent data record [5](#page-18-0) PMAINT [32](#page-45-2) port\_add file [34](#page-47-1) Programmable Operator [1](#page-14-3) PROTODIR [91](#page-104-0) put2prod command [88](#page-101-1) pvcreate command [38](#page-51-0)

# **Q**

quiesce time [69](#page-82-0)

### **R**

RACF® [1](#page-14-4) Redbooks website [103](#page-116-0) Contact us [xi](#page-12-0) redundancy [26](#page-39-9) relocation domain [3](#page-16-1) relocation time [69](#page-82-1) REXX [88](#page-101-2) RSCS [1](#page-14-5)

#### **S**

s390utils package [33](#page-46-3) SAN [24–](#page-37-4)[25](#page-38-8) restricting access to [28](#page-41-5) Storage Area Netork [24](#page-37-5) Storage Area Network [25](#page-38-9) SAN zoning [28](#page-41-6) SCSI [23](#page-36-0)

Defined to the Linux on System z guest [24](#page-37-6) definition hardware prerequisites [26](#page-39-10) example setup [24](#page-37-7) Hardware prerequisites [24](#page-37-8) setup [23](#page-36-1) Small Computer System Interface [23](#page-36-2) Shared File System [85](#page-98-1) Shared File System server and file pool [85](#page-98-2) single [1](#page-14-6) single system image [1](#page-14-6) single system image (SSI) [3](#page-16-2) SSI data menu [66](#page-79-0) SSI Cluster [1](#page-14-7) start the multipath daemon [38](#page-50-2) Storage Controller [29](#page-42-2) storage controller [24](#page-37-9) SUBCONFIG [91](#page-104-1) System z z10 [24](#page-37-10) z196 [24](#page-37-11)

# **T**

TCPIP [1](#page-14-8)

#### **U**

unit\_add file [34](#page-47-2) user entry [6](#page-19-1)

#### **V**

vgcreate command [38](#page-51-1) volume group [29](#page-42-3)

#### **W**

Work\_Area [92](#page-105-5) WWPN [24](#page-37-12) define [26](#page-39-11) define a mapping [26](#page-39-12) identification [27](#page-40-11) mapping list [28](#page-41-7) World Wide Port Name [24](#page-37-13)

# **Z**

z/VM Single System Image [1](#page-14-9) z/VM system [3](#page-16-3) zipl command [36](#page-49-0)

(0.2"spine)<br>0.17"<->0.473"<br>90<->249 pages 0.17"<->0.473" 90<->249 pages

Using z/VM v 6.2 Single System Image (SSI) and Live Guest Relocation (LGR) **Using z/VM v 6.2 Single System Image ( SSI) and Live Guest Relocation (LGR)**

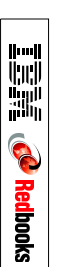

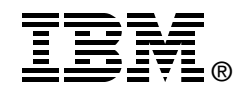

# **Using z/VM v 6.2 Single System Image (SSI) and Live Guest Relocation (LGR)**

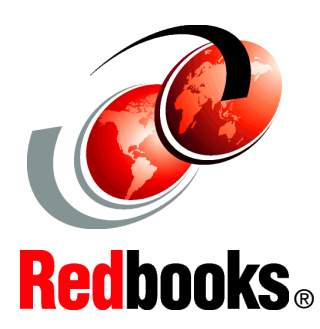

**LGR performance comparisons in different SSI environments**

#### **Application workloads and relocation domains**

**Backup and restore in an SSI environment**

In this IBM Redbooks publication, we expand upon the concepts and experiences described in *An introduction to z/VM Single System Image (SSI) and Live Guest Relocation (LGR)*, SG24-8006. An overview of that book is provided in [Chapter 1, "Overview of SSI and LGR" on page 1](#page-14-10).

In writing this book, we re-used the same lab environment used in the first book, but expanded it to include IBM DB2 v10 on Linux on System z, two IBM WebSphere Application Server environments, and added a WebSphere application, used for performance benchmarking, which provided a workload that allowed us to observe the performance of the WebSphere Application Server during relocation of the z/VM 6.2 member that was hosting the application server.

Additionally, this book examines the use of small computer system interface (SCSI) disks in the z/VM v6.2 environment and the results of using single system images (SSI) and live guest relocation (LGR) in this type of environment.

In the previous book, a detailed explanation of relocation domains was provided. In this book, we expand that discussion and provide use cases of relocation domains in different situations.

Finally, because the ability to back up and restore your data is of paramount importance, we have provided a discussion about how to use one tool, the IBM Backup and Restore Manager for z/VM, which can be used in the new z/VM6.2 environment. We provide a brief overview of the tool and describe the changes in the installation process as a result of using single system image clusters. We also demonstrate how to set up the configuration file, and how to back up and restore both a user and an identity.

This publication is intended for IT architects who will be responsible for designing the system and IT specialists who will have to build the system.

SG24-8039-00 ISBN 0738437042

#### **INTERNATIONAL TECHNICAL SUPPORT ORGANIZATION**

#### **BUILDING TECHNICAL INFORMATION BASED ON PRACTICAL EXPERIENCE**

IBM Redbooks are developed by the IBM International Technical Support Organization. Experts from IBM, Customers and Partners from around the world create timely technical information based on realistic scenarios. Specific recommendations are provided to help you implement IT solutions more effectively in your environment.

**[For more information:](http://www.redbooks.ibm.com/ ) [ibm.com](http://www.redbooks.ibm.com/ )**[/redbooks](http://www.redbooks.ibm.com/ )